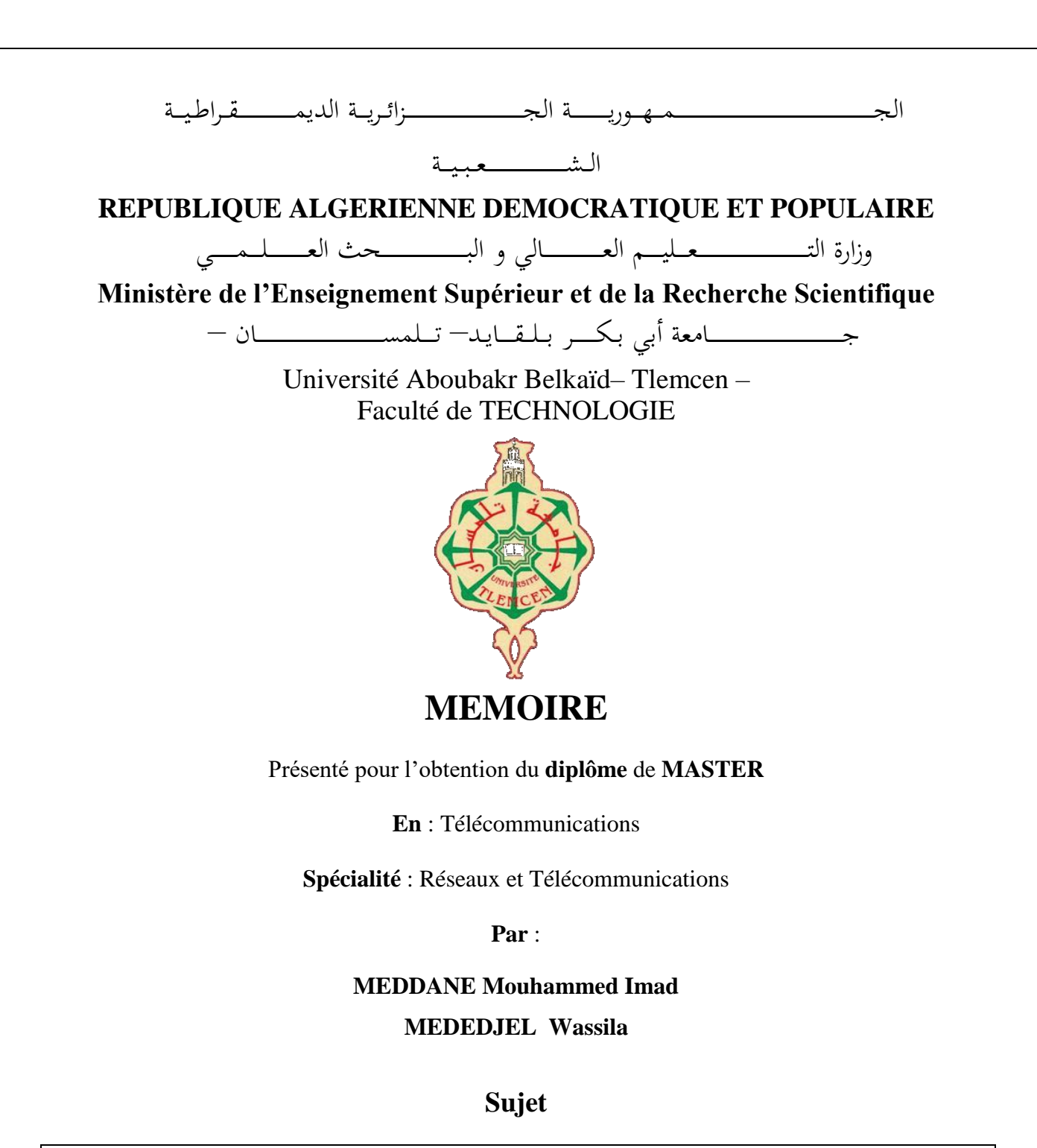

# **Conception et développement d'une application**

# **mobile à objectif de suivi des diabétiques**

Soutenu publiquement, le 07 / 07 /2021, devant le jury composé de :

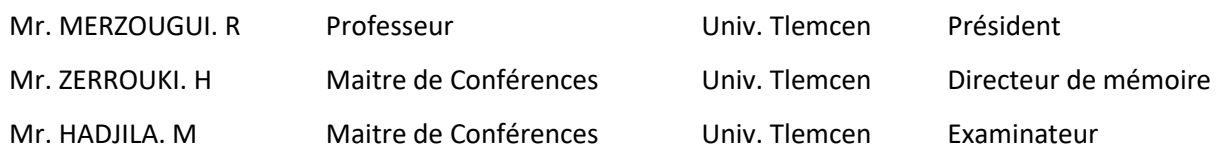

# *Je dédie ce mémoire*

## *A mes très chers parents*

*Aucune dédicace ne saurait être assez émouvante pour exprimer ce que vous méritez, pour tous les sacrifices que vous n'avez cessé de me donner. Maman tu représentes pour moi le symbole de la bonté par excellence, la source de tendresse et l'exemple du dévouement, qui n'a pas cessé de m'encourager et de prier pour moi. Papa rien au monde ne vaut le dévouement et les efforts fournis jour et nuit, pour mon éducation et mon bien être, merci d'être toujours pour moi le père, le frère et l'ami. Je vous dédie ce travail en témoignage de mon profond amour, estime, reconnaissance et respect puisse Dieu, le tout puissant, vous préserver et vous accorder la foi, santé, bonheur et longue vie. Votre présence seule me suffit, je vous aime énormément.*

## *A Mon CHER FRÈRE*

*A la personne dont j'ai bien aimé la présence dans ce jour, Ta présence à mes côtés m'a toujours donné l'impression d'être proche de toute la famille. Tes prières, tes encouragements et ton soutien m'ont toujours été un grand secours. Sans toi ma vie ne serait que simple.*

*Puisse Dieu, le tout puissant, te préserver du mal, te combler de santé, de bonheur et te procurer une longue vie.*

#### *A mon binôme Imad*

*Cela fait déjà un bon moment que nos chemins se suivent toujours en parallèle l'un à l'autre, en témoignage de notre sincère et profonde amitié qui nous unit et des moments agréables, je te dédie ce travail ainsi qu'à toute ta famille, je vous souhaite une vie pleine de santé, de bonheur et surtout de chance.*

*A toute ma famille MEDEDJEL et ma famille maternelle.*

*A tous mes amies.*

*Wassila* 

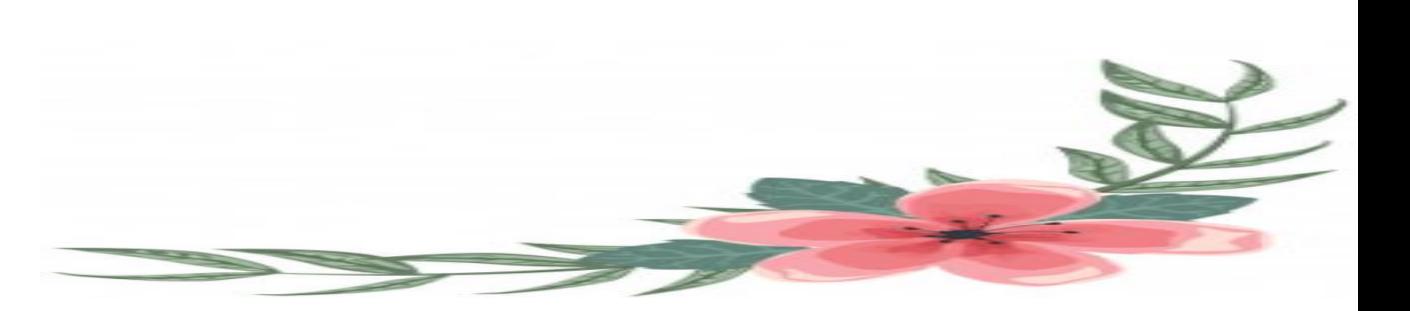

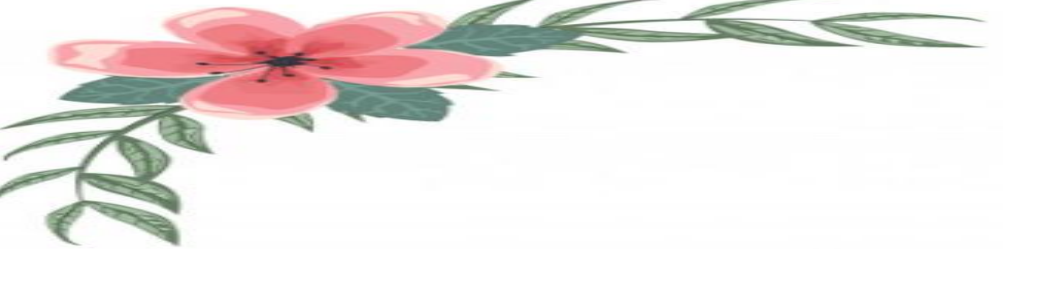

# *Je dédie ce mémoire*

# *A mes chers parents*

*Ma mère et mon père pour leur patience, leur amour, leur soutien et leurs encouragements et tout l'aide qu'ils m'ont apportée durant mes études. Aucun mot, aucune dédicace ne pourrait exprimer mon respect, ma considération, et mon amour pour les sacrifices qu'ils ont consentis pour mon instruction et mon bien-être.*

*Trouvez ici, chère mère et cher père, dans ce modeste travail, le fruit de tant de dévouements et de sacrifices ainsi que l'expression de ma gratitude et de mon profond amour.*

*Puisse Dieu leur accorder santé, bonheur, prospérité et longue vie afin que je puisse un jour combler de joie leurs vieux jours.*

## *A mon cher frère et mes chères sœurs*

*Pour leur dévouement, leur compréhension et leur grande tendresse, qui en plus de m'avoir encouragé tout le long de mes études, m'ont consacré beaucoup de temps et disponibilité, et qui par leur soutien, leurs conseils et leur amour, m'ont permis d'arriver jusqu'à ici car ils ont toujours cru en moi, Merci d'avoir toujours soutenu et merci pour tous les bons moments passé ensemble, et ce n'est pas fini. A ma famille et toutes les personnes que j'aime*

#### *A mes amis*

*Qui m'ont toujours soutenue et encouragée au cours de la réalisation de ce mémoire, en leur espérant bonne continuation dans leurs travaux. Nulle dédicace ne pourrait exprimer ma profonde affection et mon immense gratitude pour tous les encouragements et soutiens qu'ils ont consentis à mon égard.*

#### *A mon binôme Wassila*

*Et à toute sa famille au nom de nos souvenirs inoubliable, pour son entente et sa sympathie, pour ses indéfectibles soutiens et sa patience infinie qui m'a aidé et supporté dans les moments difficiles, je vous souhaite une vie pleine de santé, de bonheur et surtout de chance.*

*Se réunir est un début rester ensemble est un progrès, travailler ensemble est la réussite.*

*A toute ma famille MEDDANE et ma famille maternelle.*

*Imad*

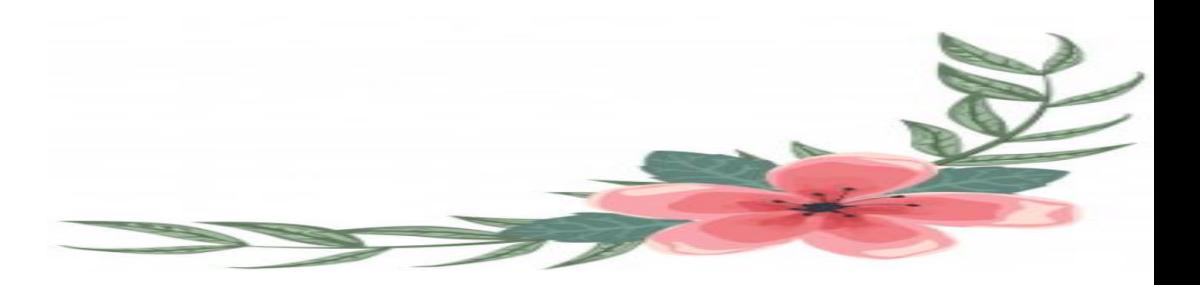

# *Remerciements*

*On remercie Allah le tout puissant de nous avoir donné la santé et la volonté d'entamer et de terminer ce mémoire.*

*Nous tenons d'abord à remercier très chaleureusement Dr. ZERROUKI Hadj, Maître de conférences à l'université Abou-Bekr Belkaid-Tlemcen, qui nous a permis de bénéficier de son encadrement. Les conseils qu'il nous a prodigué, la patience, pour son temps, ses bonnes orientations, la confiance qu'il nous a témoignés ont été déterminants dans la réalisation de notre projet de fin d'étude. Nos plus grands respects pour sa personne. Nous sommes conscientes de l'honneur que nous a fait.*

*Nos remerciements vont aussi au Pr. MERZOUGUI Rachid, Professeur à l'université Abou-Bekr Belkaid-Tlemcen, en étant président du jury et Dr. HADJILA Mourad, Maître de conférences à l'université Abou-Bekr Belkaid-Tlemcen, d'avoir accepté d'examiner ce travail. Nos vifs remerciements pour l'intérêt qu'ils ont porté à notre recherche en acceptant d'juger notre travail et de l'enrichir par leurs propositions.*

*Nos remerciements s'étendent également à tous nos enseignant(e)s durant les années des études.*

*Enfin, nous tenons à remercier infiniment, nos chers parents, pour leurs contributions, leurs soutiens et leurs patiences au long de nos études.*

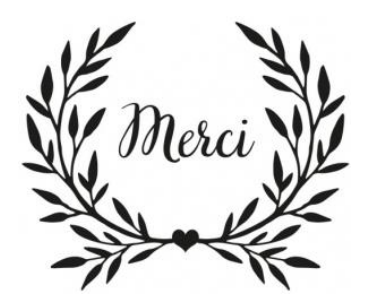

#### **Résumé**

Le diabète est un problème de santé publique qui atteint 4.2 millions de personnes en Algérie, ce qui représente 10% de la population. Au niveau mondial la maladie touche 425 millions de personnes et devrait atteindre une personne sur dix en 2040.

Les dispositifs mobiles sont des outils actuellement utilisés dans plusieurs domaines pour automatiser et faciliter les tâches quotidiennes. L'objectif de ce projet de fin d'études est de concevoir et développer une application mobile qui améliore le quotidien de toutes les personnes atteintes de diabète, apporter de l'innovation dans la gestion de la maladie et augmenter la qualité de vie des diabétiques. Enfin renforcer le lien entre le patient et son médecin et fournir des informations plus complètes et pertinentes à chacun d'eux.

**Mots clés :** Application mobile, Diabète, Télémédecine, Santé publique, Innovation, Android.

#### **Abstract**

Diabetes is a public health problem that affects 4.2 million people in Algeria, which represents 10% of the population. Globally, the disease affects 425 million people and is expected to affect one in ten people by 2040.

Currently, Mobile devices are tools used in several fields to automate and facilitate daily tasks. The objective of this end-of-studies project is to design and develop a mobile application that improves the daily life of all people with diabetes, bring innovation to the management of the disease and increase the quality of life of diabetics. Finally, strengthen the relationship between the patient and his doctor and provide more complete and relevant information to each of them. **Keywords:** Mobile application, Diabetes, Telemedicine, Public health, Innovation, Android.

**ملخص**

مرض السكري هو مشكلة صحية عامة تؤثر على حوالي 4.2 مليون شخص في الجزائر، وهو ما يمثل 10٪ من السكان. على الصعيد العالمي، يؤثر هذا المرض على أكثر من 244 مليون شخص ومن المتوقع أن يصيب واحدًا من كل عشرة أشخاص بحلول عام 2040.

األجهزة المحمولة هي أدوات تستخدم حاليًا في العديد من مجاالت التشغيل اآللي وتسهيل المهام اليومية. الهدف من مشروع نهاية الدراسات هذا، هو تصميم وتطوير تطبيق للهاتف المحمول يعمل على تحسين الحياة اليومية لجميع الأشخاص المصابين بداء السكر ي، وتحقيق الابتكار ًفي إدارة المرض وزيادة جودة حياة مرضى السكر ي. أخيرً ا، تقوية العلاقة بين المر يض وطبيبه وتقديم معلومات أكثر اكتمالاً وذات صلة لكل منهما.

ا**لكلمات المفتاحية:** تطبيقات الهاتف المحمول، السكر ي، الطب عن بعد، الصحة العامة، الابتكار ، أندر ويد.

# Table des matières

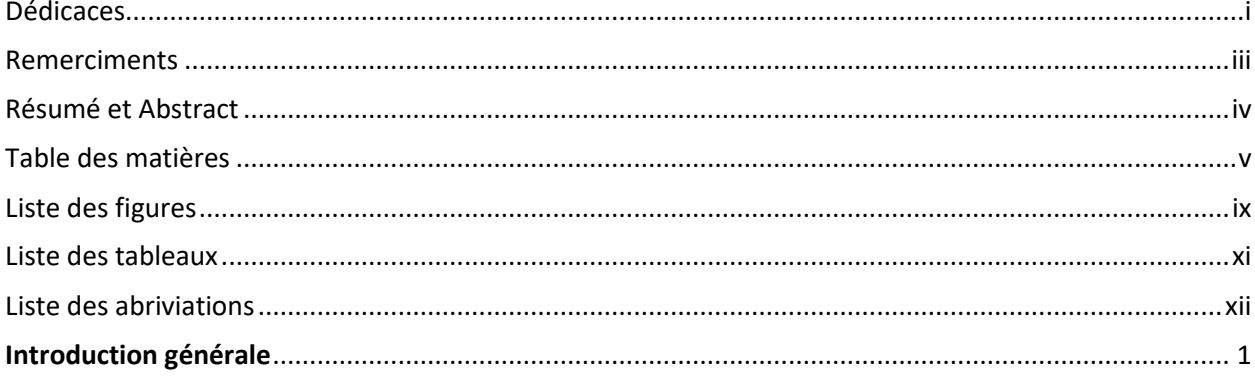

#### **CHAPITRE I :** La télémédecine et le diabète

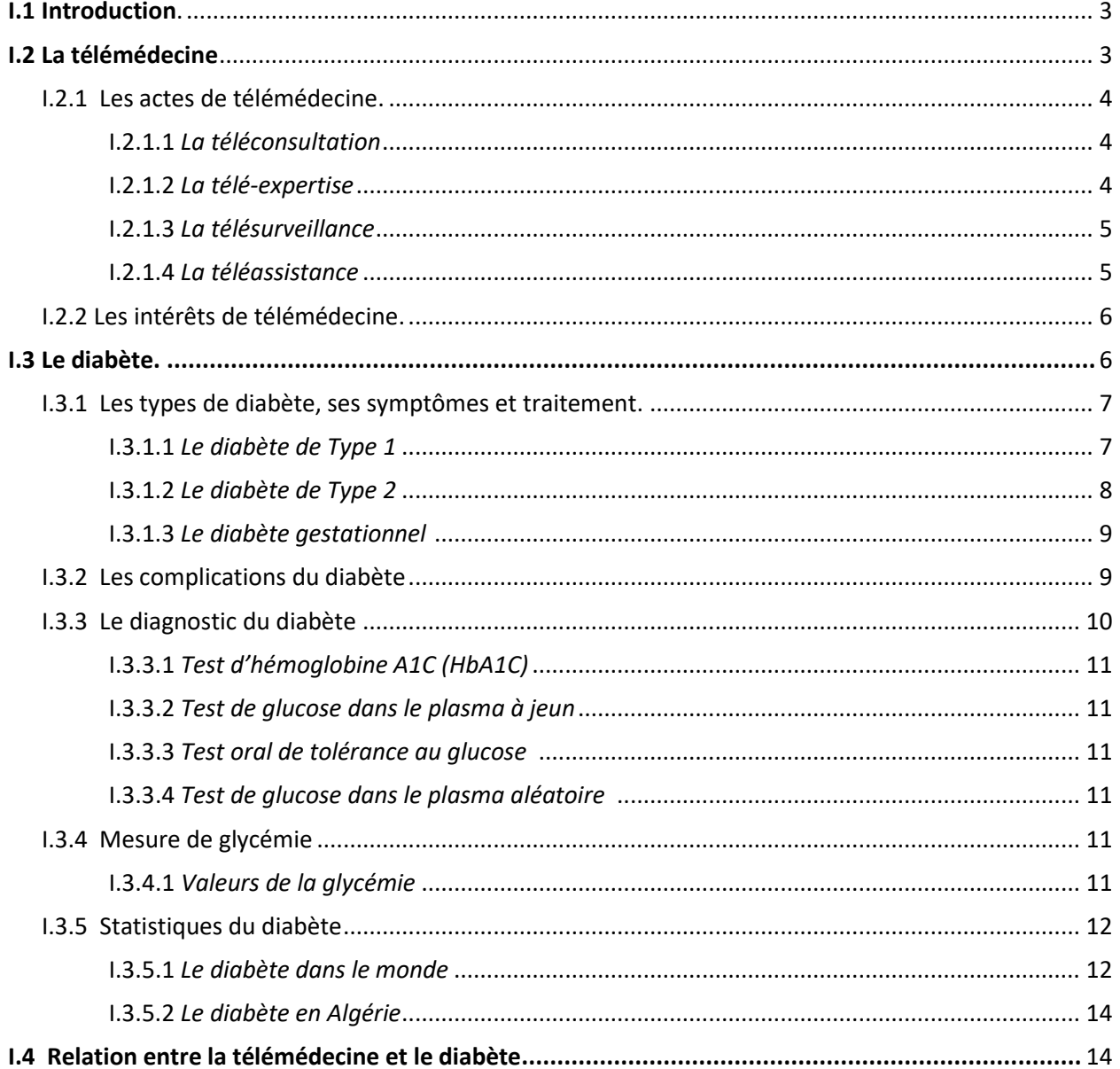

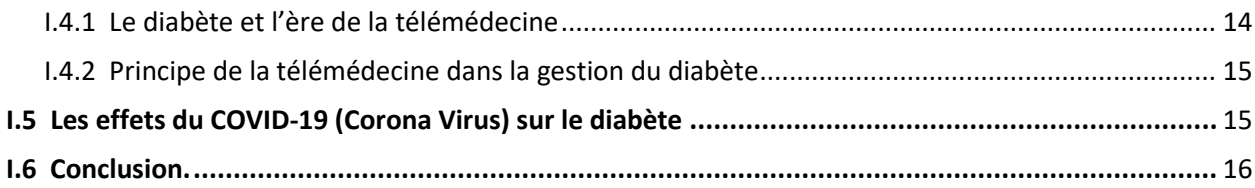

#### **CHAPITRE II :** Les applications mobiles et le système Android

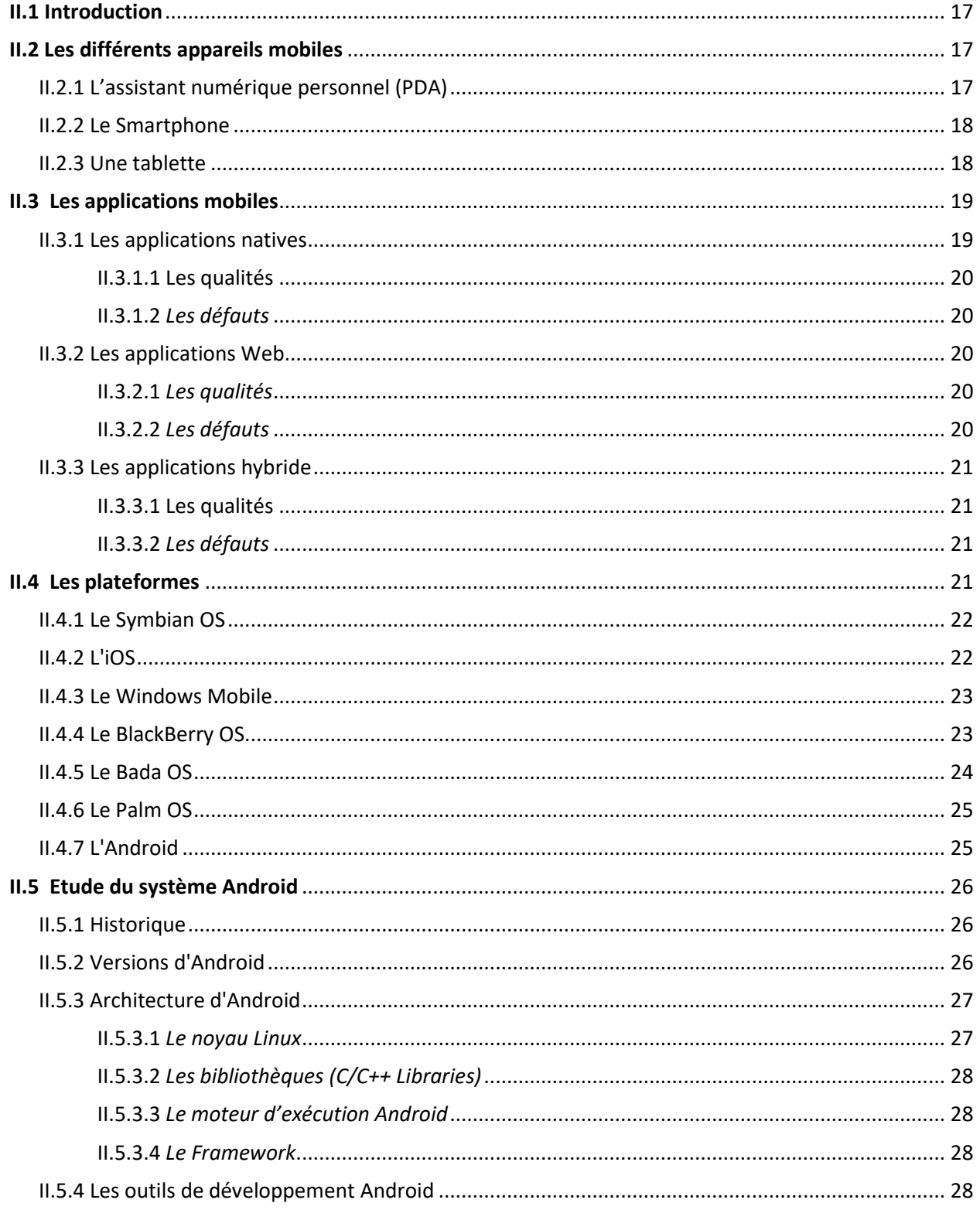

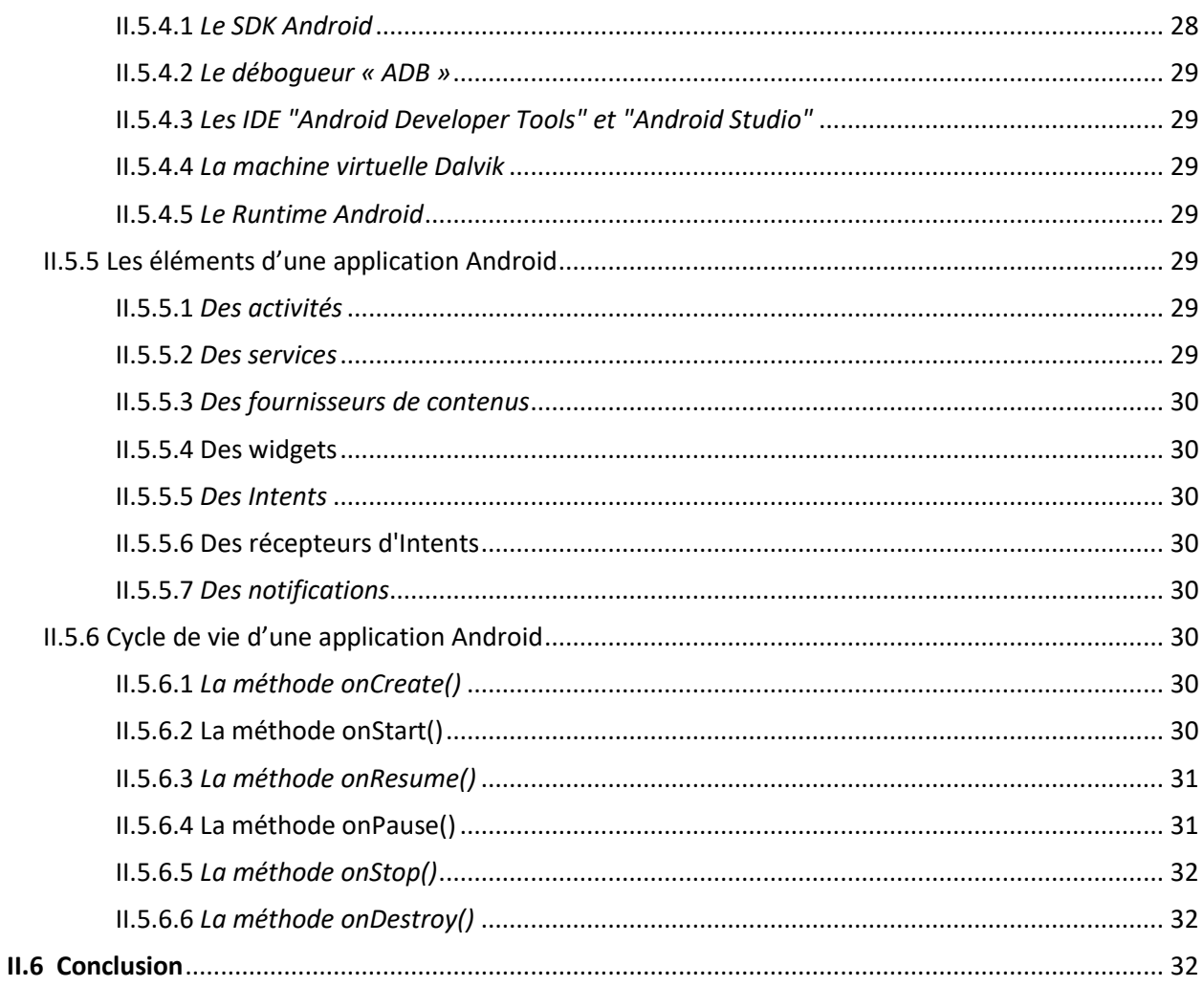

#### **CHAPITRE III :** Analyse et conception de l'application

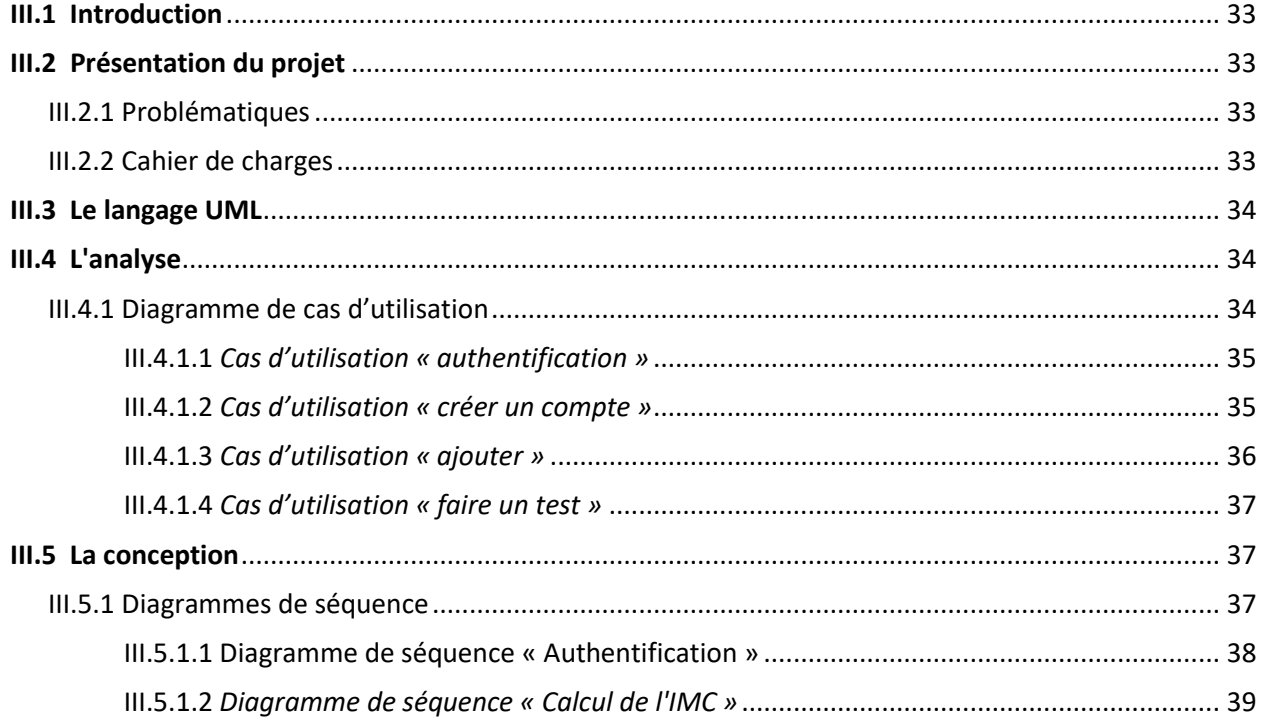

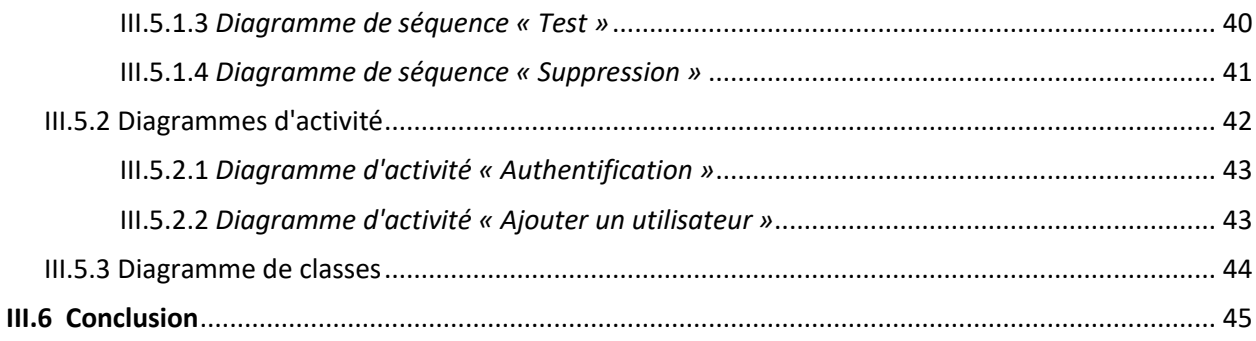

#### **CHAPITRE IV :** Réalisation et implémentation de l'application mobile

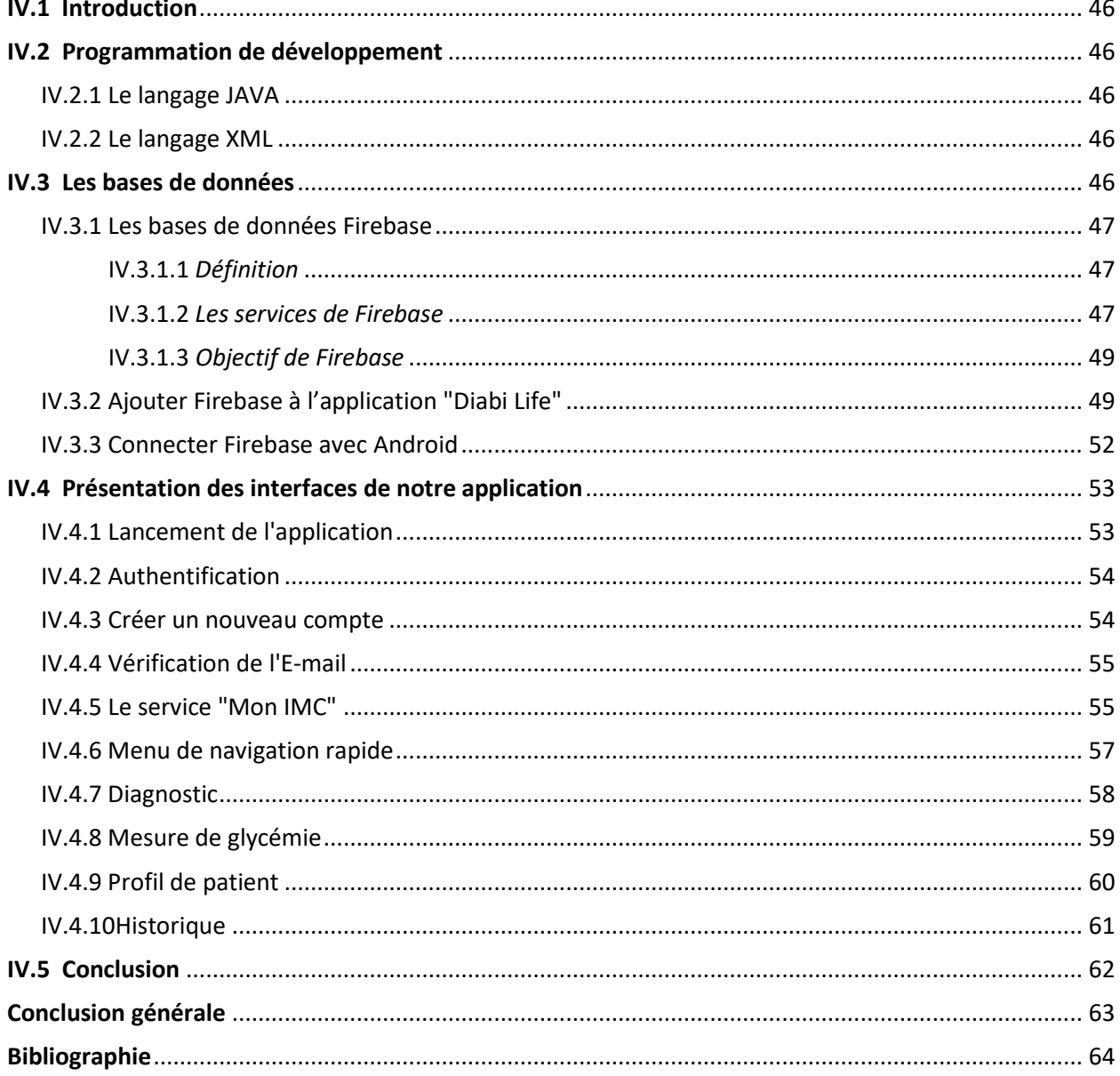

# Liste des figures

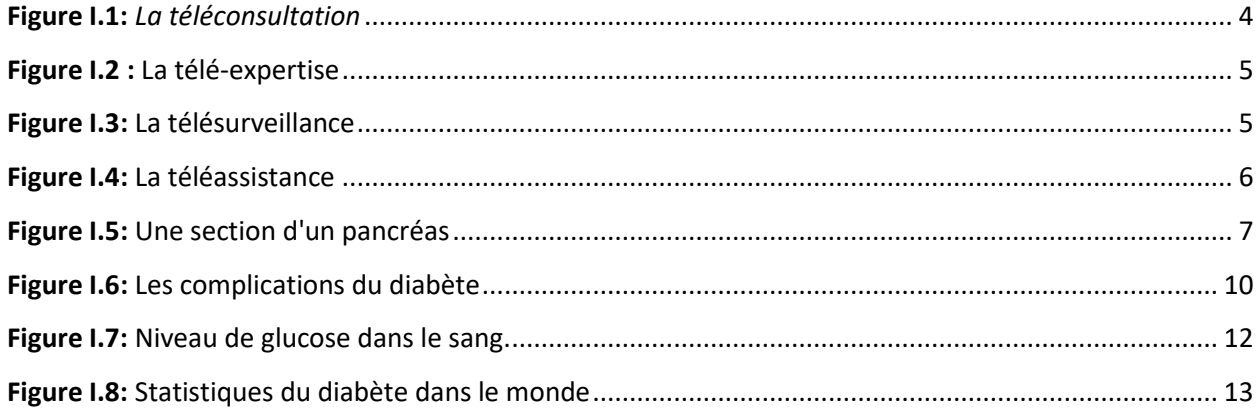

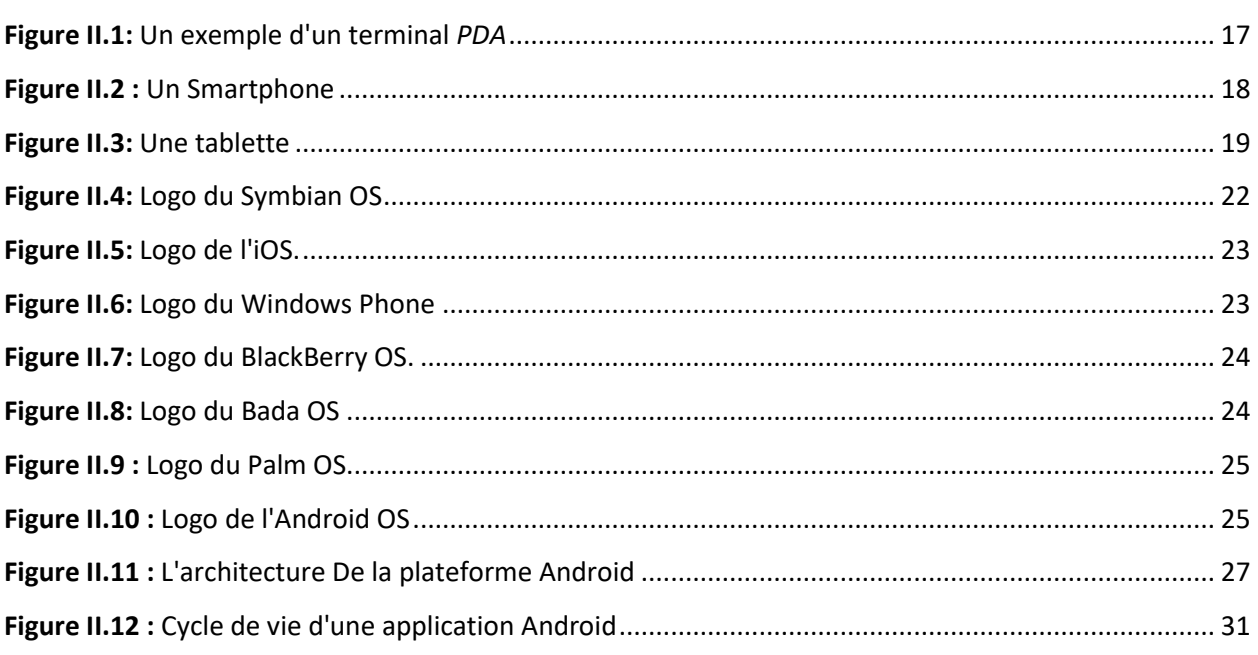

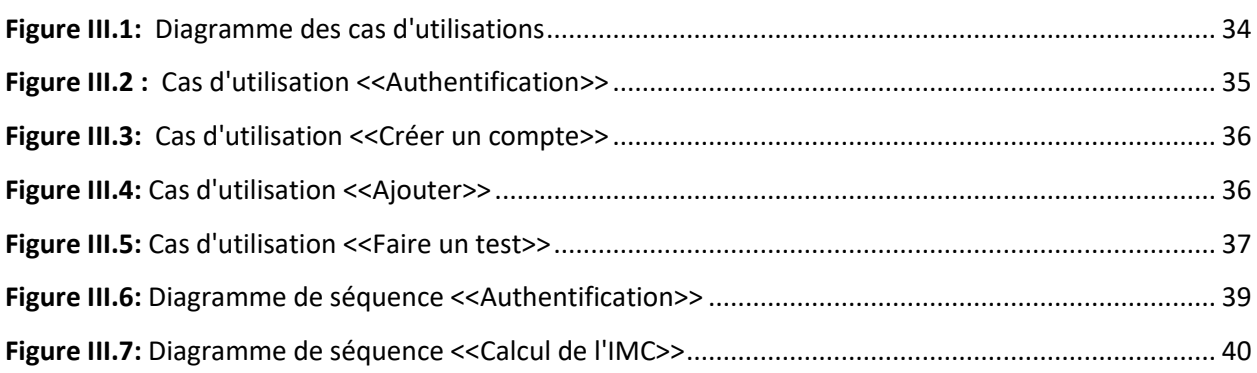

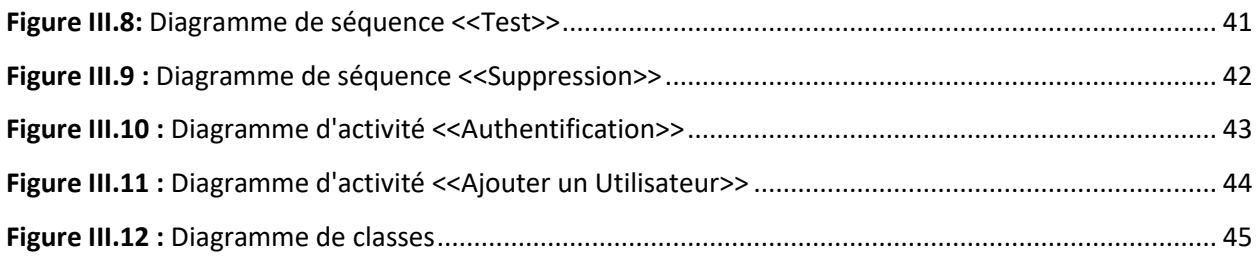

\_\_\_\_\_\_\_\_\_\_\_\_\_\_\_\_\_\_

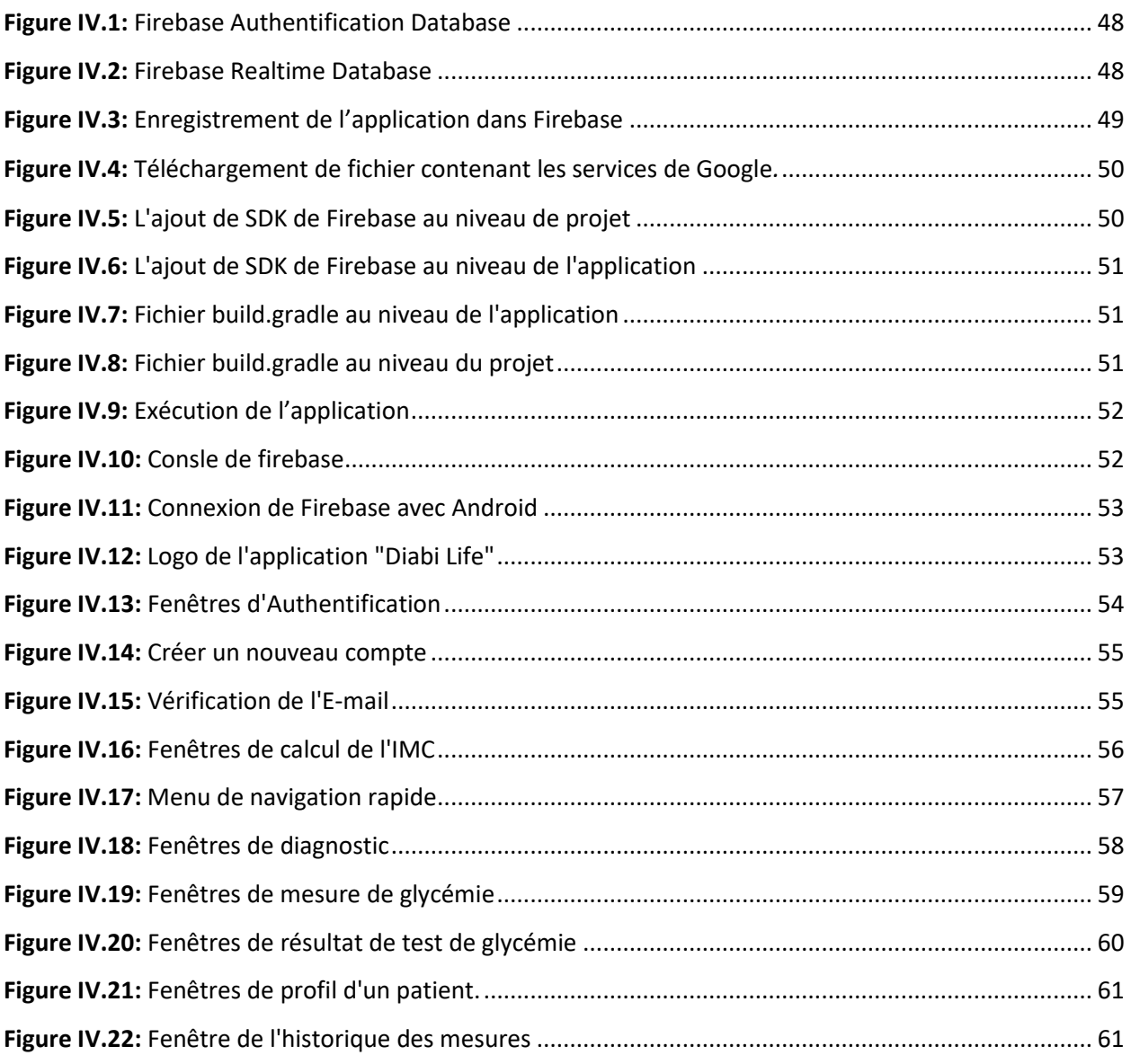

# **Liste des tableaux**

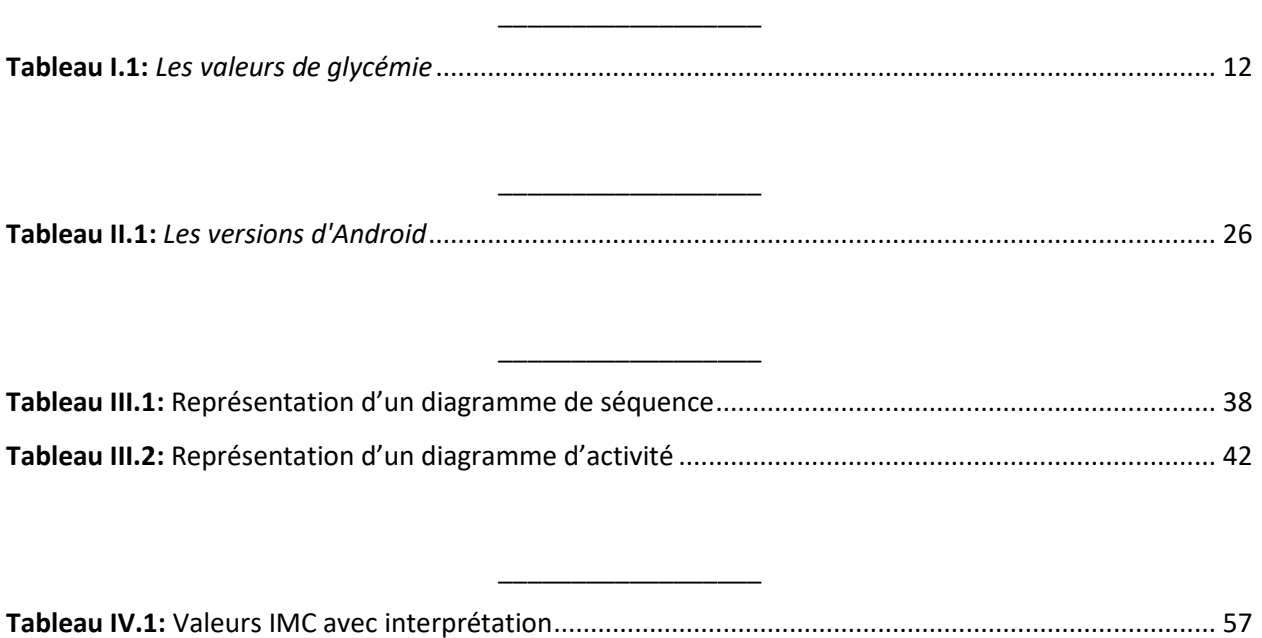

# Liste des abréviations

#### $\overline{A}$

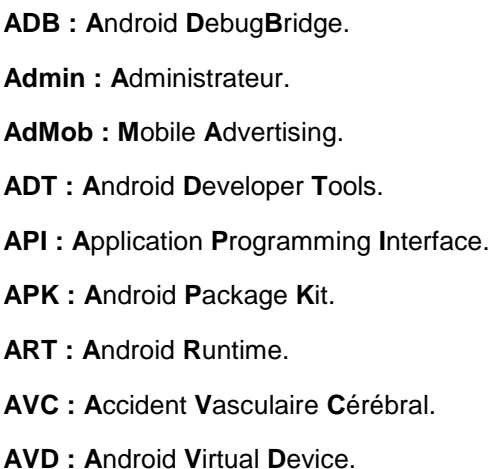

#### $\mathbf{B}$

**BaaS: Backend As A Service.** 

#### D

DID : Diabète Insulino Dépendant. DNID : Diabète Non Insulino-Dépendant. doc: document. dot : document overlay template.

#### G

**Gmail: Google Mail. GPS: Global Positioning System.** 

#### $H$

HTC: High Tech Computer. HTML: HyperText Markup Language.

#### $\overline{1}$

**IDE:** Integrated Development Environment. **IIS:** Internet Information Server. IMC : Indice de Masse Corporelle. iOS: iPhone Operating System.

#### N

NoSQL : Not Only SQL. NoSQLi: SQL injection.

#### $\mathbf{o}$

**OMG: Object Management Group.** OMS : Organisation Mondiale de la Santé. OS: Operating System.

# p

PDA: Personal Digital Assistant. **PDF: Portable Document Format.** PME : Petites et Moyennes Entreprises. PPt: Power Point.

# $\mathbf R$

**RIM: Research In Motion.** 

#### S

**SDK: Software Development Kit.** SGBD : Système de Gestion de Base de

Données.

**SMS: Short Message Service.** 

**SQL: Structured Query Language.** 

#### T

TV: TéléVision.

#### U

**UML: Unified Modeling Language.** 

#### $\mathbf{x}$

XML: eXtended Markup Language.

# Introduction Générale

# **Introduction générale**

La société dans laquelle nous vivons aujourd'hui est très orientée vers les nouvelles technologies de l'information et de la communication. Désormais, presque tout le monde peut accéder à l'outil internet, aux appareils mobiles et aux ordinateurs. Nous sommes véritablement à l'ère du High-Tech et du tout numérique. Et il faut le reconnaître, ces innovations impactent de plus en plus nos habitudes et nos tâches quotidiennes et les rends plus faciles.

Parmi les plus importantes et indispensables innovations on trouve le smartphone, qui est devenu nécessaire dans notre vie quotidienne en raison de ses services non seulement les appels et les messages texte, il offre également l'accès aux nouvelles, regarder des films, consulter ses courriels, d'autres utilités et pleins d'applications grâce à l'ajout de l'internet.

La télémédecine est une remarquable application des nouvelles technologies de l'information, avec pour but d'améliorer l'accessibilité aux soins de santé en faisant voyager les données plutôt que les patients et l'expertise au lieu des experts, et ce par l'intermédiaire de transferts de données (imagerie médicale, enseignement à distance, données sur des patients, ...) ou par l'action directe du praticien sur le malade.

De plus, il a été observé que la croissance de la population dans les hôpitaux nécessite la mise en place d'une gestion, ce qui nous pousse à réfléchir sur le mode de communication qui ouvre de nouvelles possibilités d'organisation du système de soin. D'où l'enjeu de ce travail, à savoir l'utilité de ce nouvel outil dans le diagnostic des patients, notamment dans le cas de la pandémie Covid-19, qui empêche les personnes souffrant de maladies chroniques comme le diabète de se déplacer pour faire leurs soins et leur diagnostic.

L'objectif de notre travail est de concevoir et développer une application mobile sous Android, permettant à l'utilisateur de suivre son diabète au quotidien via un smartphone, en notant et en enregistrant toutes les valeurs prises qui pourront être consultées par son médecin traitant et effectuer un diagnostic à distance.

Pour ce faire, nous avons divisé le travail en quatre chapitres, comme suite :

Le premier chapitre s'intitule "La Télémédecine et le Diabète", dans lequel nous allons pencher sur la nouvelle technologie, qui est la télémédecine, nous allons traiter également le diabète, dans lequel notre solution de télésurveillance à l'aide de smartphones sera utilisée. Nous concluons ce chapitre par l'effet du CORONA virus sur les diabétiques.

Le deuxième chapitre s'intitule "Les applications mobiles et Android", il a pour objectif de présenter les différentes notions et concepts liés au monde du mobile, en l'occurrence les dispositifs matériels et les systèmes d'exploitation pour mobiles ainsi que les différents types de stratégies de développement mobile, nous allons évoquer aussi le système d'exploitation mobile «Android », ses caractéristiques , son architecture et nous terminerons avec le cycle de vie d'une application Android et des explications de ses méthodes.

Le troisième chapitre sera consacré au cadre de notre projet, méthodologie, analyse et conception, ou nous allons décrire l'analyse et la conception de notre application ainsi que le formalisme UML. Nous allons aussi recenser les différents cas d'utilisation et établir des diagrammes de séquence aussi que des diagrammes d'activité pour les cas d'utilisation les plus pertinents. Enfin nous allons présenter le diagramme de classes associé à notre système.

La réalisation fera l'objet d'un quatrième et dernier chapitre, dans lequel nous définirons les outils de développement que nous avons utilisés et nous illustrerons également quelques interfaces de l'application mis en œuvre, nommée "Diabi Life".

Enfin, nous conclurons ce travail en résumant les connaissances acquises durant la phase de réalisation du projet ainsi que quelques perspectives quant à l'avenir de notre application.

# Chapitre  $I$  :

# *La télémédecine et le diabète*

#### **I.1 Introduction**

La télémédecine consiste en l'utilisation de techniques de communication électroniques afin d'échanger des informations médicales pour le bien des patients. Or, comme toute maladie chronique, la prise en charge du diabète nécessite des consultations régulières. De plus, le traitement du diabète repose en grande partie sur le contrôle de la glycémie / du taux de glucose. La télémédecine est un outil particulièrement intéressant lorsque les patients ont des difficultés pour se déplacer, ou encore dans les régions rurales où les médecins sont peu nombreux, ou difficiles d'accès.

Dans ce qui suit, nous donnerons un aperçu de la télémédecine ainsi que de ses différents actes puis nous définirons le diabète, ses différents types et symptômes. Après nous étudierons le diagnostic avec les différentes manières de mesurer la glycémie. Nous finirons avec la relation de la télémédecine avec le diabète et quelques statistiques de cette maladie.

#### **I.2 La télémédecine**

La télémédecine a été définie par l'OMS (*Organisation Mondiale de la Santé*) en 1997 comme « La partie de la médecine qui utilise la transmission par télécommunications d'informations médicales (images, comptes rendus, enregistrements, etc.), en vue d'obtenir, à distance, un diagnostic, un avis spécialisé, une surveillance continue d'un malade, une décision thérapeutique » [1].

C'est l'une des composantes de la «télésanté». Basée sur les nouvelles technologies, cette pratique médicale rassemble le patient avec un ou plusieurs professionnels de la santé (y compris un professionnel médical) ; ou plusieurs professionnels de santé, dont au moins un professionnel médical. La définition globale de ce règlement de santé publique énumère également des indications possibles. Il peut établir un diagnostic ; assurer le suivi des patients à risque lors des suivis préventifs ou post-traitement ; requérir un avis spécialisé ; prendre des décisions de traitement ; prescrire des produits, prescrire ou réaliser des prestations ou des actes, ou surveiller l'état du patient [2].

La télémédecine est devenue possible grâce à l'essor des nouvelles technologies. Elle permet à un patient d'accéder à distance à un médecin ou à une équipe médicale par vidéotransmission via un Smartphone ou un ordinateur équipé d'internet. « C'est une autre manière de soigner, tout en offrant les mêmes exigences de qualité et de sécurité ». La télémédecine comprend, entre autres, la téléconsultation, la télé-expertise, la télésurveillance et la téléassistance.

## **I.2.1 Les actes de télémédecine**

Les actes de télémédecine sont des actes médicaux réalisés à distance, au moyen d'un dispositif utilisant les technologies de l'information et de la communication.

#### *I.2.1.1 La téléconsultation*

A pour objet de permettre à un professionnel médical de donner une consultation à distance à un patient (figure I.1). Un professionnel de santé peut être présent auprès du patient et, le cas échéant, assister le professionnel médical au cours de la téléconsultation.

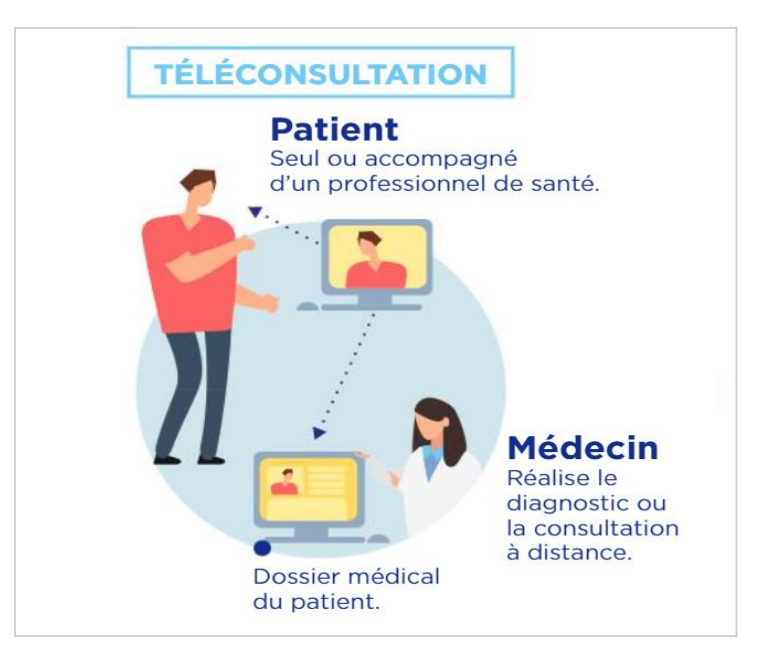

**Figure I.1 :** *La téléconsultation.*

#### *I.2.1.2 La télé-expertise*

A pour objet de permettre à un professionnel médical (dit « requérant ») de solliciter à distance l'avis d'un ou de plusieurs professionnels médicaux (dits « requis ») en raison de leurs formations ou de leurs compétences particulières, sur la base des informations médicales liées à la prise en charge d'un patient (Figure I.2).

Tout médecin peut recourir à la télé-expertise, quels que soient : sa spécialité, son secteur d'exercice et son lieu d'exercice, en ville ou en établissement de santé (cabinet de ville, maison de santé, centre de santé, hôpital, clinique… ).

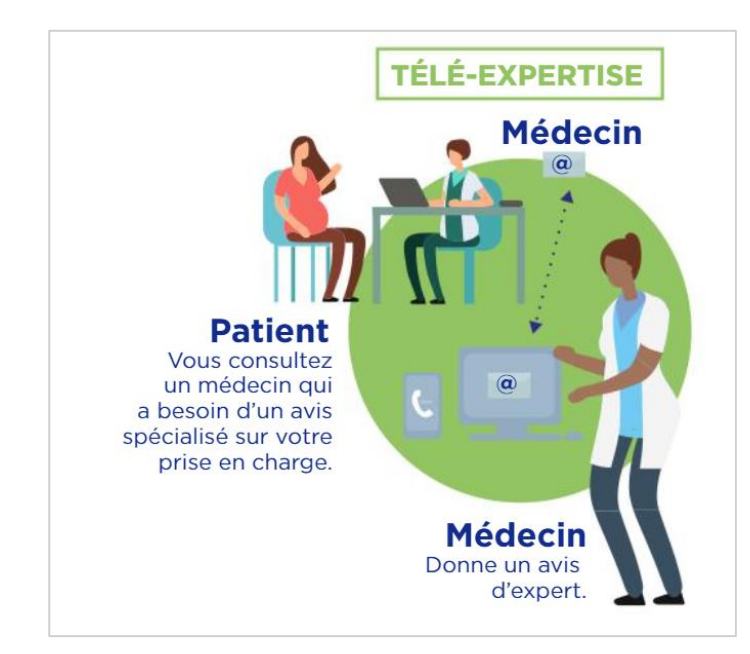

**Figure I.2 :** *La télé-expertise.*

## *I.2.1.3 La télésurveillance*

Cette pratique de télémédecine permet à un professionnel de santé d'interpréter à distance les données nécessaires au suivi médical du patient pour prendre des décisions sur sa prise en charge. La figure suivante schématise la télésurveillance.

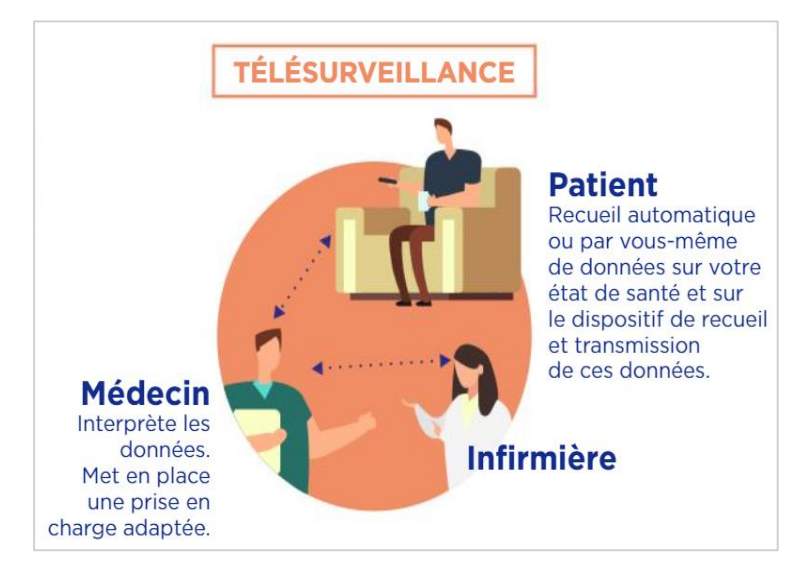

**Figure I.3 :** *La télésurveillance.*

#### *I.2.1.4 La téléassistance*

Cet acte qui relève de la télémédecine permet à un professionnel médical d'assister à distance un autre professionnel au cours de la réalisation d'un acte, comme le démontre la figure suivante.

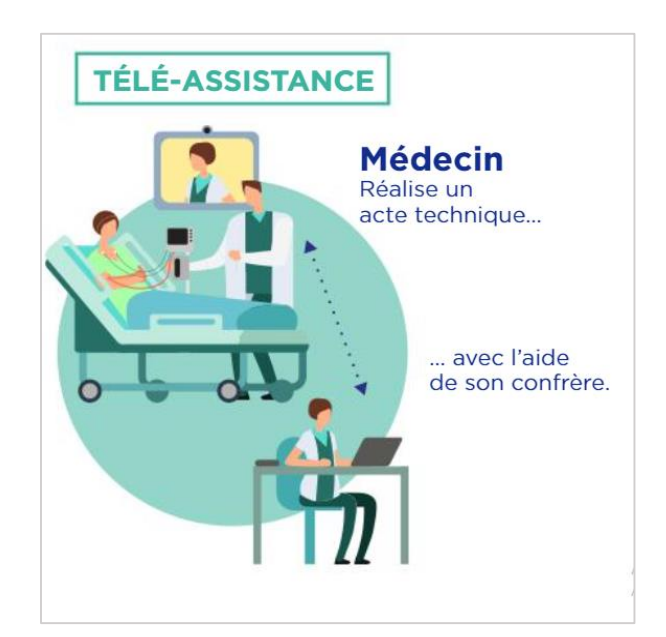

**Figure I.4 :** *La téléassistance.*

# **I.2.2 Les intérêts de télémédecine**

La télémédecine est d'abord apparue à l'hôpital, sous forme de "télé-expertise" dans des spécialités de pointe. Sa principale application était la concertation entre médecins de différentes disciplines en liaison avec le médecin traitant.

Aujourd'hui, cette démarche novatrice se développe et ouvre de nouvelles perspectives dans l'organisation des soins.

Elle présente en effet plusieurs intérêts [3] :

- Elle permet de développer les soins à domicile, pour améliorer le suivi des patients et prévenir les complications.
- Elle permet de limiter les déplacements (notamment pour les patients âgés ou handicapés).
- Elle facilite l'accès aux soins dans les zones d'accès difficile.
- Elle raccourcit les délais d'attente.
- Elle facilite la concentration entre médecins généralistes et spécialistes.

# **I.3 Le diabète**

Selon l'OMS, Le diabète est une maladie chronique grave qui se déclare lorsque le pancréas ne produit pas suffisamment d'insuline (hormone qui régule la concentration de sucre dans le sang, ou glycémie), ou lorsque l'organisme n'est pas capable d'utiliser correctement l'insuline qu'il produit. Il en résulte une concentration accrue de glucose dans le sang (hyperglycémie) [4].

L'OMS prévoit qu'en 2030 [4], le diabète soit la septième ( $7<sup>ème</sup>$ ) cause de décès dans le monde. La figure I.5 montre les cellules du pancréas.

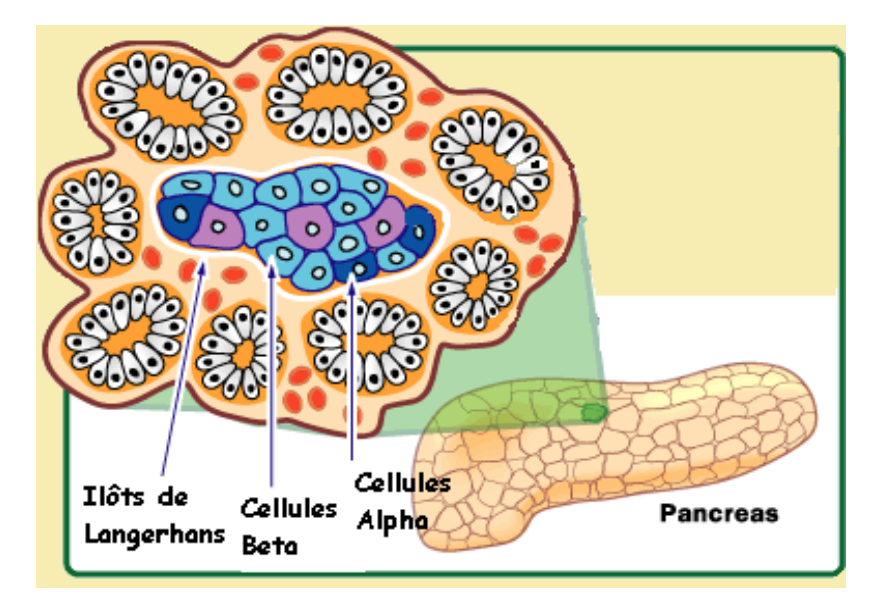

**Figure I.5 :** Une *section d'un pancréas.*

# **I.3.1 Les types de diabète, ses symptômes et traitement**

Il existe deux principaux types de diabète : le type 1 et le type 2. Parfois, le diabète se développe aussi pendant la grossesse ce qu'on appelle le diabète gestationnel.

#### *I.3.1.1 Le diabète de Type 1*

Le diabète de Type 1, appelé autrefois diabète insulinodépendant (DID**),** représente 10% à 15% des cas de diabète**.** Il survient le plus souvent chez un sujet non obèse, avant l'âge de 30 ans. Il est dû à la destruction des cellules du pancréas spécialisées dans la production d'insuline : les [cellules bêta des îlots de Langerhans](http://www.doctissimo.fr/sante/Dictionnaire-medical/cellules-beta) [5].

Au tout début, tant que le pancréas peut continuer à produire de l'insuline, le diabète de Type 1 ne provoque aucun symptôme. Les premiers signes d'alerte n'apparaissent que lorsque 80 à 90 % des cellules pancréatiques productrices d'insuline sont déjà détruites.

Quand l'insuline commence à manquer, le taux de glucose dans le sang augmente, entraînant son excès par les urines. Les cellules de l'organisme souffrent alors par manque de sucre (leur combustible).

Plusieurs signes peuvent alerter et faire suspecter un diabète de Type 1 [6]:

 Le besoin d'uriner est beaucoup plus fréquent et le volume des urines plus abondant.

- Une sensation de soif intense et le fait de boire beaucoup.
- Un amaigrissement important.
- Une augmentation de l'appétit.
- Une haleine à l'odeur fruitée de pomme verte.

L'unique traitement actuellement est l'apport d'insuline : soit sous forme d'injections, soit avec une pompe à insuline appareil portable [7].

#### *I.3.1.2 Le diabète de Type 2*

Le diabète de type 2 représente environ 90% des cas de diabète, et se déclare le plus souvent après 40 ans. Sa principale caractéristique est une hyperglycémie (concentration trop élevée [de sucre dans le sang\)](https://www.topsante.com/medecine/analyses-de-sang/dosage-sanguin-de-la-glycemie) chronique. Cette mauvaise régulation de la glycémie est liée à une résistance à l['insuline,](https://www.topsante.com/themes/insuline) une hormone servant à diminuer le taux de sucre dans le sang, produite par les cellules pancréatiques.

Les premiers temps, le pancréas tente de compenser cette résistance en produisant toujours plus d'insuline, mais cela finit par "épuiser" l'organe. À terme, il produit moins d'insuline, entraînant une hyperglycémie chronique. Des facteurs génétiques prédisposent à souffrir de diabète de Type 2, mais il faut habituellement des facteurs supplémentaires pour que la maladie se déclare (exemple : [surpoids\)](https://www.topsante.com/medecine/maladies-chroniques/obesite-surpoids) [8].

Tant que le pancréas parvient à compenser l'insulino-résistance, le diabète de Type 2 ne déclenche pas de symptômes. Par la suite, ces derniers comprennent surtout [8]:

- Une soif et un appétit accrus.
- Des besoins fréquents d'uriner, en particulier la nuit.
- Une somnolence importante.
- Une vision trouble.
- Une augmentation des infections [\(cystite,](https://www.topsante.com/medecine/troubles-urinaires/cystite) [mycoses.](https://www.topsante.com/medecine/dermato/mycoses)..).

Le diabète de Type 2 doit être traité sérieusement pour éviter de graves complications comme l['insuffisance rénale.](https://www.topsante.com/medecine/troubles-urinaires/insuffisance-renale) Le traitement repose sur la mise en place d'un [régime](https://www.topsante.com/nutrition-et-recettes/regimes-alimentaires/regime-anti-diabete)  [alimentaire](https://www.topsante.com/nutrition-et-recettes/regimes-alimentaires/regime-anti-diabete) spécifique, et sur la prise de médicaments comme des insulinosécréteurs par exemple (ils augmentent la production d'insuline) ou des thiazolidinédiones, qui combattent la résistance à l'insuline. Pratiquer régulièrement du sport participe aussi au traitement. L'administration d'insuline (injections ou pompe à insuline) est surtout utilisée en cas de diabète de Type 2 très évolué [8].

#### *I.3.1.3 Le diabète gestationnel*

Ce diabète apparaît lors d'une grossesse (14% des femmes enceintes). Il développe une intolérance au glucose due à une sécrétion insuffisante d'insuline dans le cadre d'une résistance à l'action de celle-ci augmentée durant la grossesse. Ce diabète est en général asymptomatique d'où l'importance du dépistage chez la femme enceinte. Certains facteurs de risques sont associés à son apparition tels que :

- Ethnie non-caucasienne.
- Obésité.
- $\triangleleft$  Age  $>$  30 ans.
- Anamnèse familiale de diabète de type 2 positive.
- Femme ayant déjà accouché d'un nouveau-né de plus de 4kg.

Ces patientes nécessitent un traitement d'insuline ainsi qu'une surveillance étroite de leur glycémie durant la grossesse et en post-partum. Le nouveau-né sera aussi encadré étroitement par une équipe multidisciplinaire [9].

# **I.3.2 Les complications du diabète**

Les complications liées au diabète ont une origine commune : une trop grande quantité de [glucose](https://www.diabete.qc.ca/fr/comprendre-le-diabete/ressources/glossaire) dans le sang [10].

Si le glucose dans le sang demeure trop souvent élevé avec le temps, cela a un impact dommageable sur plusieurs organes du corps, principalement :

- Les reins [\(néphropathie\)](https://www.diabete.qc.ca/fr/comprendre-le-diabete/tout-sur-le-diabete/complications/la-nephropathie).
- Les yeux [\(rétinopathie\)](https://www.diabete.qc.ca/fr/comprendre-le-diabete/tout-sur-le-diabete/complications/le-diabete-et-loeil).
- Le système neurologique [\(neuropathie\)](https://www.diabete.qc.ca/fr/comprendre-le-diabete/ressources/glossaire).
- Le cœur (infarctus).
- Les vaisseaux sanguins (hypertension, [artériosclérose,](https://www.diabete.qc.ca/fr/comprendre-le-diabete/ressources/glossaire) accident vasculaire cérébral [avc], etc.)

Le diabète est aussi souvent relié à d'autres complications, telles :

- L'apnée du [sommeil.](https://www.diabete.qc.ca/fr/comprendre-le-diabete/tout-sur-le-diabete/complications/le-diabete-de-type-2-et-lapnee-du-sommeil)
- La [capsulite.](https://www.diabete.qc.ca/fr/comprendre-le-diabete/tout-sur-le-diabete/complications/la-capsulite)
- Les [dysfonctions](https://www.diabete.qc.ca/fr/comprendre-le-diabete/tout-sur-le-diabete/complications/dysfonction-erectile) érectiles.
- Les [infections](https://www.diabete.qc.ca/fr/comprendre-le-diabete/tout-sur-le-diabete/complications/les-infections-a-levures-et-le-diabete) à levure.
- Les [infections](https://www.diabete.qc.ca/fr/comprendre-le-diabete/tout-sur-le-diabete/complications/le-diabete-et-les-infections-urinaires) urinaires.
- La [parodontite.](https://www.diabete.qc.ca/fr/comprendre-le-diabete/tout-sur-le-diabete/complications/la-parodontite-la-maladie-des-gencives)

En plus d'un mauvais contrôle des glycémies, d'autres facteurs contribuent également à l'apparition des complications du diabète, soit :

- L'âge.
- L'hérédité.
- La durée du diabète.
- Les habitudes de vie.

La figure I.6 regroupe les principales complications du diabète.

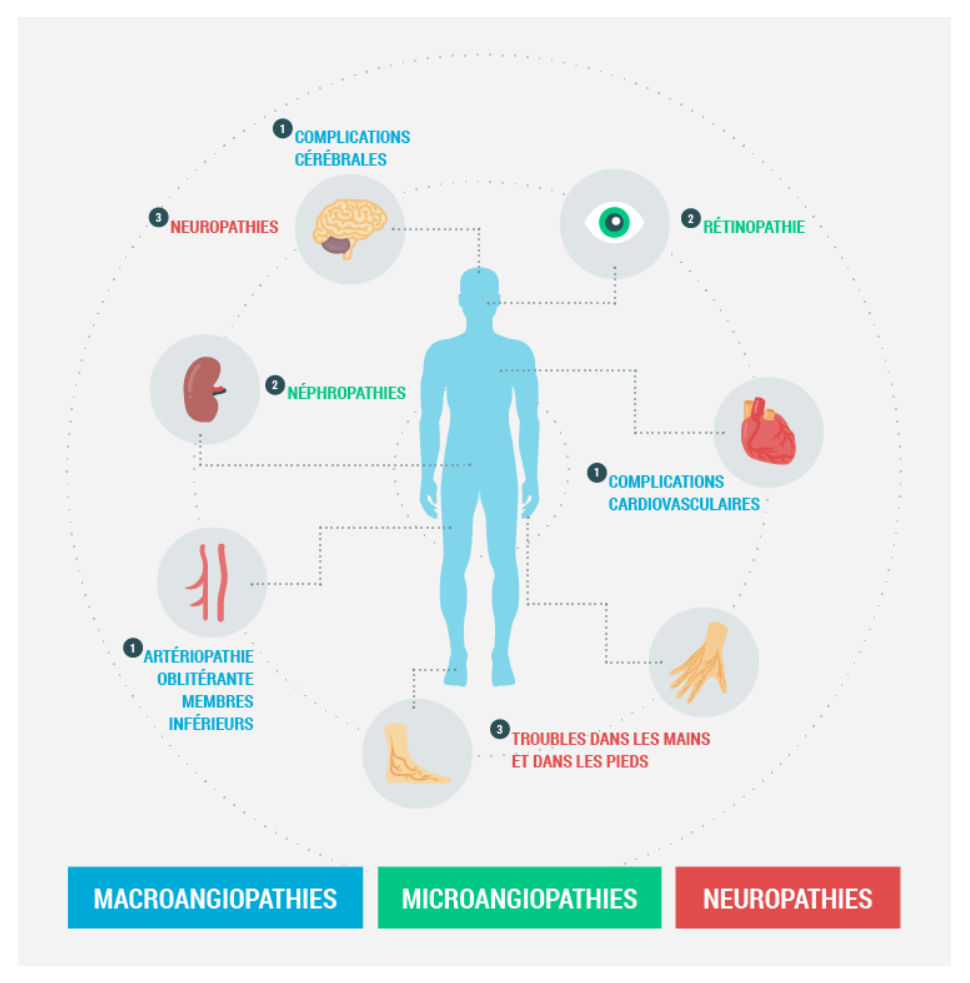

**Figure I.6 :** *Les complications du diabète*.

# **I.3.3 Le diagnostic du diabète**

Le diagnostic du diabète peut être posé selon plusieurs méthodes. Voici quelques tests sanguins courants permettant de diagnostiquer un diabète [11]. Votre médecin peut n'avoir besoin que d'un seul test pour diagnostiquer votre diabète. Parlez-en avec lui pour avoir plus d'information.

#### *I.3.3.1 Test d'hémoglobine A1C (HbA1C)*

Ce test mesure votre moyenne glycémique sur les 3 mois écoulés. Avec ce test, il n'est pas nécessaire d'être à jeun ou de prendre une boisson spéciale.

#### *I.3.3.2 Test de glucose dans le plasma à jeun*

Ce test vérifie ce qu'il convient d'appeler les glycémies à jeun. Pour ce test, il est interdit de manger ou de boire quoi que ce soit, hormis de l'eau, pendant 8 heures avant le test, soit généralement pendant toute une nuit. Le test est généralement programmé tôt dans la journée, avant le petit déjeuner.

#### *I.3.3.3 Test oral de tolérance au glucose*

Teste la façon dont votre corps réagit à un pic de glucose. Pour ce test, vous devez boire une boisson sucrée spéciale. Votre glycémie est testée avant et après la prise de la boisson.

#### *I.3.3.4 Test de glucose dans le plasma aléatoire*

Ce test contrôle votre glycémie à un instant précis, à n'importe quel moment de la journée, sans préparation préalable au test. Ce test est généralement réalisé si des symptômes évidents de diabète se présentent comme une brusque perte de poids inexpliquée, une extrême fatigue et/ou d'autres signes du diabète.

#### **I.3.4 Mesure de glycémie**

La glycémie est la concentration du glucose dans le sang. Le glucose présent dans la circulation sanguine entre dans les cellules de l'organisme où il sert à la production d['énergie.](https://www.futura-sciences.com/sciences/definitions/energie-energie-15884/) Le glucose en excès est stocké sous forme de glycogène dans les cellules musculaires ou le foie, ou de graisses dans les cellules adipeuses. Le glucose sanguin provient du tube digestif, mais il est aussi libéré par le foie [12].

#### *I.3.4.1 Valeurs de la glycémie*

Un bon contrôle de la glycémie a comme objectif de prévenir ou retarder les complications du diabète. Les glycémies prises par la personne diabétique elle-même ainsi que l'hémoglobine glyquée (A1C) permettent de vérifier le contrôle glycémique.

Pratiquer l'autocontrôle de la glycémie permet de vérifier l'atteinte ou non des valeurs cibles sur une base quotidienne ou hebdomadaire. L'autocontrôle consiste à mesurer la glycémie au bout du doigt à l'aide d'un lecteur de glycémie à des moments et à une fréquence qui varient d'une personne à l'autre, selon les recommandations de son équipe de soin.

Les valeurs cibles de glycémie pour la majorité des adultes diabétiques sont résumées dans le tableau suivant.

| Catégorie                | Valeur à jeun (g/l) |                 | Valeur Post-prandiale (g/l)         |
|--------------------------|---------------------|-----------------|-------------------------------------|
|                          | <b>Minimale</b>     | <b>Maximale</b> | 2 heures après le début<br>du repas |
| Hypoglycémie             | < 0.7               |                 |                                     |
| Glycémie normal          | 0.7                 | 1               | $\leq$ = 1.4                        |
| Hyperglycémie<br>modérée | 1                   | 1.25            |                                     |
| Diabète                  | >1.26               |                 | >1.8                                |

**Tableau I.1 :** *Les valeurs de glycémie.*

Il existe trois niveaux de glucose dans le sang comme le montre la figure I.7.

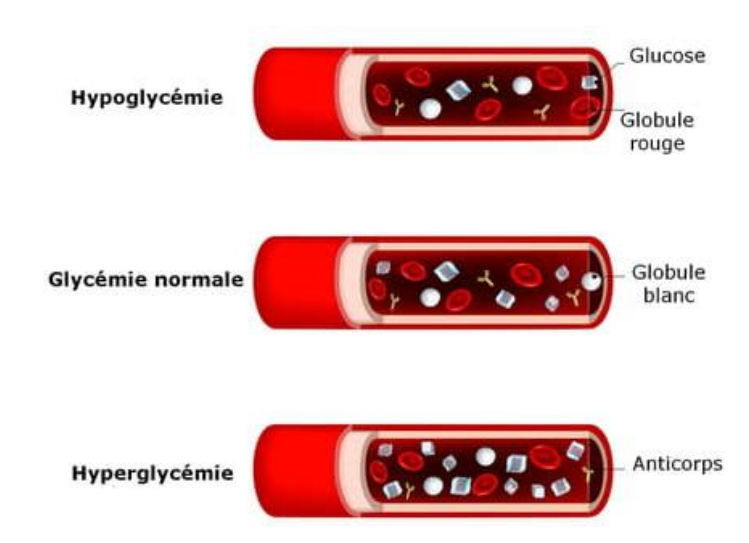

**Figure I.7 :** *Niveau de glucose dans le sang.*

# **I.3.5 Statistiques du diabète**

#### *I.3.5.1 Le diabète dans le monde*

- En 1998, on comptait 143 millions de diabétiques.
- On en compte aujourd'hui plus de 400 millions.
- Environ 1 personne sur 11 est atteinte.
- 1,5 million de décès sont attribuables au diabète.
- Entre 6 et 10 % de la population américaine est atteinte. Les minorités noires, indiennes et hispaniques sont les plus touchées.
- Le DID n'est pas réparti uniformément dans le monde. La France est parmi les pays où le taux est assez bas. La Finlande à un taux 3 fois plus élevé que la France, la Chine et le Japon ont des taux plus faibles.
- Il y a deux fois moins de DNID dans les populations rurales actives que dans les populations urbaines sédentaires.
- On évalue à 300 le nombre de transplantations d'îlots pancréatiques et à 7 000 le nombre de [transplantations de pancréas](https://www.doctissimo.fr/html/pop_sante/2001/mag0622_4212_08.htm) pratiquées jusqu'ici et qui ont réussi dans une certaine mesure.
- Toutes formes confondues, la fréquence des diabètes dans la population augmente rapidement à partir de 45 ans pour culminer entre 55 et 75 ans. Le vieillissement de la population permet de prédire une augmentation sensible du nombre de patients diabétiques âgés.
- Des prospectives annoncent pour l'an 2025 un chiffre de 300 millions de diabétiques, soit 5,4 % de la population mondiale.

La figure suivante présente les statistiques du diabète dans le monde avec une prévision pour les prochaines années.

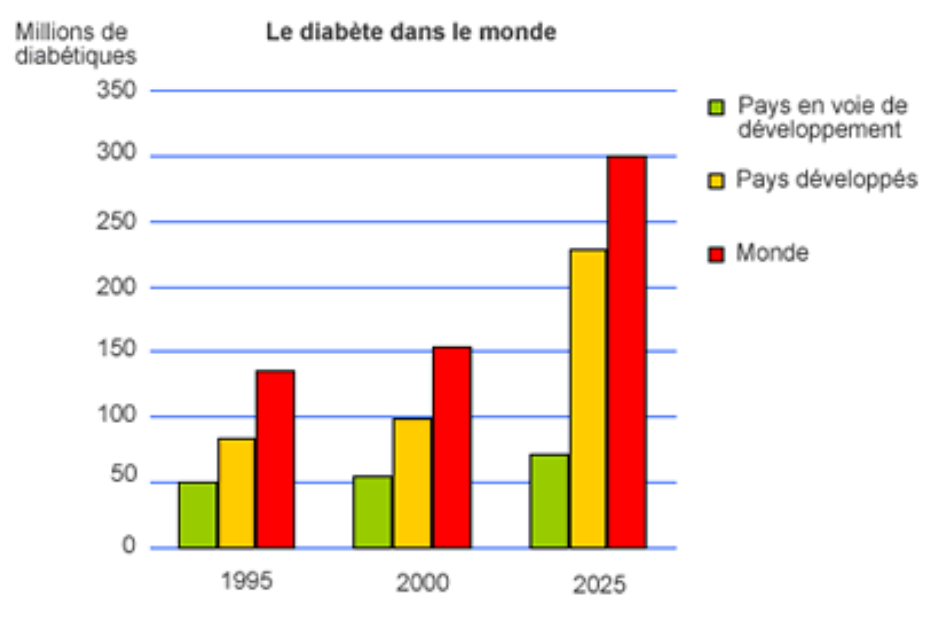

**Figure I.8 :** *Statistiques du diabète dans le monde.*

#### *I.3.5.2 Le diabète en Algérie*

Pour les praticiens algériens, le diabète est un véritable fléau, et il est considéré comme un sérieux problème de santé publique. Les diabétologues naviguent à vue car aucune étude épidémiologique n'a été lancée pour recenser les malades ; aussi se réfèrent-ils au système de comptage de l'Organisation Mondiale de la Santé (OMS). Les experts de cette organisation ont estimé par le passé que 10% des habitants du Maghreb étaient atteints du diabète de type 2 (non insulinodépendant). Toujours selon la même source, 10% des patients sont atteints du diabète de type 1 (soigné par insuline).

Les dernières corrections de l'OMS évaluent désormais l'incidence du diabète à 12% parmi les populations du Maghreb. Cette correction remet en cause les anciens chiffres avancés par les diabétologues qui estimaient le nombre de patients à 3 millions, dont 300 000 insulinodépendants en Algérie. Selon les nouvelles données de l'OMS, le nombre de patients s'élèvera à 4,1 millions.

Pour les diabétologues algériens, cette absence de chiffres fiables fausse les prévisions, et elle est l'une des causes invoquée par les spécialistes pour expliquer les pénuries cycliques de médicaments. "Nous continuons à estimer le nombre de diabétiques à 3 millions de malades selon les chiffres révélés par les responsables de la santé", affirme le responsable du service de diabétologie du centre hospitalo-universitaire Mustapha-Pacha à Alger [13].

#### **I.4 Relation entre la télémédecine et le diabète**

#### **I.4.1 Le diabète et l'ère de la télémédecine**

Le diabète sucré est l'une des maladies chroniques qui a été identifiée pour l'application de la télémédecine durant ces dernières années [14]. Le besoin d'une implication quotidienne du patient, pour obtenir un contrôle glycémique satisfaisant d'un côté, et des données qui semblent faciles à transmettre par le biais de la télécommunication de l'autre, ont rendu cette maladie chronique comme étant l'une des conditions chroniques les plus investiguées par la télémédecine.

Le besoin constant d'un bon traitement journalier chez les patients diabétiques ne peut être évalué quotidiennement par les soignants avec un suivi traditionnel. La télémédecine offre un créneau idéal pour cette nouvelle modalité de suivi des patients. Elle permet de conserver un lien thérapeutique dans l'espace entre les consultations au cabinet.

#### **I.4.2 Principe de la télémédecine dans la gestion du diabète**

Afin de transmettre les valeurs de glycémie, de nombreux moyens de télécommunication sont utilisés par les différentes technologies : internet, téléphones mobiles et SMS, fax, appels téléphoniques ou outils de télémonitoring spécialement développés pour l'usage à domicile. Le principe est assez simple : le patient transmet ses valeurs glycémiques soit directement aux soignants, soit sur un serveur que les soignants peuvent interroger. Ceux-ci peuvent ainsi analyser ces valeurs à distance. Cette analyse des données peut ou non être assistée par des algorithmes qui identifient les valeurs anormales. Suite à l'évaluation par le soignant, le patient peut être contacté et ainsi recevoir des suggestions thérapeutiques.

La modalité de contact entre le patient et le soignant peut passer à travers des SMS, des emails, des messages sur un forum de discussion, le téléphone et même des vidéo-consultations. Durant ces brèves *consultations* de télémédecine, le patient peut recevoir des recommandations relatives au traitement, à la nutrition, à l'activité physique et à tous les autres aspects imaginables concernant le diabète. Le suivi et le traitement, ainsi intensifiés, offrent un potentiel d'améliorer le contrôle glycémique.

#### **I.5 Les effets du COVID-19 (Corona Virus) sur le diabète**

Les personnes ayant un système immunitaire affaibli, les personnes âgées de 70 ans et plus et les personnes vivant avec une maladie chronique, comme le diabète, sont considérées comme des personnes à risque [15].

Les infections virales (COVID-19, grippe ou autre) peuvent être plus difficiles à traiter chez les personnes vivant avec le diabète en raison des fluctuations de la glycémie, particulièrement si celle-ci est souvent élevée. Le fait de vivre avec le diabète n'augmente pas le risque de contracter le COVID-19**,** mais augmente potentiellement les risques de développer des symptômes sévères et des complications si le COVID-19 est contracté**.** Les complications les plus communes sont la pneumonie et la détresse respiratoire aigüe. Dans certains cas, le COVID-19 peut mener au décès [15].

Alors que le diabète apparait comme un facteur de mauvais pronostic du COVID-19, celui-ci a également un impact négatif sur la maladie diabétique. Le premier aspect concerne le déséquilibre glycémique favorisé par l'infection (pouvant précéder les symptômes liés au COVID-19) et, par conséquent, le risque de complications telles que l'acidocétose et le coma hyperosmolaire.

Et ce, d'autant plus que le COVID-19 peut s'accompagner de symptômes digestifs favorisant la déshydratation. Selon une série chinoise (29 patients diabétiques de type 2), l'hyperglycémie chez le patient diabétique est fréquente au cours du COVID-19. Etant donné les effets néfastes de l'hyperglycémie (même transitoire) sur l'immunité innée, un contrôle glycémique strict doit faire partie de la prise en charge des patients diabétiques hospitalisés pour COVID-19. Une étude chinoise a montré que maintenir la glycémie entre 70 mg/dL et 180 mg/dL chez des patients diabétiques de type 2 atteints de COVID-19 était associé à une réduction de la mortalité (de toutes causes) ainsi qu'à une diminution de l'incidence de l'ARDS, de l'insuffisance rénale aiguë et de l'atteinte cardiaque aiguë. Toutefois, les études s'accordent sur les effets négatifs d'un contrôle glycémique trop strict favorisant la survenue d'hypoglycémies chez les patients diabétiques et nondiabétiques admis en unités de soins intensifs. En raison du risque d'acidose lactique et d'acidocétose, la metformine et les inhibiteurs des SGLT2 seront interrompus dans les formes sévères et critiques de COVID-19 [15].

Enfin, l'impact hyper- ou hypoglycémiant des traitements administrés dans le cadre du COVID-19 doit être pris en compte. Ainsi, outre l'effet hyperglycémiant bien connu des glucocorticoïdes, il est utile de rappeler l'effet hypoglycémiant de l'hydroxychloroquine, dont les bénéfices éventuels et les indications dans le traitement du COVID-19 sont en cours d'investigation. Elle est d'ailleurs utilisée en Inde dans le traitement du diabète. Les mécanismes sous-tendant cet effet hypoglycémiant sont peu connus ; une série d'effets moléculaires complexes amélioreraient à la fois la sensibilité à l'insuline et la sécrétion d'insuline. De manière générale, il conviendra d'adapter les doses d'antidiabétiques oraux et d'insuline en conséquence.

#### **I.6 Conclusion**

Dans ce chapitre, nous avons essayé, dans un premier temps, de se concentrer sur la télémédecine et ses actes, puis nous avons abordé la maladie du diabète pour laquelle sera appliquée notre solution de télésurveillance. Par la suite, nous avons énuméré les types de diabète, ses symptômes et définit également certaines méthodes de mesure de la glycémie. En fin, nous avons renforcé l'étude par des statistiques mondiales et les effets de la nouvelle épidémie de Covid-19 sur de cette maladie. Les applications, les systèmes d'exploitation et les plateformes pour les mobiles feront l'objet de notre prochain chapitre.

# *Chapitre :*

*Les applications mobiles et le système Android*

## **II.1 Introduction**

Aujourd'hui, par rapport aux ordinateurs, les téléphones mobiles sont les dispositifs de communication ou de navigation sur Internet les plus couramment utilisés. L'utilisation importante de ces appareils mobiles a conduit au développement d'applications mobiles. Cela nous amène à définir ce concept avant de se lancer dans le développement d'applications mobiles.

Dans ce chapitre, nous allons parler sur les différents appareils mobiles, les applications et les plateformes mobiles ainsi que les systèmes d'exploitation, Ensuite, nous allons aborder le système Android que nous avons choisi pour développer notre application, nous expliquerons dans ce qui suit ses composants, son accessibilité et son ouverture. En fin, nous conclurons ce chapitre par une petite synthèse tout en donnant un aperçu du chapitre suivant.

## **II.2 Les différents appareils mobiles**

## **II.2.1 L**'**assistant numérique personnel (PDA)**

Le PDA ou *Personal Digital Assistant* (figure II.1), appelé aussi organiseur ou ordinateur de poche. Il fournit les applications suivantes [16] :

- Un agenda.
- Un gestionnaire de tâches (aide-mémoire).
- Un carnet d'adresses.
- Un logiciel de messagerie.
- Des outils de bureautiques allégés.
- Géolocalisation (GPS).

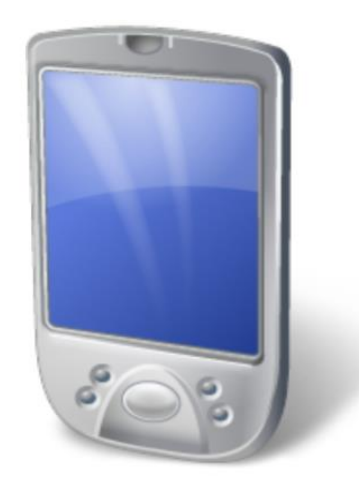

**Figure II.1 :** *Un exemple d'un terminal PDA.*

## **II.2.2 Le Smartphone**

Un smartphone est un téléphone mobile disposant en général d'un écran tactile et d'un appareil photographique numérique, et des fonctions d'un PDA et de certaines fonctions d'un ordinateur portable (figure II.2). Ils permettent de [16]:

- Téléphoner.
- Envoyer des messages.
- Envoyer des mails.
- Ecouter de la musique.
- Regarder des films.
- Jouer.
- Prendre des photos et vidéos...
- L'ajout d'applications ce qui permet de personnaliser l'appareil selon les besoins.

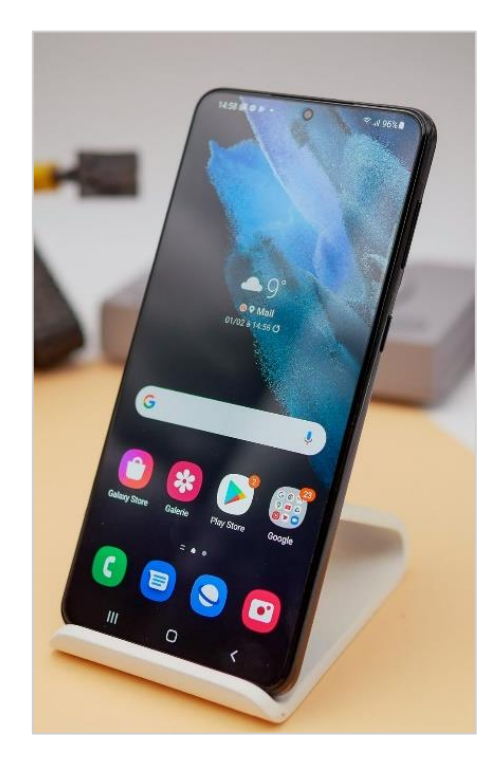

**Figure II.2 :** *Un Smartphone.*

# **II.2.3 Une tablette**

C'est un ordinateur portable ultraplat qui se présente sous la forme d'un écran tactile sans clavier et qui offre à peu près les mêmes fonctionnalités qu'un ordinateur personnel (figure II.3). La tablette tactile est un intermédiaire entre l'ordinateur portable et le smartphone.

Elle permet de [16]:

- Accéder à des contenus multimédias (TV).
- Naviguer sur le web.
- Consulter et envoyer des courriers électroniques, l'agenda.
- Consulter calendrier et la bureautique simple.
- Il est possible d'installer des applications supplémentaires depuis une boutique d'applications en ligne.

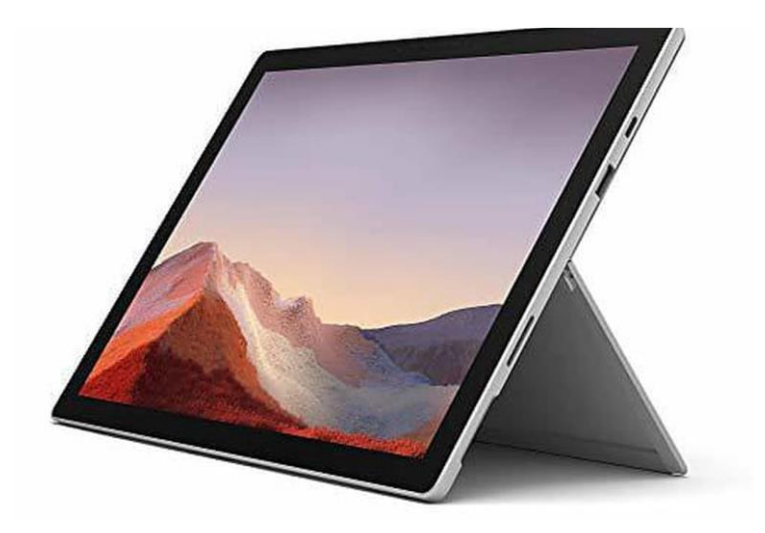

**Figure II.3 :** *Une tablette.*

# **II.3 Les applications mobiles**

#### **II.3.1 Les applications natives**

Une application native est une application développée pour se conformer entièrement aux exigences et aux directives d'un système d'exploitation particulier. Dans le développement d'une application native, les applications sont construites séparément pour chaque plateforme d'exploitation (basé sur un langage propre à la plateforme "langage natif" : codées en Objective C sur iPhone, JAVA pour Android et Blackberry) [17].

Le développement d'une application native bénéficie d'une unité complète avec l'appareil et ses fonctionnalités, à savoir l'appareil photo, la liste de contacts, le GPS, etc [17].

Les applications natives sont téléchargées depuis les magasins d'applications directement sur l'appareil mobile. Elles sont lancées sans aucune aide extérieure provenant d'autres outils ou navigateurs, et elles stockent les données directement dans la mémoire de l'application ou dans un service en Cloud [17].

#### *II.3.1.1 Les qualités [18]*

- La rapidité de fonctionnement.
- L'accès à toutes les fonctionnalités du téléphone (caméra, micro, photos…).
- Le fonctionnement possible sans connexion Internet.
- Le respect du design de chaque plateforme.
- La possibilité d'envoyer de notifications push.

#### *II.3.1.2 Les défauts [18]*

- Les nombreuses mises à jour à gérer.
- Le temps et le cout de développement (multiplié par 2 si réalisé dans 2 langages).

#### **II.3.2 Les applications Web**

Une application Web désigne un logiciel applicatif hébergé sur un serveur et accessible via un navigateur web. Contrairement à un logiciel traditionnel, l'utilisateur d'une application Web n'a pas besoin de l'installer sur son ordinateur. Il lui suffit de se connecter à l'application à l'aide de son navigateur favori. La tendance actuelle est d'offrir une expérience utilisateur et des fonctionnalités équivalentes aux logiciels directement installés sur les ordinateurs. Les technologies utilisées pour développer les applications web sont les mêmes que celles employées dans la [création des sites](https://www.ideematic.com/prestations/creation-de-site-web/)  [internet](https://www.ideematic.com/prestations/creation-de-site-web/) [19].

Les applications web sont codées en Objective C sur iPhone, JAVA pour Android et BlackBerry. Et elles sont accessibles par tous les Smartphones quelques soient leur marque et système d'exploitation [19].

#### *II.3.2.1 Les qualités*

- La rapidité et le coût peu élevé de développement.
- Les économies de place sur le téléphone (pas de téléchargement d'application).
- L'absence de mise à jour à gérer.

#### *II.3.2.2 Les défauts*

- L'obligation d'avoir une connexion Internet.
- L'impossibilité d'utiliser toutes les fonctionnalités du téléphone (caméra, photos…).
- La difficulté à envoyer des notifications push.
- Le graphisme détaché de celui des systèmes d'exploitation.
- La non disponibilité via les Stores.

## **II.3.3 Les applications hybride**

Une application hybride est une application logicielle qui combine des éléments d'applications natives et d'applications Web. Les applications hybrides sont essentiellement des applications Web qui ont été placées dans un Shell d'application natif [20].

Une fois qu'il est téléchargé à partir d'un magasin d'applications et installés localement, le Shell est capable de se connecter à toutes les fonctionnalités de la plate-forme mobile via un navigateur intégré à l'application [20]. Le navigateur et ses plug-ins s'exécutent sur le back-end et sont invisibles pour l'utilisateur final.

## *II.3.3.1 Les qualités*

- Le coût et temps de développement plus faibles que ceux de l'application native.
- La rapidité, la réactivité de fonctionnement.
- L'expérience utilisateur bonne du fait de pouvoir utiliser les fonctionnalités du mobile.
- Le téléchargement possible via les Stores.

## *II.3.3.2 Les défauts*

- Les performances de l'application souvent inférieures à celles d'une application native.
- Le même graphisme pour toutes les plateformes.
- Le non fonctionnement sans connexion Internet.

## **II.4 Les plateformes**

En informatique, une plate-forme est une plate-forme de travail à partir de laquelle un ensemble de logiciels peut être écrit, lu, développé et utilisé .Elle peut être composée de :

- Du matériel : microprocesseur (x86, x86-64, PowerPC, etc…).
- Du système d'exploitation.
- D'outils logiciels :
	- **de développement :** bibliothèque logicielle, Débogueurs, éditeur de texte, compilateurs, etc.
- **D'un serveur web :** IIS, Apache, etc.
- **De gestion de projet :** gestionnaire de bugs, etc.
- **De SGBD :** MySQL, PostgreSQL, etc.

#### **II.4.1 Le Symbian OS**

Symbian est un système d'exploitation mobile conçu pour les téléphones mobiles, développé par la société Symbian, offrant un haut niveau d'intégration avec la communication et la gestion des données personnelles.

Symbian OS est officiellement la propriété de Nokia (Figure II.4). Cela signifie que tout Avant d'utiliser le système, les autres entreprises devront obtenir une licence de Nokia.

Nokia est resté un géant sur le marché mobile bas de gamme par la mise à niveau OS mobile Symbian, Nokia a fait capable d'exécuter efficacement les smartphones.

Dans l'ensemble, la conception de Symbian OS est très bonne et très conviviale, mais malheureusement, les graphiques du système d'exploitation Symbian vont vers le bas de nos jours pour les raisons suivantes : L'énorme popularité d'Android et d'iOS.

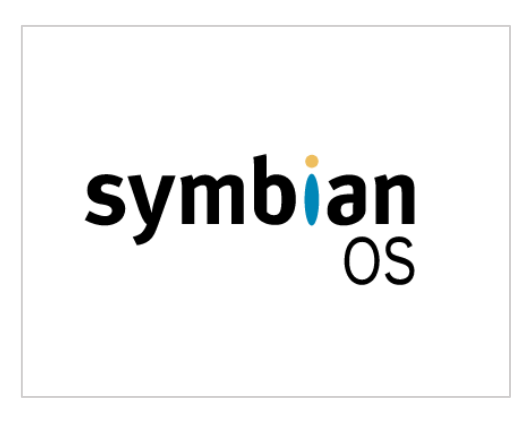

**Figure II.4 :** *Logo du Symbian OS.*

## **II.4.2 L'iOS**

L'iOS, auparavant connu sous le nom d'OS d'iPhone (Figure II.5), a été développé par Apple en 2007, lorsque le premier iPhone a été développé. Apple n'émet pas une licence de système d'exploitation pour le matériel tiers.

Toutefois, vous ne pouvez pas personnaliser votre appareil car ce système d'exploitation est surveillé de près, ce qui signifie que les utilisateurs ne peuvent pas faire des modifications complexes de la manière dont le périphérique fonctionne. Apple n'a autorisé aucun autre fabricant à avoir sa main sur l'exploration de son système, contrairement à Android.

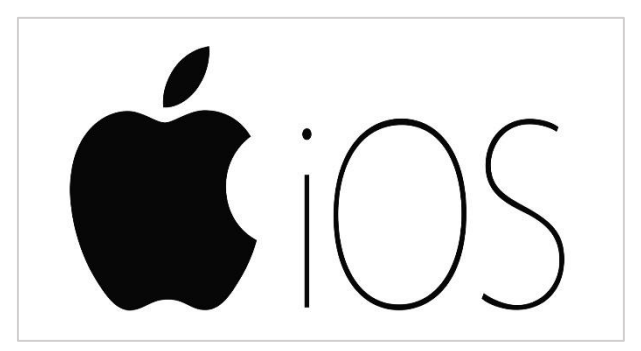

**Figure II.5 :** *Logo de l'iOS.*

#### **II.4.3 Le Windows Mobile**

Windows Phone est un système d'exploitation développé par la société Microsoft Corporation, c'est le successeur de Windows mobile .Chacun de vous sera familier avec le Système d'exploitation Windows parce qu'il est utilisé dans les ordinateurs du monde entier.

Le système d'exploitation Windows était aussi utilisé dans les téléphones portables mais les utilisateurs des téléphones portables ordinaires ont eu un peu de mal exploiter, mais en même temps c'était très populaire avec des gens qui y étaient habitués. Sa dernière version est Windows Phone 8.1 (Figure II.6), qui a acquis une immense popularité parmi tous les types utilisateurs.

Avec une interface colorée et conviviale, il a donné une nouvelle vie et à l'heure actuelle, sa demande est mondiale. Une autre raison de son succès est que ce dernier système d'exploitation est utilisé dans des appareils très puissants fabriqués par Nokia, Samsung et HTC ont également publié certains Windows Phone basés sur ce Système, mais ils n'ont pas trouvé beaucoup de place sur le marché.

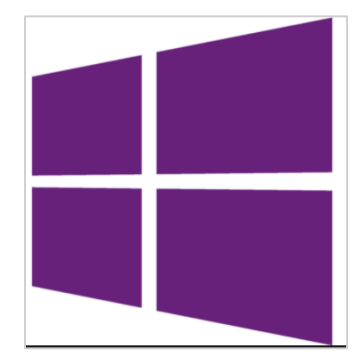

**Figure II.6 :** *Logo du Windows Phone.*

## **II.4.4 Le BlackBerry OS**

BlackBerry a été créé par *Research In Motion* (RIM) et a été lancé en 1999 (Figure II.7). RIM a développé ce système d'exploitation pour sa gamme de Smartphone BlackBerry. BlackBerry fournit des services électroniques aux Entreprises en utilisant BlackBerry Enterprise server. En outre, le fournisseur fournit également aux abonnés des fonctionnalités push de messagerie et d'accès mobile pratiques qui ont un contenu Web (Internet) pour leurs terminaux. Il dispose également la technologie de la pièce jointe qui prend en charge différents types de pièces jointes, telles que les fichiers d'extension .zip, .html, .doc, .dot, .ppt, .PDF etc. C'est pourquoi son service de messagerie est meilleur que les autres plates-formes.

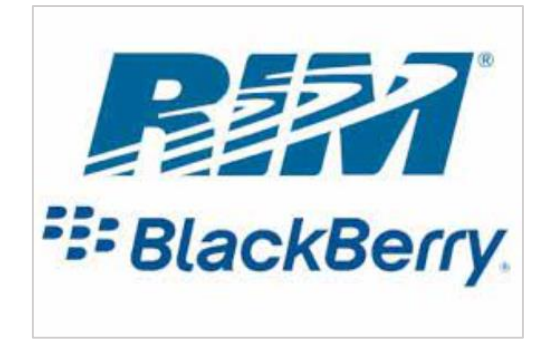

**Figure II.7 :** *Logo du BlackBerry OS.*

## **II.4.5 Le Bada OS**

Bada est le système d'exploitation pour Smartphones (Figure II.8), propriétaire de Samsung. Il est développé au début de l'année 2010, après avoir été dévoilé au *Mobile World Congress* (le congrès mondial du mobile) de Barcelone dans la même année. Bada peut fonctionner d'une manière variée selon l'appareil sur lequel il est utilisé.

Les périphériques utilisant Bada comportent toujours trois touches : la touche centrale, la touche *Répondre* et la touche *Raccroche*r. La première sert à afficher la liste des applications présentes dans l'appareil et/ou à quitter une application, en la laissant en arrière-plan. La deuxième sert à répondre uniquement aux appels. Il y a aussi une touche volume, présente à gauche. Quant à la troisième, elle sert à raccrocher lors d'un appel, à afficher les Widgets présents sur l'appareil ou à fermer l'application, bien que certaines applications natives, comme Musique, restent actives.

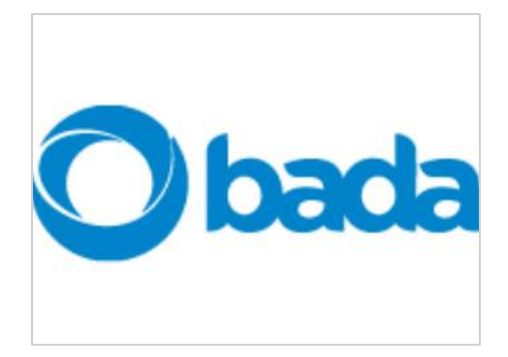

**Figure II.8 :** *Logo du Bada OS.*

#### **II.4.6 Le Palm OS**

Palm OS est le système d'exploitation développé par la société Palm (Figure II.9). Il est facile à utiliser et simple à apprendre. Il permet de minimiser les étapes pour naviguer entre les écrans et choisir les applications. Par exemple, pour lancer un programme, il suffit d'appuyer sur son icône et dès qu'on passe à un autre, l'application en cours prenne fin automatiquement.

Palm OS a vu son évolution passée des versions mono-tâches (5.0 et ultérieur) en version multitâche (6.0). Le fondement de cette nouvelle version se base sur les versions mono-tâches précédentes et offre plusieurs améliorations comme la communication et le multimédia.

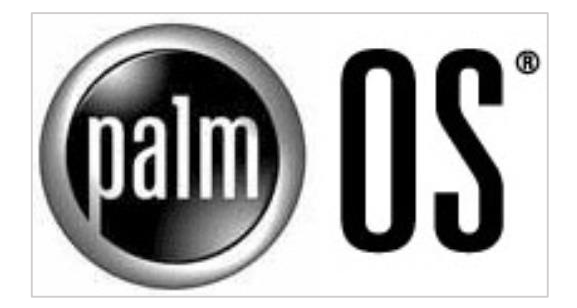

**Figure II.9 :** *Logo du Palm OS.*

## **II.4.7 L'Android**

Android est développé par Google (Figure II.10). Annoncé en 2007, il est devenu une plateforme ouverte en 2008. Android est un système d'exploitation gratuit et complètement ouvert. En d'autres termes, le code source et les API sont ouvertes. Ainsi, les développeurs obtiennent des autorisations d'intégration et d'extension et de remplacement des composants existants. La raison de cela, Android peut être trouvé dans une certaine plage Surtout des équipements de différents fabricants, de nombreux grands fabricants tels que Samsung, Motorola et HTC sont en Leur équipement. Actuellement, Android est l'un des principaux systèmes d'exploitation, Il est considéré comme une menace sérieuse pour l'iPhone.

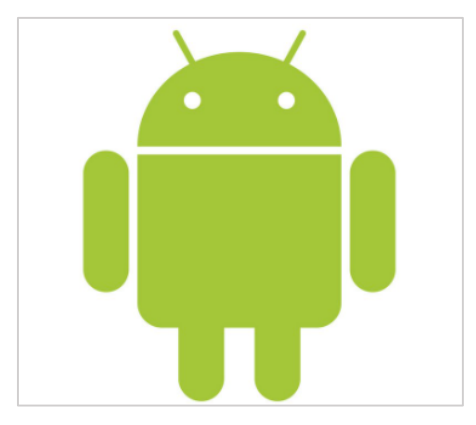

**Figure II.10 :** *Logo de l'Android OS.*

## **II.5 Etude du système Android**

## **II.5.1 Historique**

À l'origine, « Android » était le nom d'une PME américaine, créée en 2003 puis rachetée par Google en 2005, qui avait la ferme intention de s'introduire sur le marché des produits mobiles d'où la première version d'Android a été publiée le 5 novembre 2007. L'objectif de ce système, était de développer un système d'exploitation mobile plus intelligent, qui ne se contenterait pas uniquement de permettre d'envoyer des SMS et transmettre des appels, mais qui devait permettre à l'utilisateur d'interagir avec son environnement [21].

En 2015, Android est le système d'exploitation mobile le plus utilisé dans le monde, devant L'iOS d'Apple, avec plus de 80 % de parts de marché dans les smartphones pour l'ensemble de ses versions et adaptations [22].

#### **II.5.2 Versions d'Android**

Le tableau suivant représente les différentes versions d'Android.

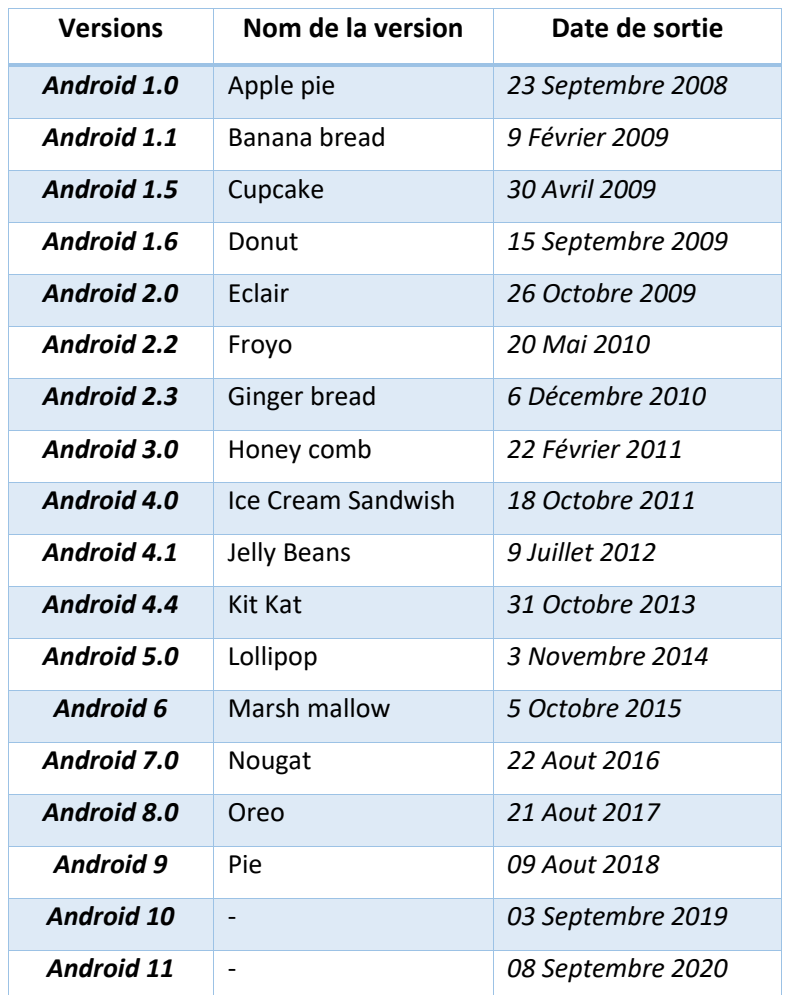

**Tableau II.1 :** *Les versions d'Android [23].*

#### **II.5.3 Architecture d'Android**

L'architecture de la plateforme Android se décline, selon une démarche *bottom up*, en quatre principaux niveaux, que sont [24] :

- Le novau linux.
- Les librairies et l'environnement d'exécution.
- Le module de développement d'applications.
- Les différentes applications.

La figure suivante schématise l'architecture de la plateforme Android.

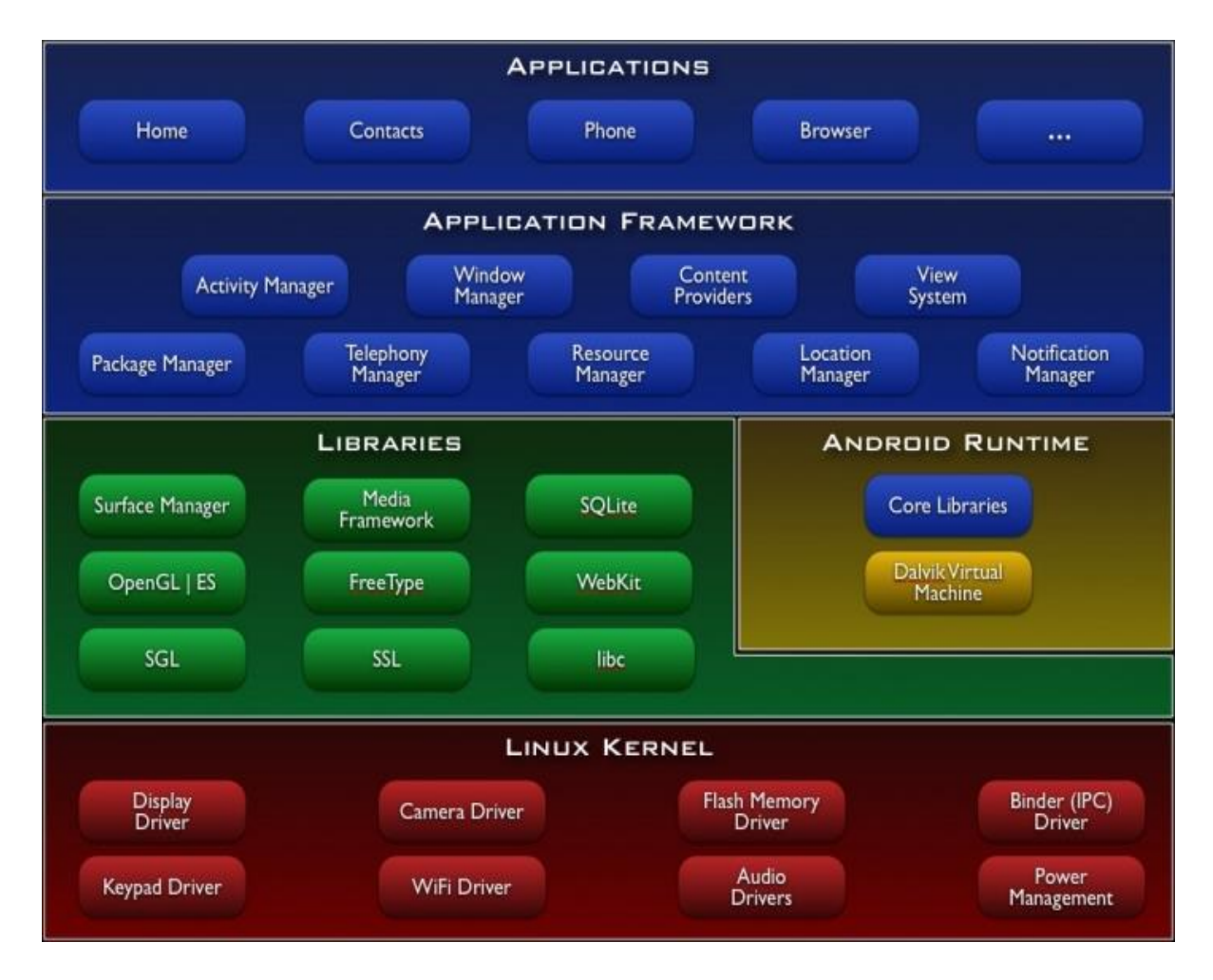

**Figure II.11 :** *L'architecture de la plateforme Android.*

#### *II.5.3.1 Le noyau Linux*

Android repose sur un noyau Linux (version 2.6) qui gère les services du système, comme la sécurité, la gestion de la mémoire et des processus, la pile réseau et les pilotes. Il agit également comme une couche d'abstraction entre le matériel et la pile logicielle.

#### *II.5.3.2 Les bibliothèques (C/C++ Libraries)*

Ces bibliothèques proviennent de beaucoup de projets open-sources, écris en C/C++ pour la plupart, comme SQLite pour les bases de données, ou WebKit pour la navigation web, ces bibliothèques ne sont pas en Java, cependant Android comprend très bien le C et le C++.

#### *II.5.3.3 Le moteur d'exécution Android*

C'est cette couche qui fait qu'Android n'est pas qu'une simple « implémentation de Linux pour portables ». Elle contient certaines bibliothèques de base du Java accompagnées de bibliothèques spécifiques à Android et la machine virtuelle «Dalvik». Elle offre aussi les bases du Framework applicatif.

Chaque application Android fonctionne dans son propre processus avec son instance de Java Virtuelle Machine (ART) qui exécute des ".dex" issues de la compilation du langage JAVA. Elle est écrite pour "fork-er" économiquement.

#### *II.5.3.4 Le Framework*

La programmation d'application se fait dans le cadre d'un Framework, apportant ses contraintes mais aussi des managers, des providers, …etc. Le principe est la réutilisation des composants et leur coopération. Un Framework prodigue aussi quelques fonctionnalités de base (accès à la base de données). Cet outil fournit ainsi une démarcation radicale entre plusieurs aspects d'un programme et permet de mieux diviser les taches.

## **II.5.4 Les outils de développement Android**

Les outils suivants sont nécessaires pour développer des applications sur Android :

#### *II.5.4.1 Le SDK Android*

Le Kit de développement logiciel Android (Android SDK) contient les outils nécessaires pour créer, compiler et déployer les applications Android. La plupart de ces outils sont en ligne de commande. Les outils sont [25]:

- Les librairies Java pour créer des logiciels.
- Les outils de mise en boîte des logiciels.
- AVD : *Android Virtual Device*, un émulateur de tablettes pour tester les applications.

Il y a aussi SDK Manager ou le gestionnaire du SDK, une application qui permet de choisir les composants à installer et mettre à jour.

#### *II.5.4.2 Le débogueur « ADB »*

C'est une application client-serveur liée à un émulateur en cours d'exécution. Elle vous permet de copier des fichiers, d'installer des packages applicatifs compilés (.apk) et d'exécuter des commandes en ligne [26].

#### *II.5.4.3 Les IDE "Android Developer Tools" et "Android Studio"*

Google propose deux environnements de développement intégrés (IDE) pour développer de nouvelles applications [25] :

- Les outils de développement Android (*Android Developer Tools* ou ADT), qui sont basés sur l'IDE **Eclipse**. L'ADT est un ensemble de composants (plug-ins), qui étendent l'IDE Eclipse avec des capacités de développement Android.
- Google propose également un IDE appelé **Android Studio** pour la création d'applications Android quel que soit le terminal (Smartphone, tablette, montre, TV…). Cet IDE est basé sur l'IDE IntelliJ.

#### *II.5.4.4 La machine virtuelle Dalvik*

Est une machine virtuelle spécialement développée pour Android. Cette machine virtuelle permet d'exécuter les applications java développées avec le Framework [27].

#### *II.5.4.5 Le Runtime Android*

Les dernières versions d'Android introduisent une nouvelle machine, le Runtime Android. C'est le moteur qui permet l'exécution des applications pour Android [25].

## **II.5.5 Les éléments d'une application Android**

Les composants d'une application Android se présentent comme les éléments essentiels de cette application. Elle peut être composée des éléments suivants [28] :

#### *II.5.5.1 Des activités (android.app.Activity)*

Il s'agit d'une partie de l'application présentant une vue à l'utilisateur.

#### *II.5.5.2 Des services (android.app.Service)*

Il s'agit d'une activité tâche de fond sans vue associée. Il permet l'exécution d'un algorithme sur un temps indéfini. Il ne s'arrêtera que lorsque la tâche est finie ou que son exécution est arrêtée.

#### *II.5.5.3 Des fournisseurs de contenus (android.content.ContentProvider)*

Permettent le partage et l'accès aux informations au sein ou entre applications, ainsi que l'accès aux contacts stockés dans le téléphone à l'agenda, aux photos ainsi que d'autres données depuis votre application grâce aux content providers.

#### *II.5.5.4 Des widgets (android.appwidget)*

Une vue accrochée au Bureau d'Android.

#### *II.5.5.5 Des Intents (android.content.Intent)*

Permettent d'envoyer un message pour un composant externe sans le nommer explicitement.

#### *II.5.5.6 Des récepteurs d'Intents (android.content.BroadcastReceiver)*

Un *Broadcast Receiver* comme son nom l'indique permet d'écouter ce qui se passe sur le système ou sur l'application et déclencher une action prédéfinie. C'est souvent par ce mécanisme que les services sont lancés.

#### *II.5.5.7 Des notifications (android.app.Notifications)*

Permettent de notifier l'utilisateur de la survenue d'événements.

#### **II.5.6 Cycle de vie d'une application Android**

Le cycle de vie d'une activité est assez complexe et sa compréhension est indispensable dans le développement Android. Le schéma de la figure II.12 résume ce cycle de vie.

#### *II.5.6.1 La méthode onCreate()*

Par défaut, la méthode *onCreate()* est automatiquement surchargée lorsque vous créez une nouvelle activité. Elle sert à initialiser l'activité ainsi que toutes les données nécessaires à cette dernière. Quand la méthode *OnCreate()* est appelée, on lui passe un Bundle en argument. Ce Bundle contient l'état de sauvegarde enregistré lors de la dernière exécution de l'activité [29].

#### *II.5.6.2 La méthode onStart()*

Cette méthode est appelée par le système lorsque l'activité entre dans l'état *Started*. L'interface graphique devient visible à l'utilisateur, mais il ne peut pas encore interagir avec les différents éléments [29].

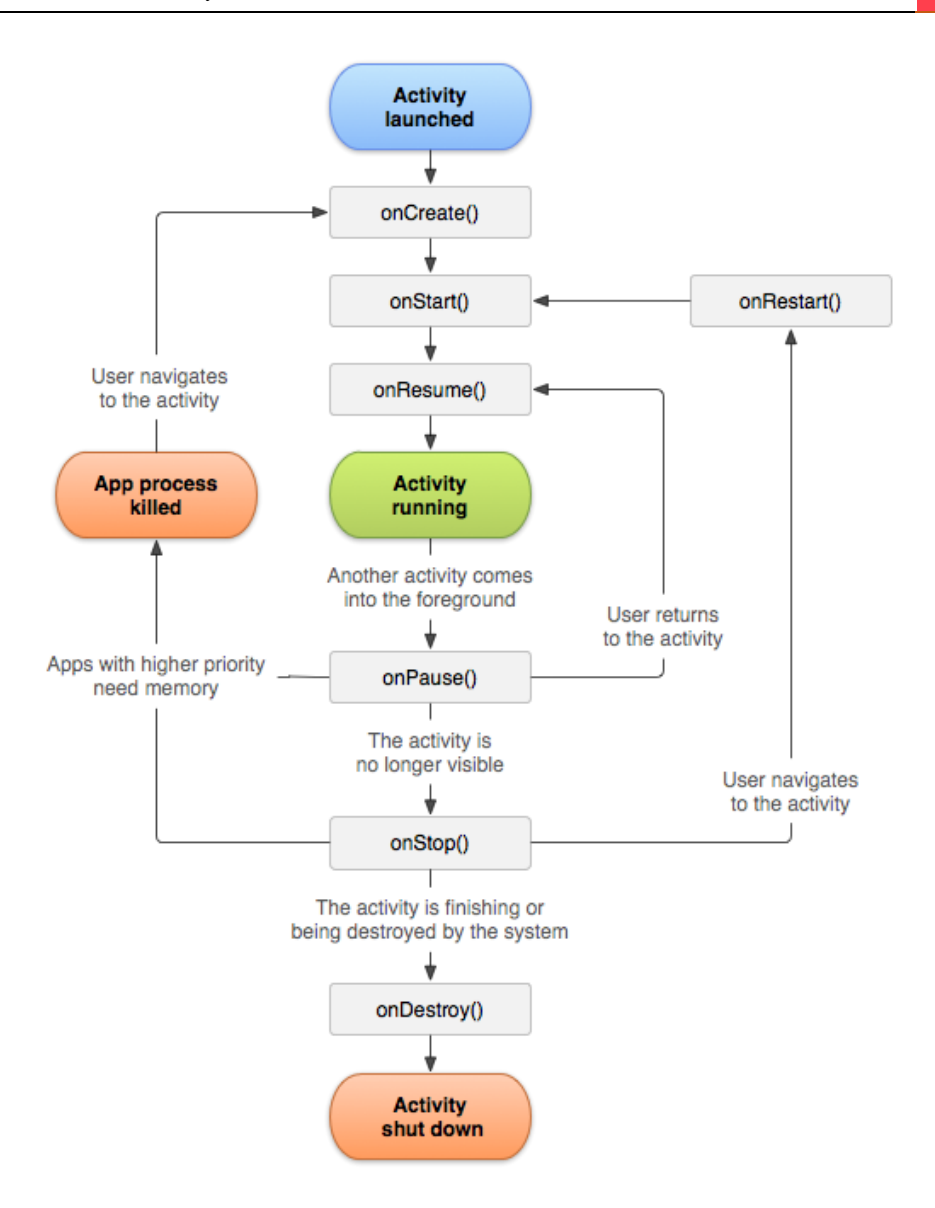

**Figure II.12 :** *Cycle de vie d'une application Android [30].*

#### *II.5.6.3 La méthode onResume()*

Cette méthode est appelée lorsque l'activité entre dans l'état *Resumed*. L'activité devient entièrement opérationnelle. L'utilisateur peut utiliser l'application et cliquer sur les différents éléments graphiques. L'application reste dans cet état tant qu'il n'y a pas d'interruption, comme par exemple, la réception d'un appel téléphonique, le démarrage d'une nouvelle activité ou l'affichage d'une boîte de dialogue [29].

#### *II.5.6.4 La méthode onPause()*

Cette méthode est appelée lorsque l'activité entre dans l'état *Paused*. Cette méthode est le pendant de la méthode *onResume()*, tout ce qui est initié dans *onResume()* doit être mis en pause dans cette méthode. Par exemple, une animation présentée à l'utilisateur est démarrée

dans *onResume()* puis stoppée dans *onPause()*. Les traitements effectués dans cette méthode doivent être les plus courts possibles [29].

#### *II.5.6.5 La méthode onStop()*

Cette méthode est appelée lorsque l'activité entre dans l'état *Stopped*. Par exemple, lorsqu'une nouvelle activité est démarrée, l'activité appelante va se retrouver dans cet état. Elle n'est donc plus visible à l'utilisateur. Les traitements liés à la mise à jour de l'interface graphique peuvent être arrêtés. Les traitements effectués dans cette méthode peuvent être plus importants (comme sauvegarder certaines valeurs dans les *Shared Preferences* par exemple) [29].

#### *II.5.6.6 La méthode onDestroy()*

Cette méthode est appelée lorsque l'activité est arrêtée. Par exemple, ce peut être après avoir appelée la méthode *finish()*, ou si le système décide d'arrêter l'activité pour libérer de la mémoire.

## **II.6 Conclusion**

Les applications mobiles ont rendu tout facile et proche de nous, dans un seul appareil. Pour chaque domaine, il existe des dizaines d'applications conçues à cet effet.

Dans ce chapitre, nous avons présenté les concepts de base des applications mobiles et exposé les principaux systèmes mobiles, en se focalisant sur l'environnement Android qui a pu se démarquer de ses concurrents grâce à sa plateforme innovante , qui intègre toutes les nouvelles technologies et qui va nous servir de base pour traiter la phase d'analyse et de conception de notre projet dans les chapitres suivants.

## **Chapitre III:**

*Analyse et conception de l'application*

## **III.1 Introduction**

Le recours à la modélisation est une pratique indispensable pour le développement, car elle permet d'anticiper, de prévoir, d'étudier les informations d'un système. Pour se faire, on a opté pour le langage UML qui permet de représenter des concepts graphiques et de modéliser les applications.

Au cours de ce chapitre, nous allons traiter la phase d'analyse et conception de notre application qui est faite grâce à des diagrammes UML. Cette modélisation UML montre les différents acteurs du système ainsi que les rôles qu'ils peuvent tenir. Nous avons utilisé *Lucidchart* pour créer les différents diagrammes UML.

## **III.2 Présentation du projet**

Le projet à réaliser s'intitule «*Conception et développement d'une application mobile à objectif de suivi des diabétiques* ». L'objectif principal est de réaliser une application mobile qui a comme but de faciliter aux diabétiques de suivre quotidiennement leur diabète et de saisir leurs données médicales directement sur leur téléphone mobile, puis de les partager avec leur médecin.

#### **III.2.1 Problématiques**

Pour surveiller un diabétique, le médecin fournit à son patient un petit cahier pour noter les différentes prises quotidiennes afin de les vérifier après un certain laps de temps. Cependant, il y a quelques difficultés pour faire cette tâche, nous serons en mesure de citer :

- Le patient n'est pas instruit.
- Le patient a des difficultés à se déplacer.
- Le médecin a du mal à gérer tous ses patients.

#### **III.2.2 Cahier de charges**

Notre application va permettre au patient de :

- Introduire les valeurs et les enregistrer dans sa base de données.
- Etablir un historique grâce aux valeurs enregistrées.
- Connaitre l'état de sa glycémie grâce à un indicateur tricolore.
- Vérifier son IMC (*Indice de Masse Corporelle*).

## **III.3 Le langage UML**

UML (*Unified Modeling Language*) est un langage de modélisation orientée objet développé en réponse à l'appel à propositions lancé par l'OMG (*Object Management Group*) dans le but de définir la notation standard pour la modélisation des applications construites à l'aide d'objets et aussi utilisée pour concevoir un logiciel [31].

Dans notre travail, on va modéliser les acteurs et les différents besoins de notre système par un diagramme de cas d'utilisation, suivi de leurs diagrammes de séquences, puis un diagramme d'activité et enfin un diagramme de classes.

## **III.4 L'analyse**

L'objectif de l'analyse est d'accéder à une compréhension des besoins et des exigences de l'utilisateur. Il s'agit de livrer des spécifications pour permettre de choisir la conception de la solution.

Un modèle d'analyse livre une spécification complète des besoins issus des cas d'utilisation et les structures sous une forme qui facilite la compréhension (scénarios), la préparation (définition de l'architecture), la modification et la maintenance du futur système.

#### **III.4.1 Diagramme de cas d'utilisation**

En langage UML, les diagrammes de cas d'utilisation (figure III.1) modélisent le comportement d'un système et permettent de capturer les exigences du système.

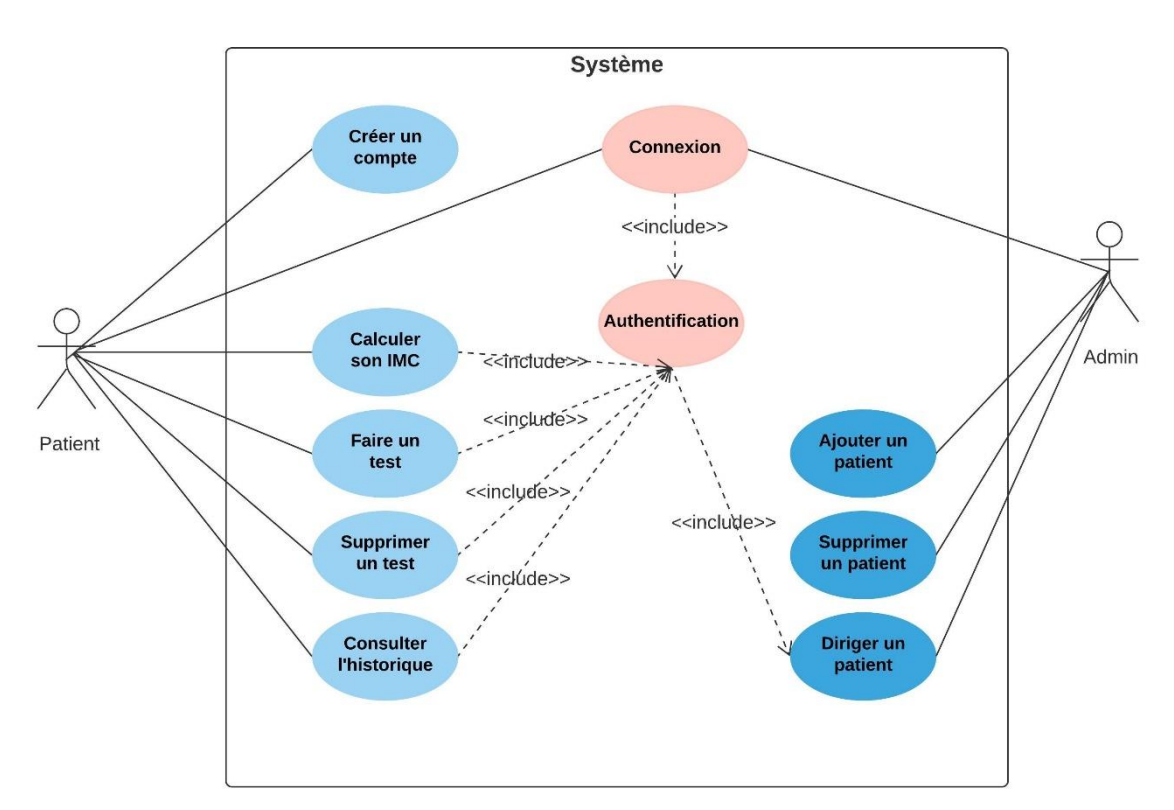

**Figure III.1 :** *Diagramme des cas d'utilisations.*

Les diagrammes de cas d'utilisation décrivent les fonctions générales et la portée d'un système. Ces diagrammes identifient également les interactions entre le système et ses acteurs. Les cas d'utilisation et les acteurs dans les diagrammes de cas d'utilisation décrivent ce que le système fait et comment les acteurs l'utilisent, mais ne montrent pas comment le système fonctionne en interne.

## *Les acteurs d'application*

Deux acteurs peuvent utiliser notre application :

- L'administrateur est un utilisateur qui a tous les droits de gestions et de contrôles.
- le patient qui gère l'application dans la limite de son compte.

## *Spécification des exigences*

On va faire la description de certains cas d'utilisation identifiés dans le diagramme précédent.

## *III.4.1.1 Cas d'utilisation « authentification »*

Le schéma de la figure suivante représente le cas d'utilisation « Authentification ».

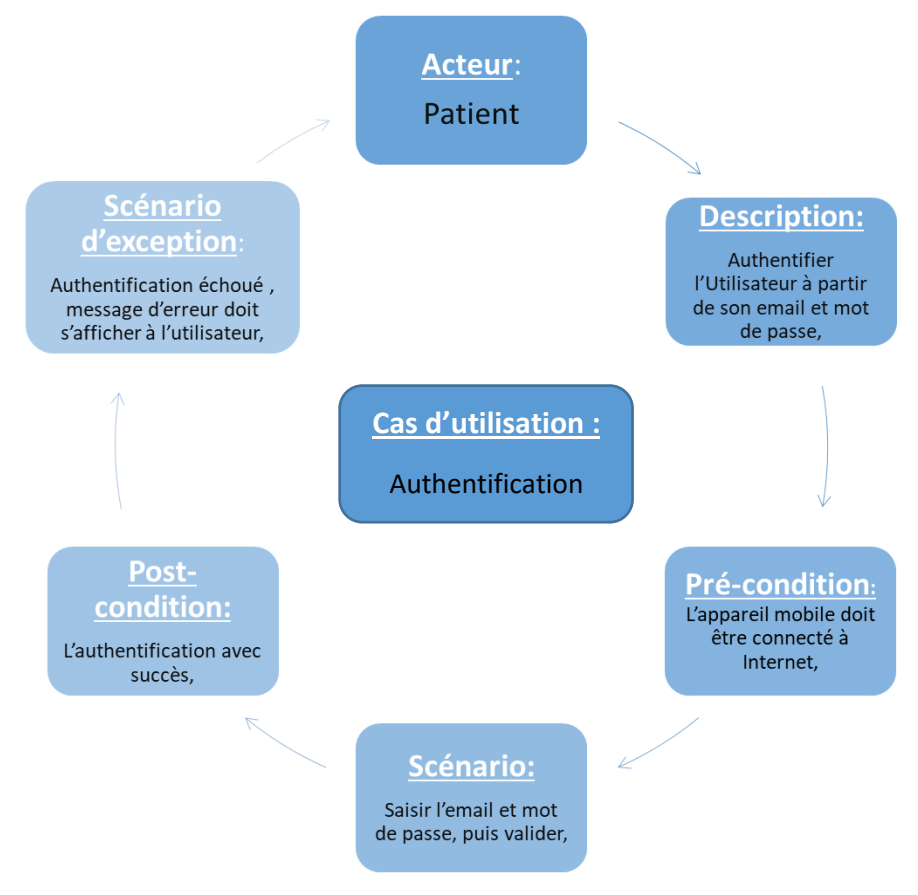

**Figure III.2 :** *Cas d'utilisation « Authentification ».*

## *III.4.1.2 Cas d'utilisation « créer un compte »*

Le schéma de la figure III.3 représente le cas d'utilisation « créer un compte ».

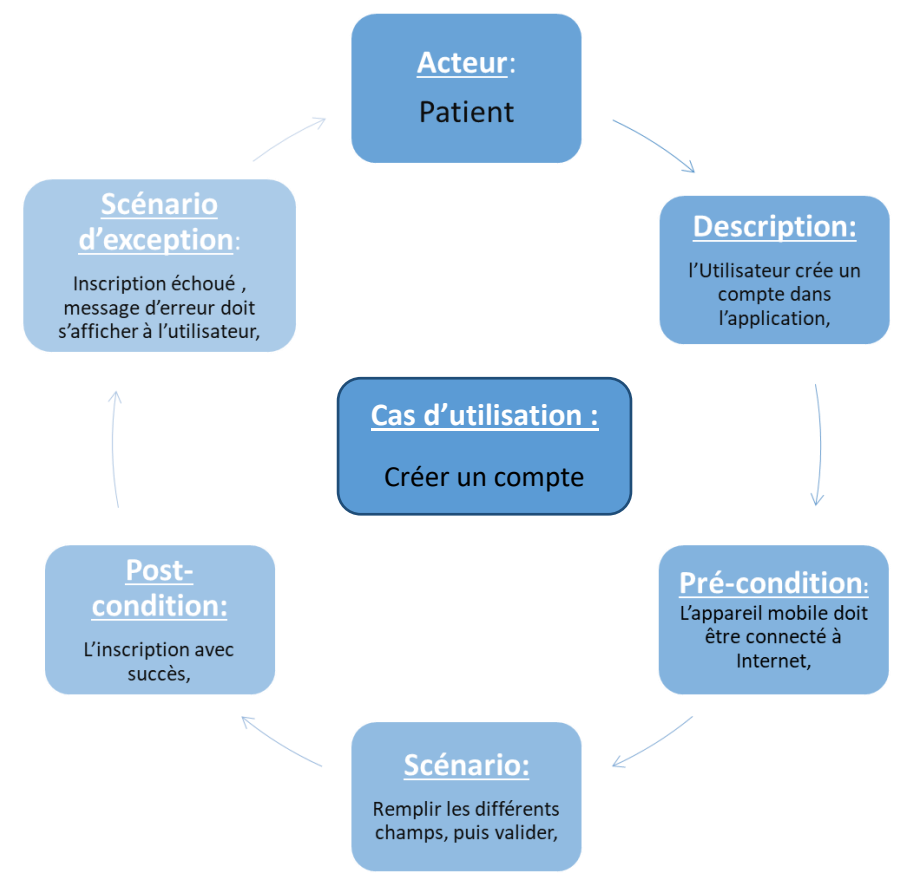

**Figure III.3 :** *Cas d'utilisation « Créer un compte ».*

## *III.4.1.3 Cas d'utilisation « ajouter »*

Le schéma suivant représente le cas d'utilisation « ajouter ».

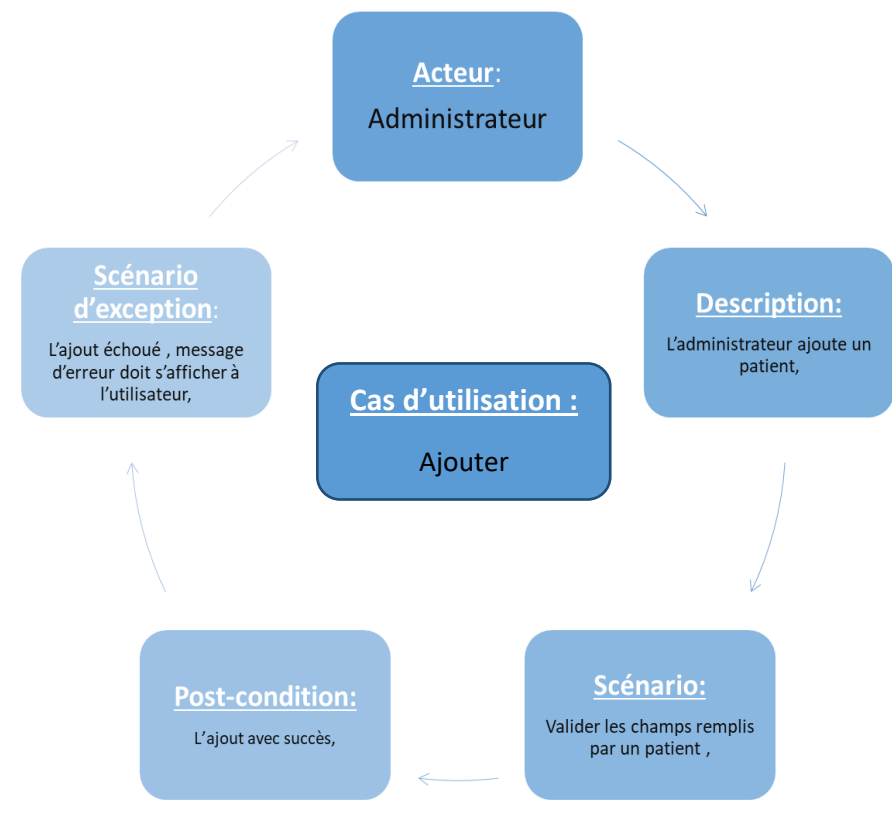

**Figure III.4 :** *Cas d'utilisation « «Ajouter ».*

#### *III.4.1.4 Cas d'utilisation « faire un test »*

Le diagramme de la figure suivante représente le cas d'utilisation « faire un test ».

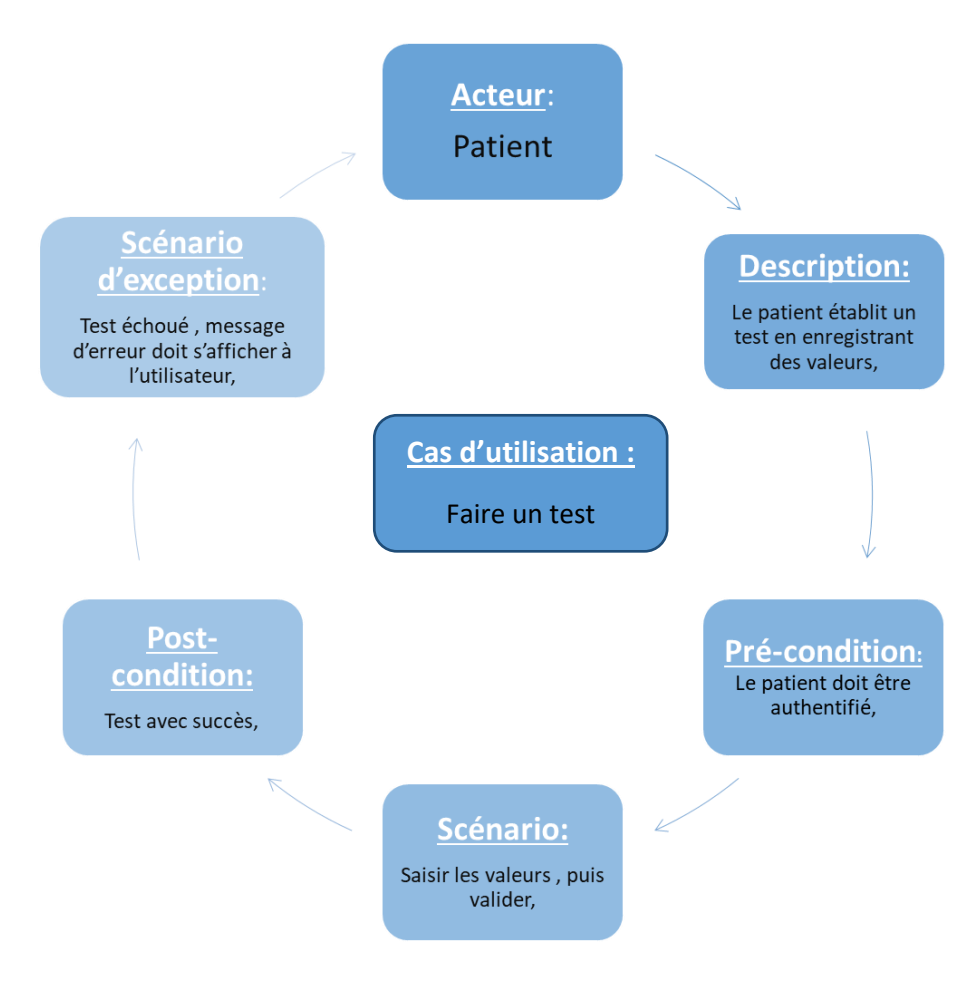

**Figure III.5 :** *Cas d'utilisation « Faire un test ».*

#### **III.5 La conception**

La conception permet d'acquérir une compréhension approfondie des contraintes liées au langage de programmation, à l'utilisation des composants et au système d'exploitation.

La conception détermine les principales interfaces et les transcrit à l'aide d'une notation commune et elle décompose le travail d'implémentation en sous-système. Elle constitue un point de départ à l'implémentation.

#### **III.5.1 Diagrammes de séquence**

La description du cas d'utilisation se fait en identifiant les scénarios possibles entre les différents acteurs du système. Dans notre cas il s'agit d'un administrateur et patient.

Chaque scénario peut être représenté par un diagramme de séquences.

## **Représentation**

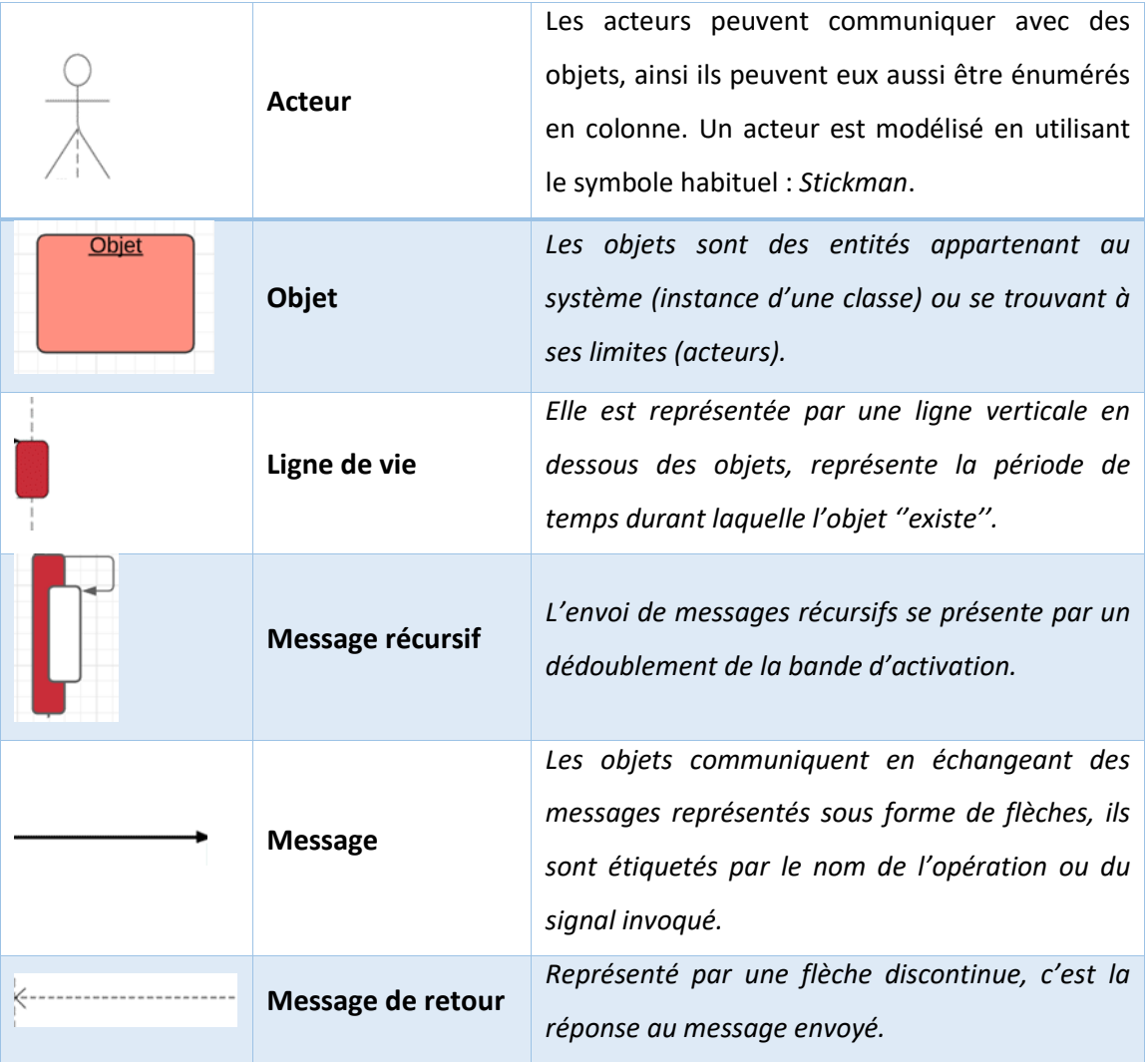

**Tableau III.1 :** *Représentation d'un diagramme de séquence.*

Dans notre application, on présente les cas suivants :

## *III.5.1.1 Diagramme de séquence « Authentification »*

L'utilisation de l'application nécessite l'authentification auprès du système, cette opération consiste à accéder au compte et à activer l'application. De ce fait, l'utilisateur doit saisir son email et son mot de passe associé (figure III.6).

En revanche, le système fait appel à une vérification de remplissage et d'authentification en comparant les champs remplis avec ceux de la base de données.

Si les paramètres sont corrects, cela signifie l'existence du compte, il l'on résulte un accès direct vers la page d'accueil.

Si les paramètres ne figurent pas dans la base de données, la page d'authentification sera réaffichée pour une réintroduction des paramètres.

Après cinq tentatives d'accès au compte, le bouton connexion devient désactivé ce qui rend la connexion impossible, pour cela une solution est proposé, l'utilisateur doit cliquer sur mot de passe oublié pour pouvoir récupérer son compte.

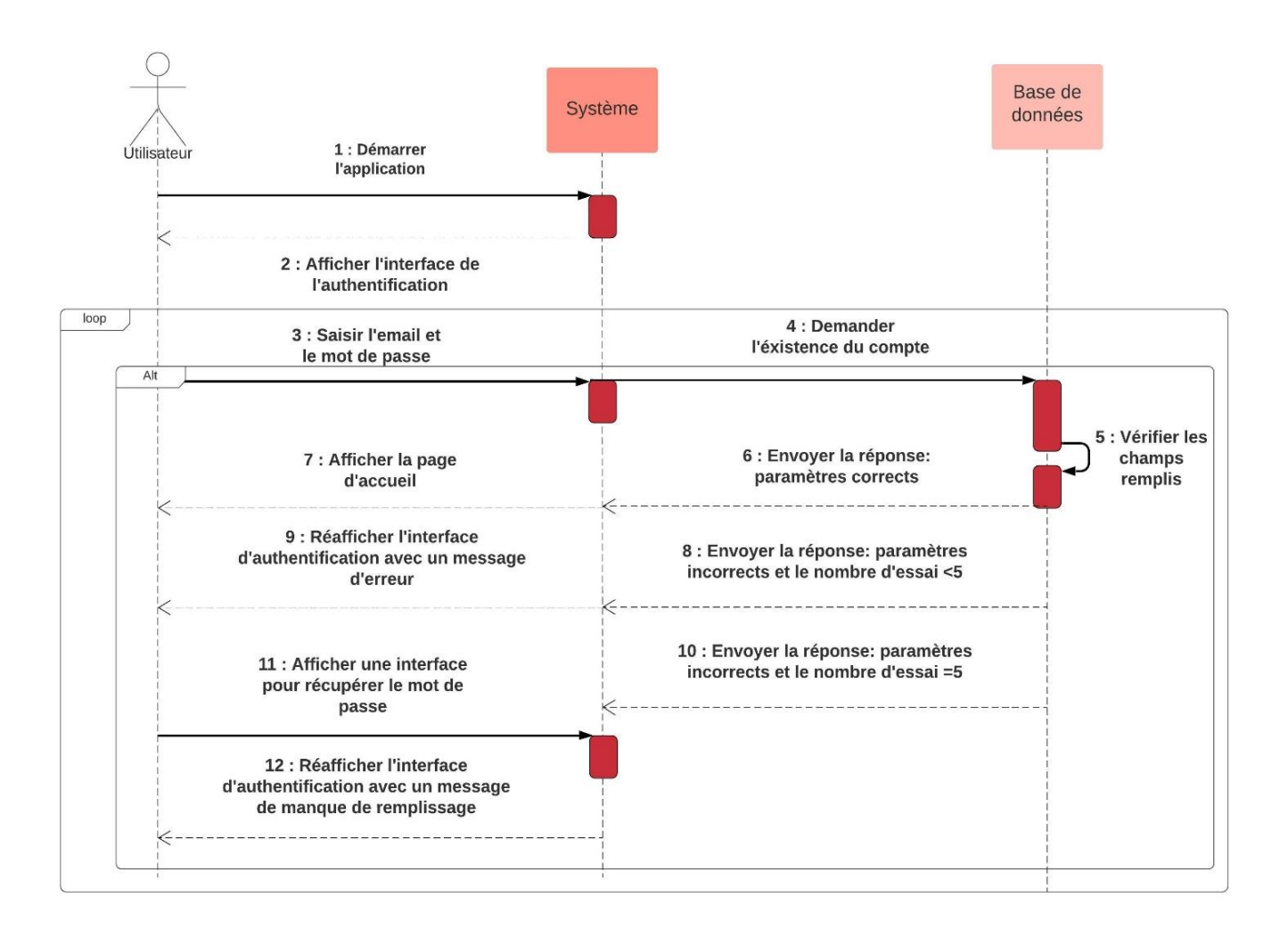

**Figure III.6 :** *Diagramme de séquence « Authentification ».*

Sinon un message d'erreur du manque de remplissage sera affiché. L'administrateur à son tour doit s'authentifier (en raison de sécurité) afin d'avoir les privilèges qui lui ont été attribués : manipulation de la base de données (ajout, suppression, etc.). Le principe d'authentification étant le même que celui du patient.

#### *III.5.1.2 Diagramme de séquence « Calcul de l'IMC »*

Ce scénario consiste à faire un calcul de l'IMC, ou l'utilisateur saisie sa taille, son poids, son âge et son genre (figure III.7).

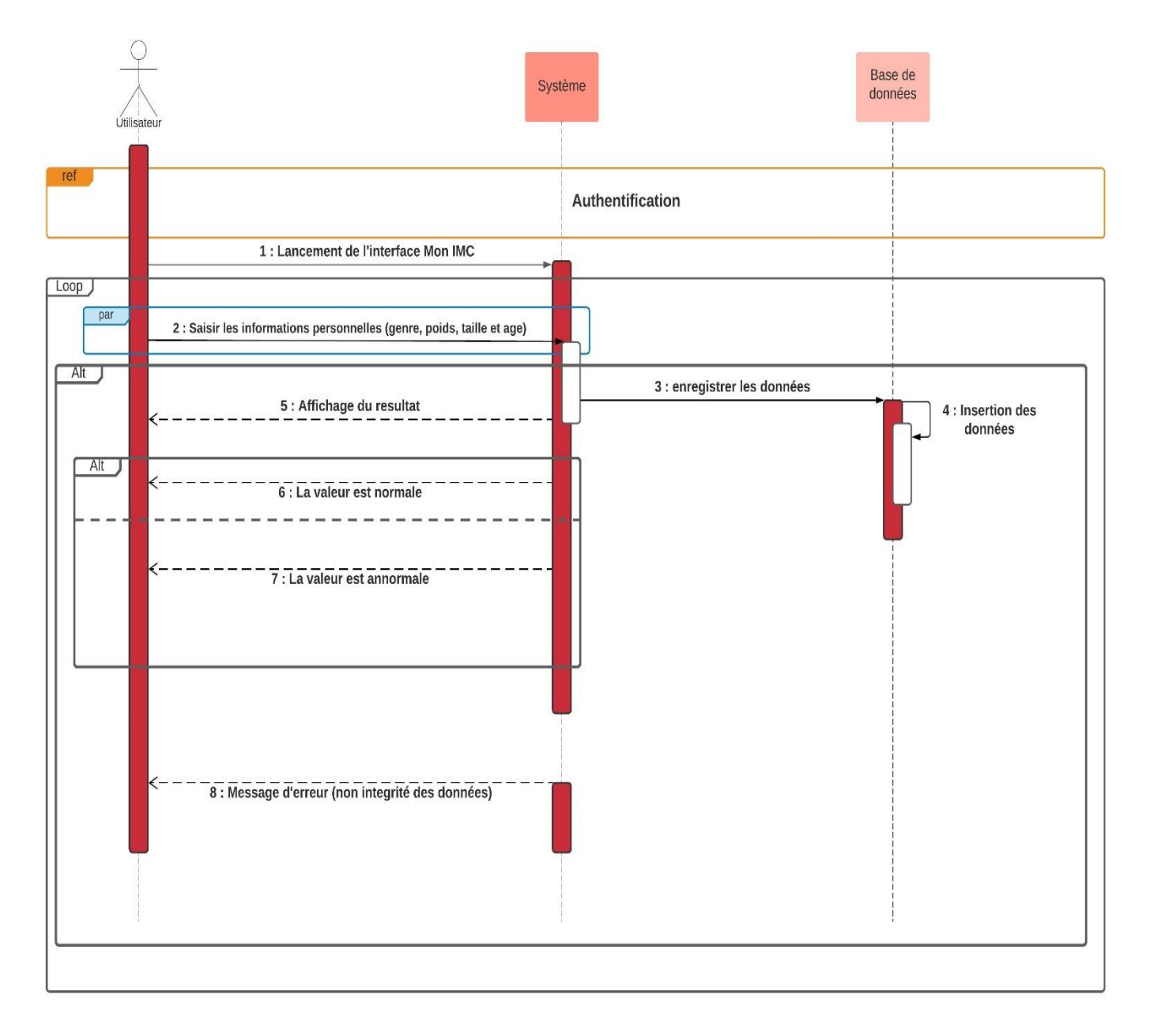

**Figure III.7 :** *Diagramme de séquence « Calcul de l'IMC ».*

## *III.5.1.3 Diagramme de séquence « Test »*

Ce scénario consiste à faire un Test, ou l'utilisateur saisie sa valeur et choisi son état (à jeune ou après un repas).

Le diagramme de séquence « Test » de notre application est schématisé par la figure III.8.

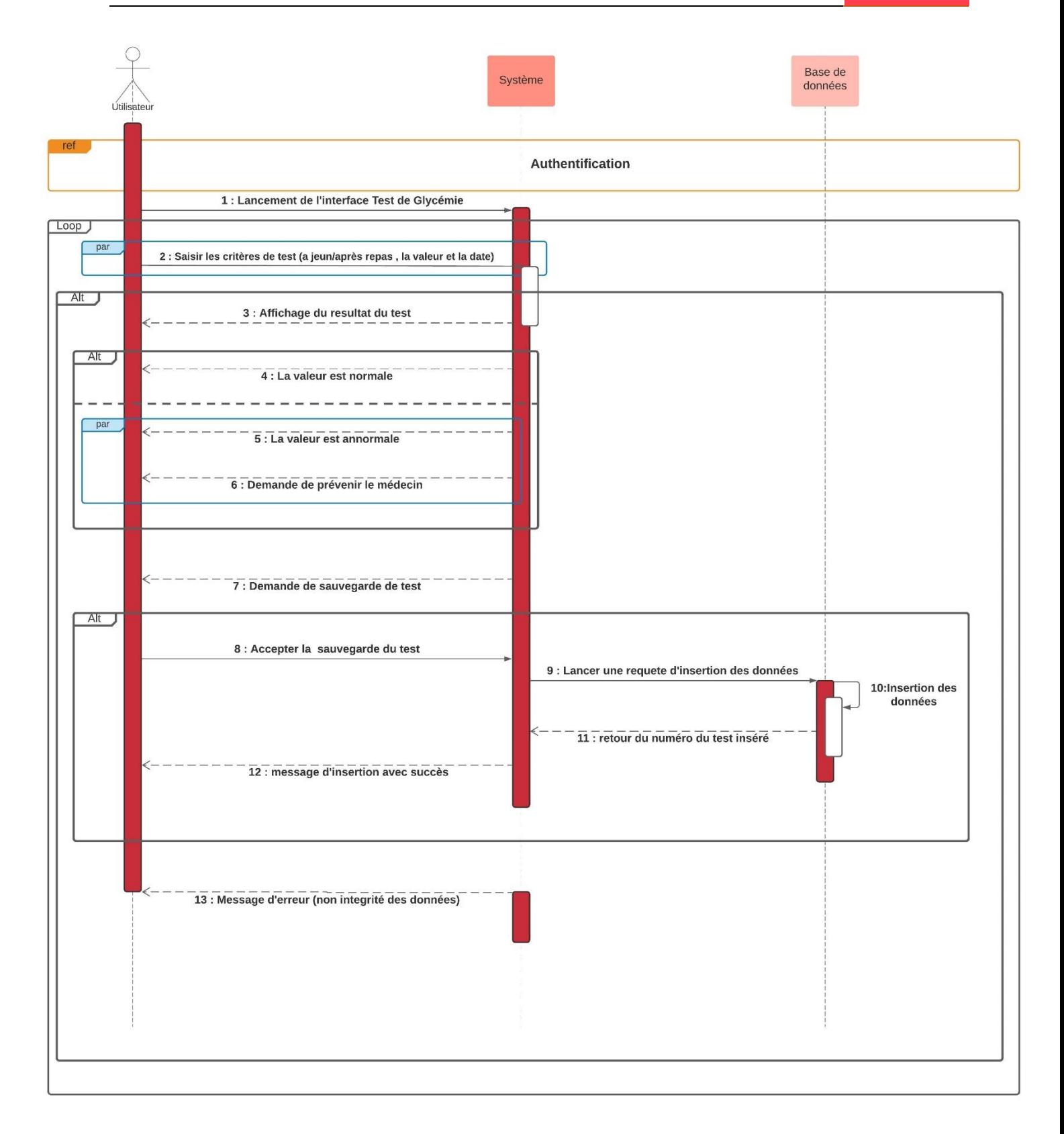

#### **Figure III.8 :** *Diagramme de séquence « Test».*

#### *III.5.1.4 Diagramme de séquence « Suppression »*

Ce scénario consiste à supprimer un test dans la base de données (figure III.9).

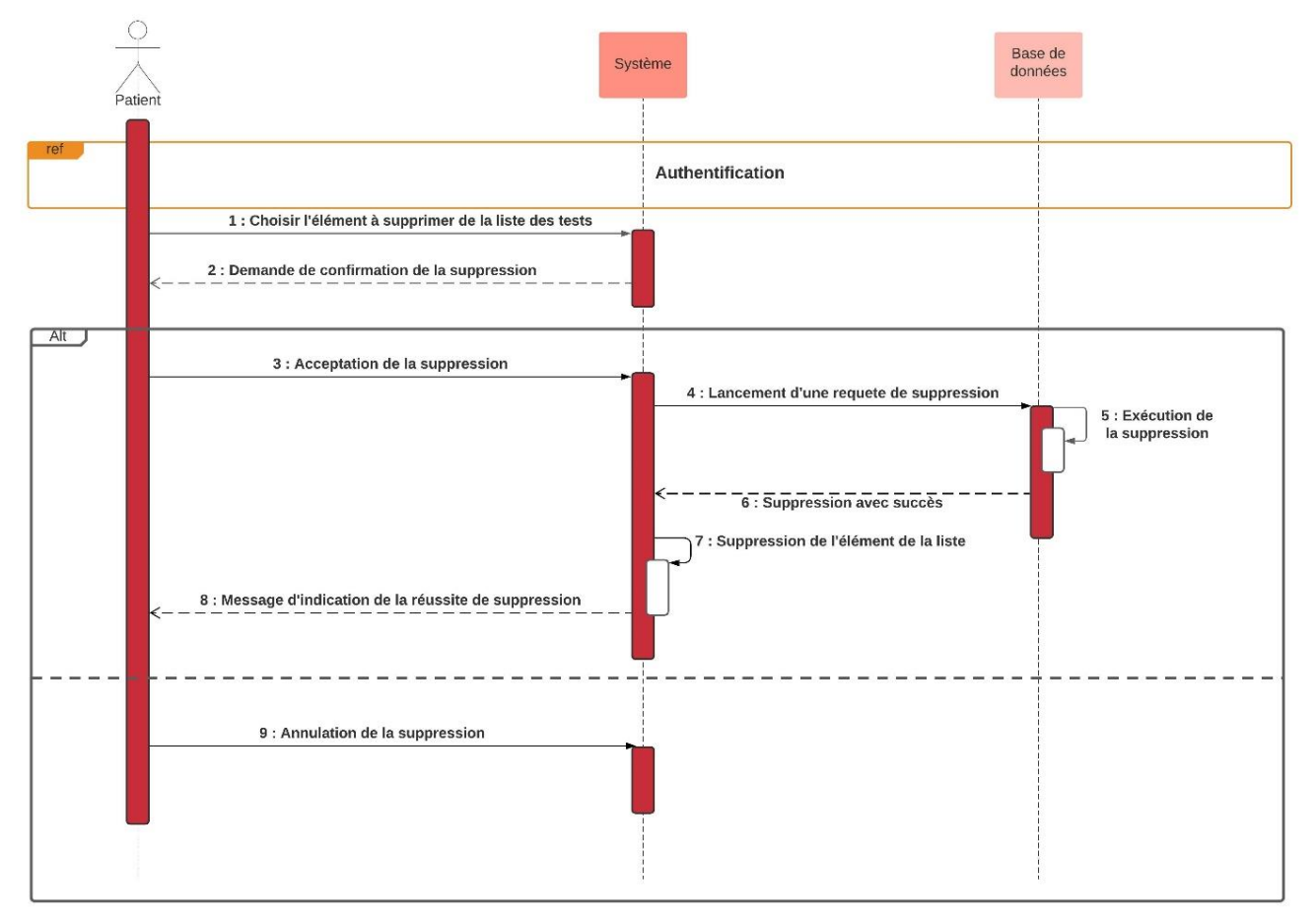

**Figure III.9 :** *Diagramme de séquence « Suppression ».*

## **III.5.2 Diagrammes d'activité**

Le diagramme d'activité est un diagramme qui donne une vision des enchainements des activités propre à une opération ou à un cas d'utilisation.

## **Représentation**

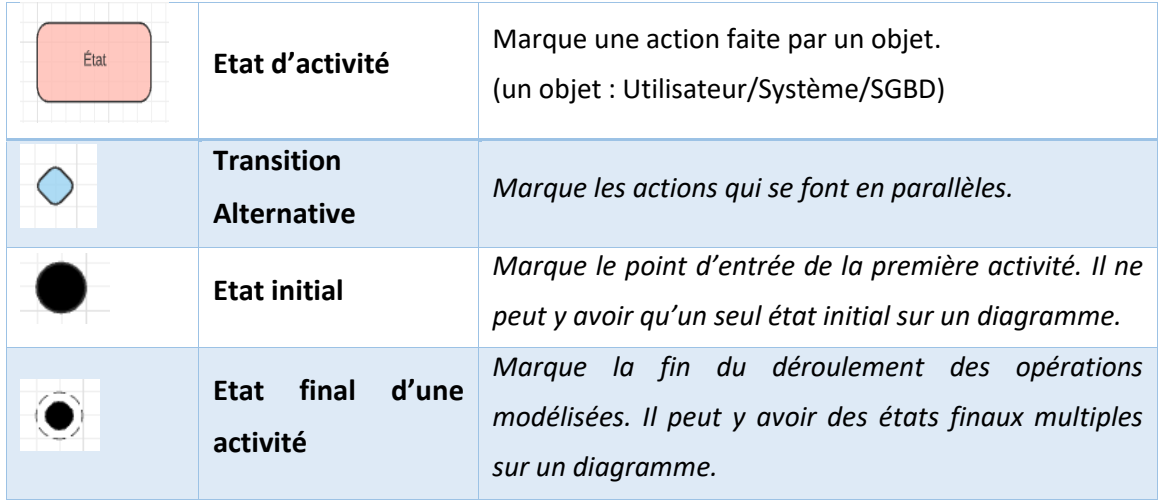

**Tableau III.2 :** *Représentation d'un diagramme d'activité.*

#### *III.5.2.1 Diagramme d'activité « Authentification »*

Après le démarrage de l'application, le système affichera la page d'authentification. Une fois l'email et le mot de passe saisis, le système vérifie la validité de ces derniers au niveau de la base de données pour afficher la page d'accueil, en cas d'erreur le système réaffiche la page d'authentification. Le diagramme d'activité du cas d'utilisation « S'authentifier » est présenté par la figure ci-dessous.

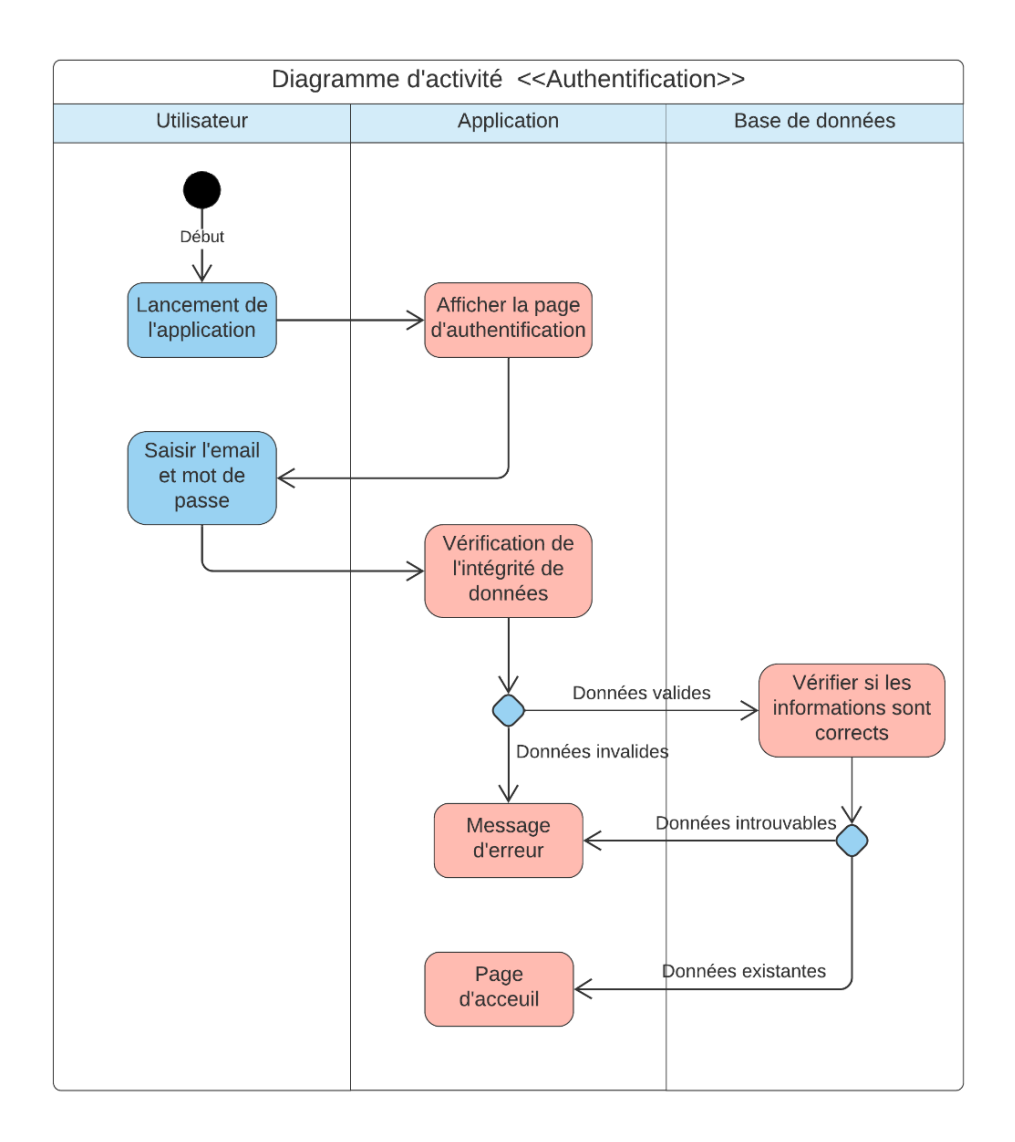

#### **Figure III.10 :** *Diagramme d'activité « Authentification ».*

#### *III.5.2.2 Diagramme d'activité « Ajouter un utilisateur »*

Cette activité représente le comportement du système lors de la création d'un nouveau compte. La figure III.11 représente le diagramme d'activité « Ajouter un utilisateur » de notre application.

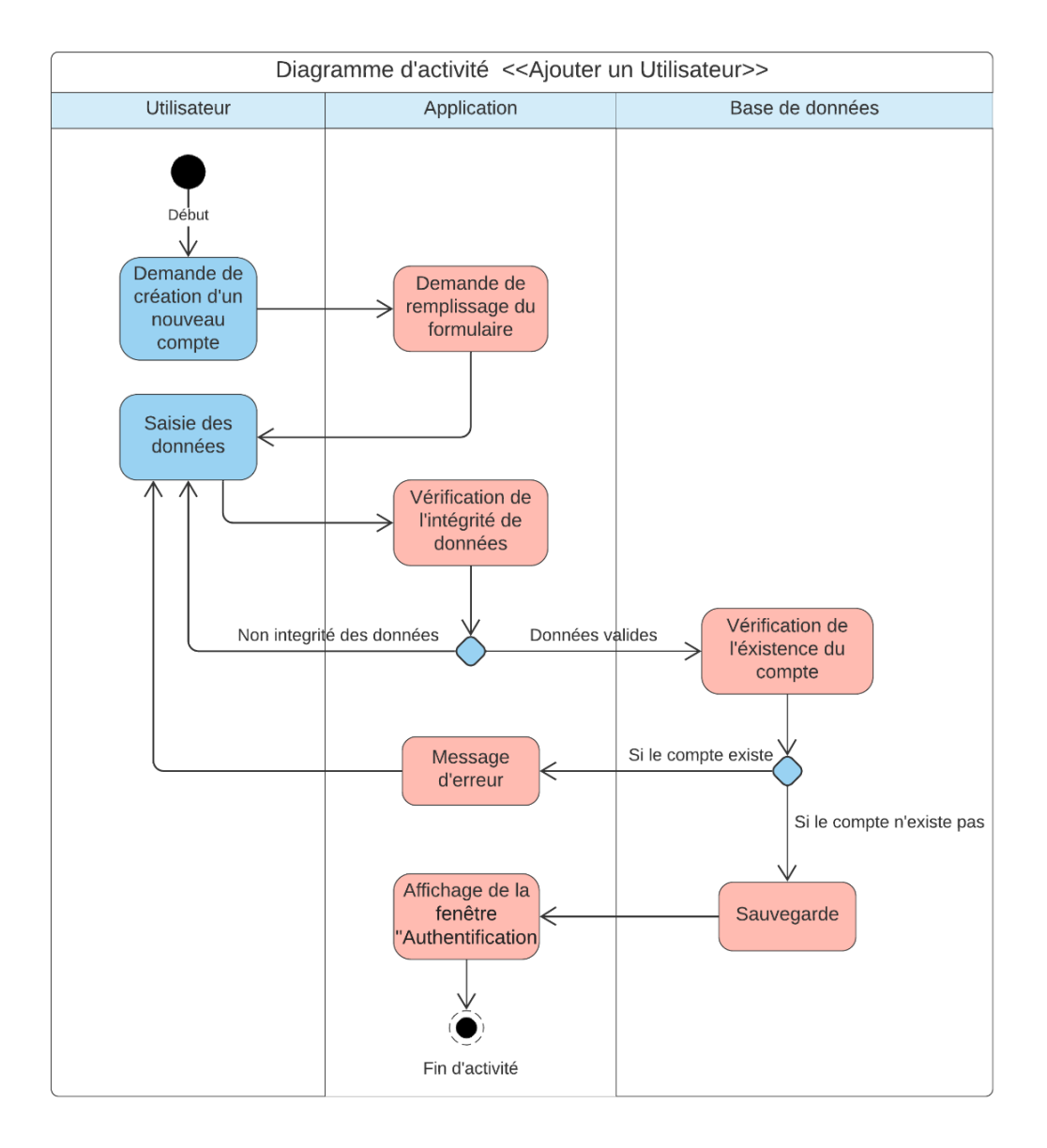

**Figure III.11 :** *Diagramme d'activité « Ajouter un Utilisateur ».*

## **III.5.3 Diagramme de classes**

Après l'étude détaillée des cas d'utilisation, des diagrammes de séquence et des diagrammes d'activité, nous avons déduit le diagramme de classe global du système.

Ce diagramme est considéré comme la phase finale de la conception théorique de notre système et sera pris comme la référence à partir de laquelle va se dérouler le développement logiciel et l'écriture du code source de notre application.

Le diagramme de classes retenu à la fin de conception est présenté dans la figure suivante.

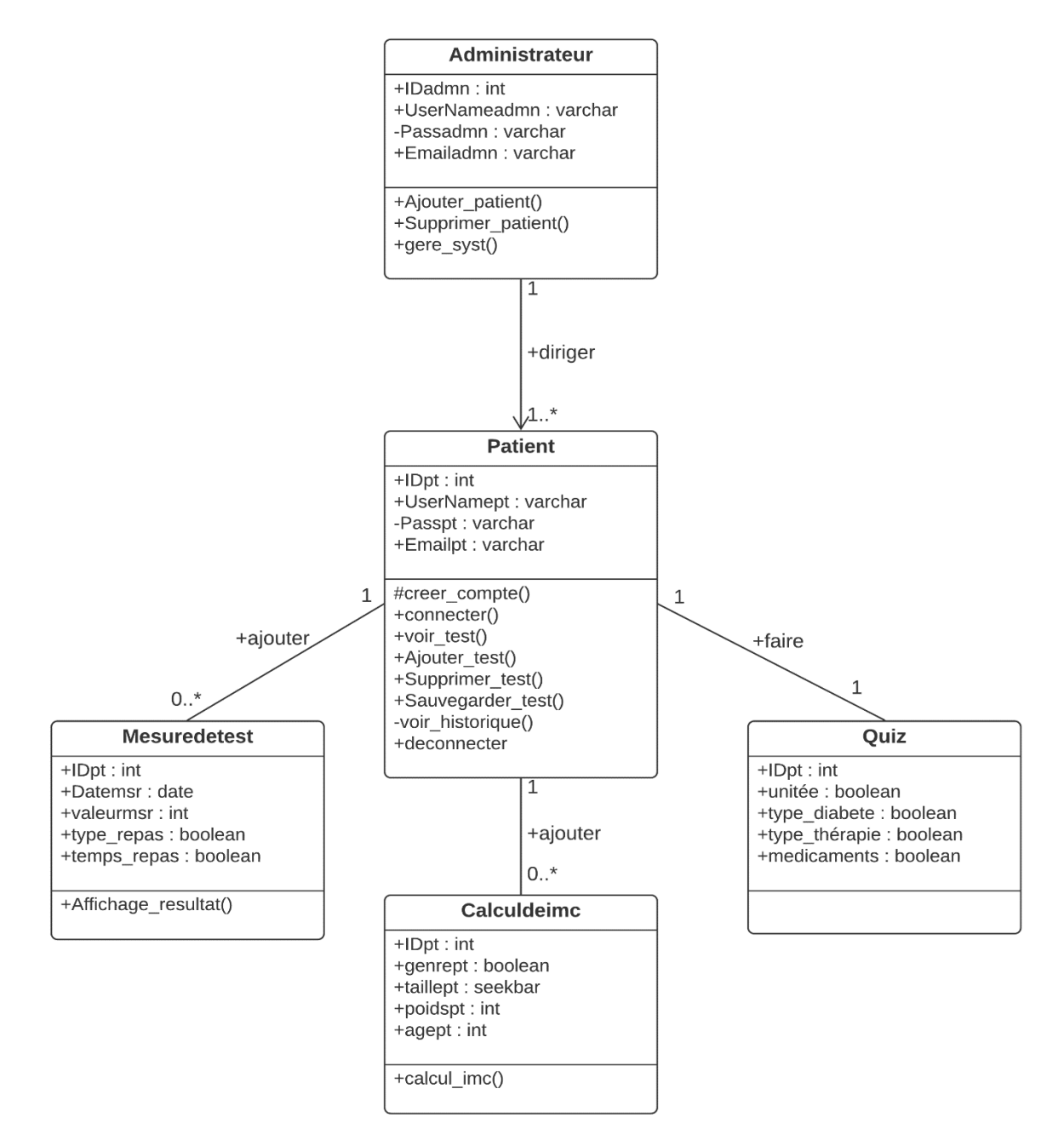

**Figure III.12 :** *Diagramme de classes.*

## **III.6 Conclusion**

Dans ce chapitre, nous avons analysé le fonctionnement de notre système grâce aux diagrammes UML. Dans un premier temps, nous avons décrit les cas d'utilisation en identifiant toutes les interactions entre les acteurs et le système suivi d'un diagramme de cas d'utilisation. Nous avons ensuite complété cette description par des diagrammes de séquence et des diagrammes d'activité. Enfin, en définissant la relation entre les entités, nous avons pu concevoir un diagramme de classes. Cela nous permet de commencer à développer l'application dans le chapitre qui suit ainsi que la base de données optée.

## Chapitre **IV** :

# *Réalisation et implémentation de l'application mobile*

## **IV.1 Introduction**

Après avoir fait la conception appropriée pour notre application dans le chapitre précédent, nous y allons dans ce chapitre décrire le processus de création de notre application mobile nommée "Diabi Life". Ceci en spécifiant la programmation, l'implémentation de la base de données et un aperçu sur les interfaces de notre application.

## **IV.2 Programmation de développement**

Pour développer des applications sous Android, un ensemble d'outils est obligatoire.

## **IV.2.1 Le langage JAVA**

Le Java est un langage de programmation orienté objet créé par James Gosling et Patrick Naughton, employés de *Sun Microsystems*, avec le soutien de Bill Joy (cofondateur de Sun Microsystems en 1982), présenté officiellement le 23 mai 1995 au *SunWorld*. C'est l'un des langages de programmation les plus populaires, devenu un standard chez les programmes d'entreprise, dans les contenus et jeux Web ou encore les applications mobiles. C'est également le langage de programmation utilisé pour le système d'exploitation mobile Android. Le Java est fait pour travailler sur de nombreuses plateformes.

## **IV.2.2 Le langage XML**

Le XML (*Extensible Markup Language*) ou « langage de balisage extensible » en français, est un métalangage informatique de balisage générique qui est un sous-ensemble du *Standard Generalized Markup Language* (SGML). Il est en quelque sorte un langage HTML amélioré permettant de définir de nouvelles balises. Il s'agit effectivement d'un langage permettant de mettre en forme des documents grâce à des balises contrairement à HTML, qui est à considérer comme un langage défini et figé (avec un nombre de balises limité). La force de XML réside dans sa capacité à pouvoir décrire n'importe quel domaine de données grâce à son extensibilité. Il va permettre de structurer et poser le vocabulaire et la syntaxe des données qu'il va contenir.

## **IV.3 Les bases de données**

Une base de données permet de stocker un ensemble d'informations de manière structurée afin d'être facilement consultables, gérables et mises à jour. Il existe plusieurs solutions pour le stockage des données sur Android, la plus importante et utilisée est Firebase.

#### **IV.3.1 Les bases de données Firebase**

Notre application appartient à la famille des réseaux sociaux, il s'est avéré que la meilleure solution pour une base de données est de la placer dans le Cloud. Pour cela nous avons utilisé la base de données Firebase.

#### *IV.3.1.1 Définition*

Firebase est le nom d'une plateforme mobile de Google qui facilite la création de back-end à la fois scalable et performant. En d'autres termes, il s'agit d'une plateforme qui permet de développer rapidement des applications pour mobile et pour le web.

Il est un back-end en tant que service (BaaS : *Backend-as-a-Service*) très utile pour le développement d'applications mobiles. Il offre de nombreuses fonctionnalités telles que l'authentification et la sécurité, la base de données en temps réel et le stockage de fichiers, les analyses, les notifications push, AdMob et bien d'autres. Il fournit le SDK pour Android, iOS, Web, NodeJS, C ++ et Java Server.

La base de données Firebase est une base de données NoSQL qui stocke ses données sous la forme d'objets JSON (*JavaScript Object Notation*) hiérarchiques. Il n'y a pas de tables ou d'enregistrements de forme quelconque, comme une base de données SQL aurait normalement, juste des nœuds qui constituent une structure clé-valeur.

#### *IV.3.1.2 Les services de Firebase*

Firebase propose un certain nombre de services, notamment :

#### **Analytiques :**

Avec Firebase Analytics, on peut créer un public personnalisé en se référant sur les actions menées par nos utilisateurs et c'est un service gratuit et illimité.

#### **Authentification :**

Grâce à Firebase Authentification (Figure IV.1), la création de systèmes d'authentification sécurisés devient un véritable jeu d'enfant. Cet outil permet également à nos utilisateurs finaux de profiter d'une meilleure expérience d'intégration et de connexion. Il faut noter que Firebase Authentification est l'œuvre de l'expert qui a créé Smart Lock, Google Sign-in ou encore Chrome Password Manager.

|           | Firebase                                           | FinalApp $\blacktriangleright$                                                                   |                           |              |              | Accéder à la documentation                   |                                          | $\mathbf{A}$  |
|-----------|----------------------------------------------------|--------------------------------------------------------------------------------------------------|---------------------------|--------------|--------------|----------------------------------------------|------------------------------------------|---------------|
| A         | Vue d'ensemble du proj $\ddot{\mathbf{C}}$         | Authentication                                                                                   |                           |              |              |                                              |                                          |               |
|           | Créer                                              | Sign-in method<br><b>Users</b>                                                                   | <b>Templates</b><br>Usage |              |              |                                              |                                          |               |
| 22        | <b>Authentication</b>                              |                                                                                                  |                           |              |              |                                              |                                          |               |
|           | <b>Firestore Database</b>                          | Q Recherchez par adresse e-mail, numéro de téléphone ou ID utilisateur<br>Ajouter un utilisateur |                           |              |              |                                              |                                          | $\vdots$      |
|           | <b>Realtime Database</b>                           | Identifiant                                                                                      |                           | Date de      | Dernière     | UID utilisateur 个                            |                                          |               |
| Ы         | <b>Storage</b>                                     |                                                                                                  | Fournisseurs              | création     | connexion    |                                              |                                          |               |
| ඹ         | Hosting                                            | medimad363@gmail.com                                                                             | $\overline{\phantom{0}}$  | 21 juin 2021 | 21 juin 2021 | 577F50eilFZghopUPglaSUEsXKl2                 |                                          |               |
| $(\cdot)$ | <b>Functions</b>                                   |                                                                                                  | $\overline{\phantom{0}}$  |              |              |                                              |                                          |               |
| Ó         | <b>Machine Learning</b>                            | diabilifemail@gmail.com                                                                          |                           | 21 juin 2021 | 21 juin 2021 | Ngu27410RYYDwkX4bPQ2a6mbf                    |                                          |               |
|           | Publier et surveiller                              |                                                                                                  |                           |              |              | Lignes par page:<br>$50 - $<br>$1 - 2$ of 2  | $\overline{\left\langle \right\rangle }$ | $\rightarrow$ |
| ĸ.        | <b>Extensions</b>                                  |                                                                                                  |                           |              |              |                                              |                                          |               |
|           | : Spark<br>Changer de formule<br>Gratuit 0 \$/mois |                                                                                                  |                           |              |              | <b>Activer Windows</b>                       |                                          |               |
|           | ttns://console.firebase.google.com/u/0/            |                                                                                                  |                           |              |              | Accédez aux paramètres pour activer Windows. |                                          |               |

**Figure IV.1 :** *Firebase Authentification Database.*

## **Realtime database**

Firebase est une base de données NoSQL, qui permet le stockage des données et la synchronisation entre les utilisateurs en temps réel (Figure IV.2).

| Firebase                                                  | FinalApp $\blacktriangleright$                                                                                                    | Accéder à la documentation                  |                             |          |
|-----------------------------------------------------------|----------------------------------------------------------------------------------------------------|---------------------------------------------|-----------------------------|----------|
| Vue d'ensemble du proj $\ddot{\mathbf{C}}$<br>A           | Protégez vos ressources Realtime Database des utilisations abusives telles que la fraude à la facturation et le<br>0<br>hameconnage |                                             | <b>Configurer App Check</b> | $\times$ |
| Créer                                                     |                                                                                                    |                                             |                             |          |
| <b>Authentication</b>                                     | https://finalapp-8ca11-default-rtdb.firebaseio.com/<br>$\ominus$                                                                    | Θ                                           | $\left( -\right)$           |          |
| <b>Firestore Database</b>                                 | finalapp-8ca11-default-rtdb                                                                                                    |                                             |                             |          |
| <b>Realtime Database</b>                                  | Mgu27410RYYDwkX4bPQ2a6mbfOG3                                                                                                    |                                             |                             |          |
| <b>Storage</b><br>ᄍ                                       | <b>D</b> -Informations d'authentification d'utilisateur                                                                             |                                             |                             |          |
| <b>Hosting</b><br>ത                                       | mGd6DaYcHSeEsdtbor6ElpUUEX02                                                                                                    |                                             |                             |          |
| (…)<br><b>Functions</b>                                   | <b>C</b> - Informations d'authentification d'utilisateur                                                                            |                                             |                             |          |
| <b>Machine Learning</b><br>o                              |                                                                                                    |                                             |                             |          |
|                                                           | <b>C</b> I- Les données de Test                                                                                                    |                                             |                             |          |
| Publier et surveiller                                     | <b>D</b> -Profil<br>D- Réponse de l'utilisateur 1                                                                                   |                                             |                             |          |
| <b>Extensions</b>                                         | Réponse de l'utilisateur 2                                                                                                    |                                             |                             |          |
|                                                           | A- Réponse de l'utilisateur 3                                                                                                    |                                             |                             |          |
| : Spark<br>Changer de formule<br><b>Gratuit 0 \$/mois</b> | Réponse de l'utilisateur 4<br>Activer Windows                                                                                       |                                             |                             |          |
|                                                           | B- Réponse de l'utilisateur 5                                                                                                    | Accédez aux paramètres pour activer Windows |                             |          |

**Figure IV.2 :** *Firebase Realtime Database.*

## **Crashlytics :**

Avec Crashlytics, on peut réduire le temps de dépannage, car on peut centraliser les problèmes pour créer une liste plus facile à gérer. On peut également identifier les problèmes plus urgents en mesurant leur impact depuis le tableau de bord de Firebase Crashlytics. Grâce à des alertes et notifications, on peut surveiller la stabilité de notre application même lorsque nous sommes en déplacement.

#### *IV.3.1.3 Objectif de Firebase*

L'objectif premier de Firebase est de nous libérer de la complexité de création et de la maintenance d'une architecture serveur, tout en nous garantissant une scalabilité à toute épreuve (plusieurs milliards d'utilisateurs) et une simplicité dans l'utilisation.

Pour cela, Firebase a été décomposée en plusieurs produits extrêmement riches et adaptés au monde du mobile. Firebase a été conçu principalement pour les développeurs mobiles afin de leur permettre de créer plus facilement des architectures serveur performantes.

## **IV.3.2 Ajouter Firebase à l'application "***Diabi Life***"**

Tout d'abord, il faut ouvrir le lien qui suit et se connecter à l'aide des informations d'identification du compte Gmail : <https://firebase.google.com/console/> .

## **1 ère Etape :**

Enregistrer l'application dans la plateforme de Firebase en faisant remplir les champs nécessaires, comme montre la figure suivante.

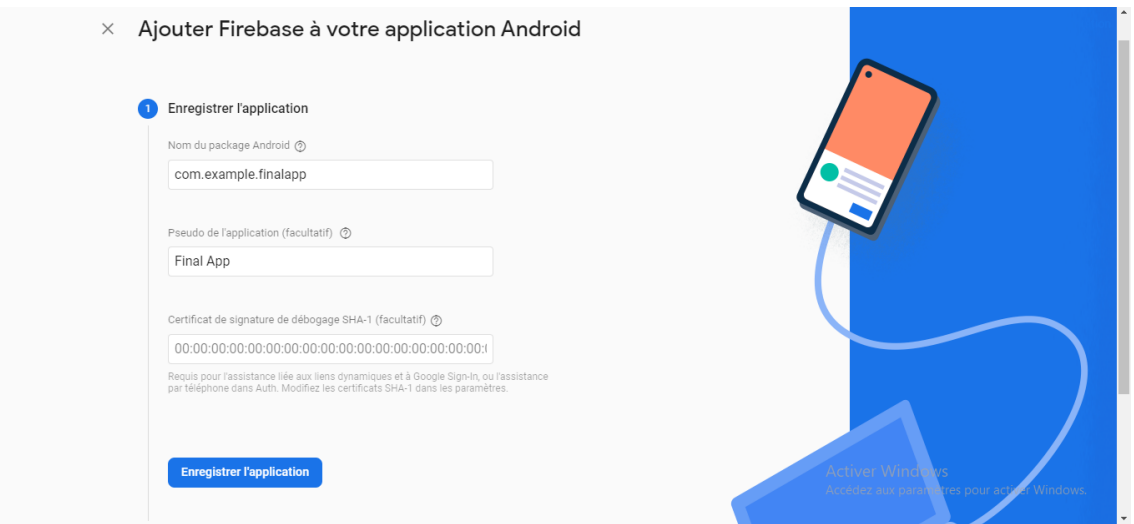

**Figure IV.3 :** *Enregistrement de l'application dans Firebase.*

## **2 ème Etape :**

Télécharger le fichier contenant les services de Google (Figure IV.4), et le placer dans le dossier sous le nom « app » située dans le package de projet.

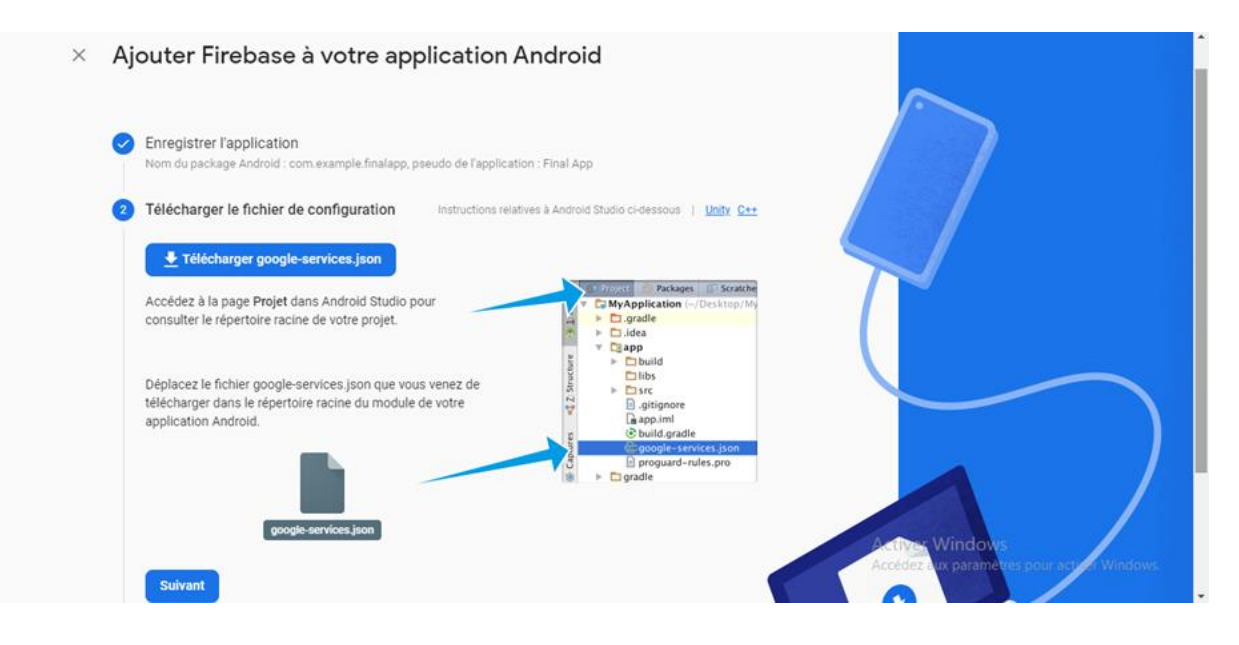

**Figure IV.4 :** *Téléchargement de fichier contenant les services de Google.*

#### **3 ème Etape :**

Ajouter le SDK de Firebase au niveau de projet et de l'application, puis appuyer sur « synchroniser » dans la barre qui apparait dans l'IDE. Les Figures IV.5, IV.6, IV.7 et IV.8 montrent les étapes successives pour l'ajout de SDK de Firebase au niveau de projet et d'application.

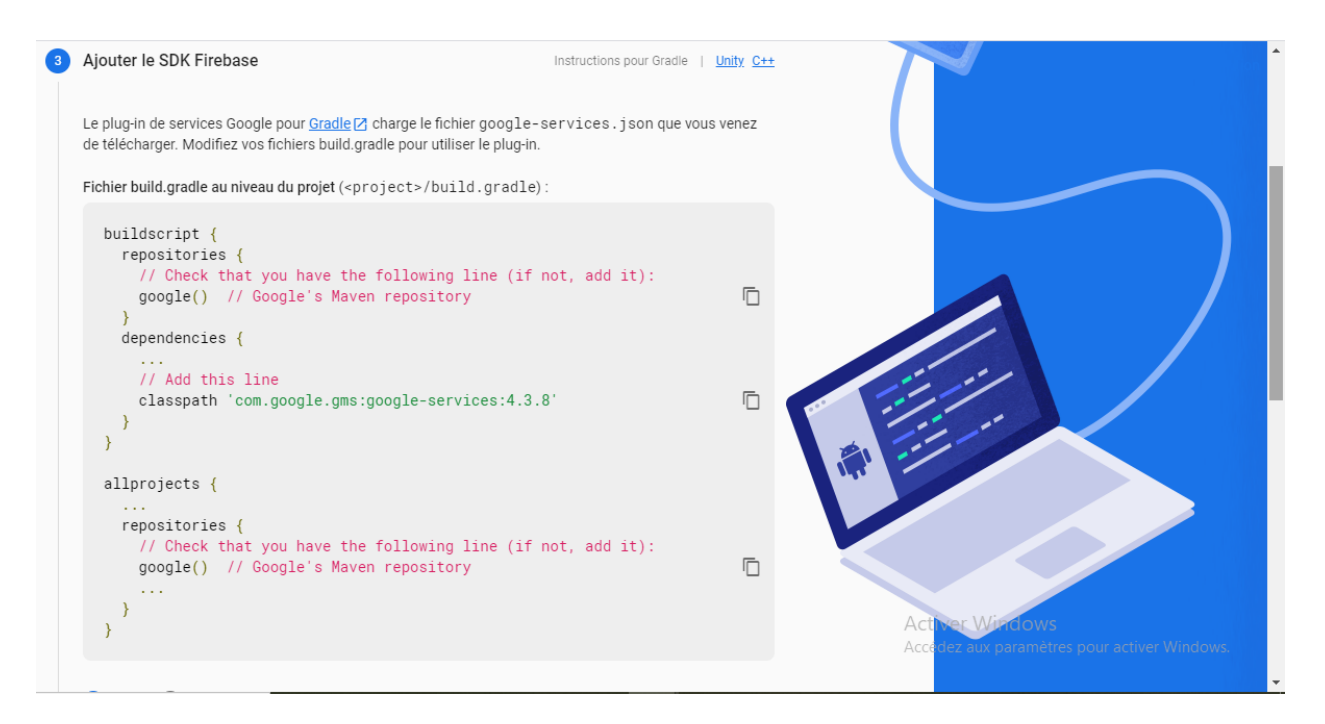

**Figure IV.5 :** *L'ajout de SDK de Firebase au niveau de projet.*

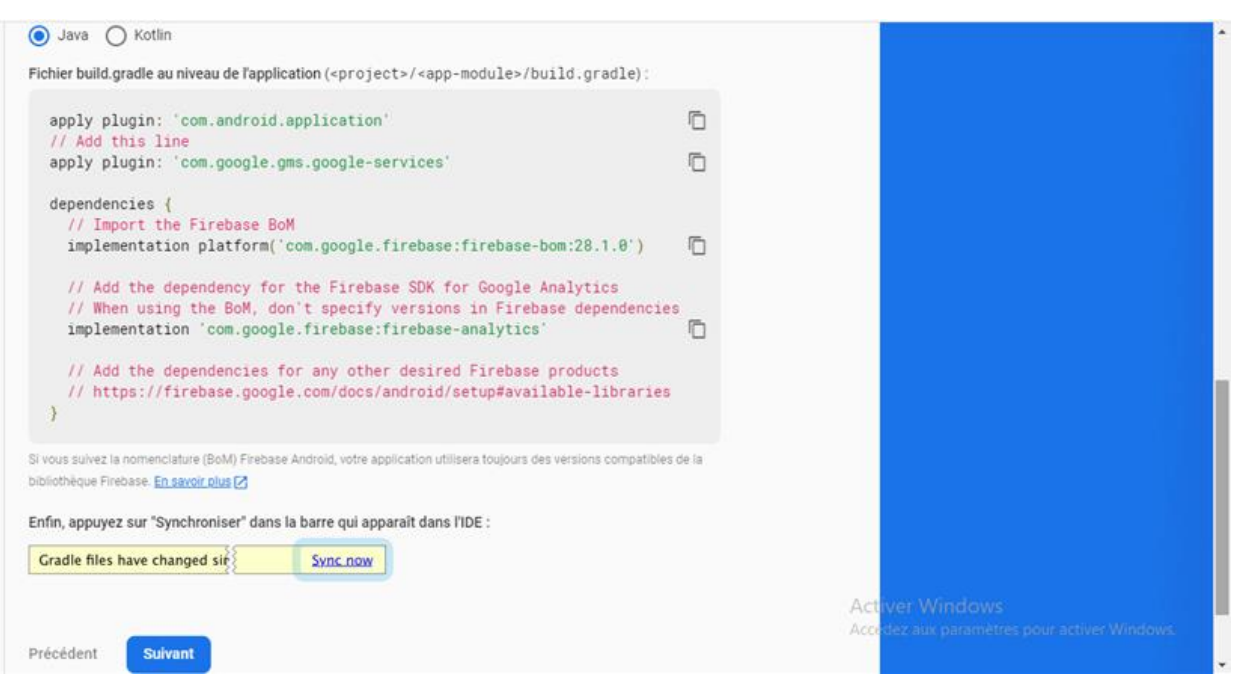

**Figure IV.6 :** *L'ajout de SDK de Firebase au niveau de l'application.*

| You can use the Project Structure dialog to view and edit your project configuration<br>Open (Ctrl+Alt+Maj+S)<br>Hide notification |                                                                         |  |  |  |  |  |  |
|----------------------------------------------------------------------------------------------------|-------------------------------------------------------------------------|--|--|--|--|--|--|
| 34                                                                                                    |                                                                         |  |  |  |  |  |  |
| 35                                                                                                    |                                                                         |  |  |  |  |  |  |
| 36                                                                                                    |                                                                         |  |  |  |  |  |  |
| 37                                                                                                    | dependencies $\{$                                                       |  |  |  |  |  |  |
| 38                                                                                                    |                                                                         |  |  |  |  |  |  |
| 39                                                                                                    | implementation 'androidx.appcompat:appcompat:1.2.0'                     |  |  |  |  |  |  |
| 40                                                                                                    | implementation 'com.google.android.material:material:1.3.0'             |  |  |  |  |  |  |
| 41                                                                                                    | implementation 'androidx.constraintlayout:constraintlayout:2.0.4'       |  |  |  |  |  |  |
| 42                                                                                                    | implementation platform('com.google.firebase:firebase-bom:28.0.1')      |  |  |  |  |  |  |
| 43                                                                                                    | implementation 'com.google.firebase:firebase-analytics:19.0.0'          |  |  |  |  |  |  |
| 44                                                                                                    | implementation 'com.google.firebase:firebase-auth:21.0.1'               |  |  |  |  |  |  |
| 45                                                                                                    | implementation 'com.google.firebase:firebase-database:20.0.0'           |  |  |  |  |  |  |
| 46                                                                                                    | implementation 'de.hdodenhof:circleimageview:3.1.0'                     |  |  |  |  |  |  |
| 47                                                                                                    | testImplementation l'junit: junit: 4.+'                                 |  |  |  |  |  |  |
| 48                                                                                                    | androidTestImplementation 'androidx.test.ext:junit:1.1.2'               |  |  |  |  |  |  |
| 49                                                                                                    | androidTestImplementation 'androidx.test.espresso:espresso-core: 3.3.0' |  |  |  |  |  |  |
| 50                                                                                                    |                                                                         |  |  |  |  |  |  |
| 51                                                                                                    |                                                                         |  |  |  |  |  |  |
| 52                                                                                                    | apply plugin: 'com.android.application'                                 |  |  |  |  |  |  |
| 53                                                                                                    | apply plugin: 'com.google.gms.google-services'                          |  |  |  |  |  |  |

**Figure IV.7 :** *Fichier build.gradle au niveau de l'application.*

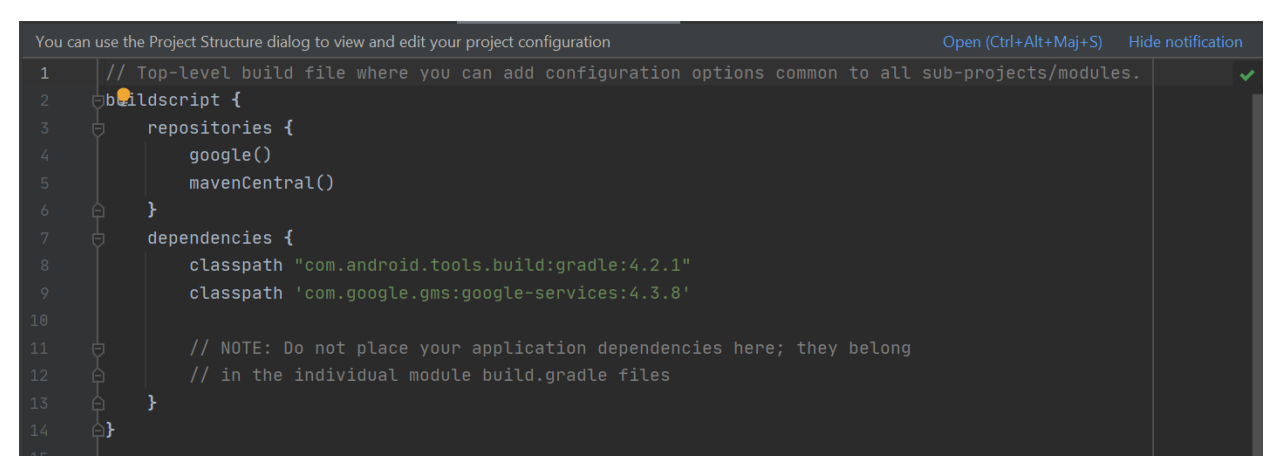

**Figure IV.8 :** *Fichier build.gradle au niveau du projet.*

#### **4 ème Etape :**

La figure suivante montre la dernière étape, qui concerne l'exécution de l'application pour vérifier l'installation de SDK, avant l'accès au console de Firebase (Figure IV.10).

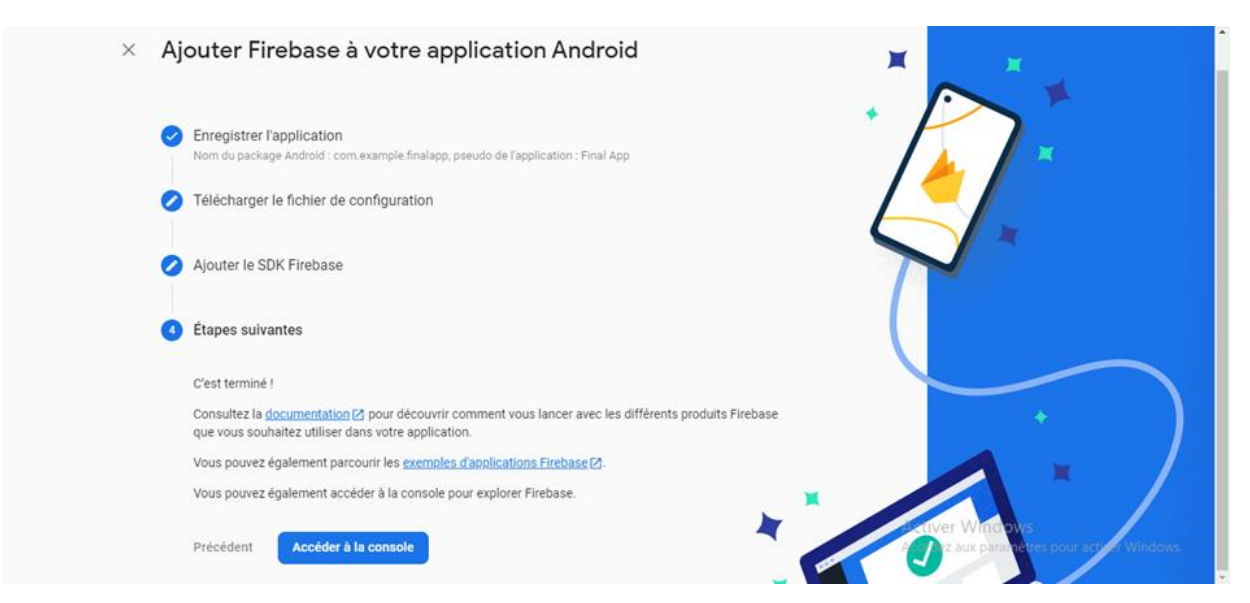

**Figure IV.9 :** *Exécution de l'application.*

## **5 ème Etape :**

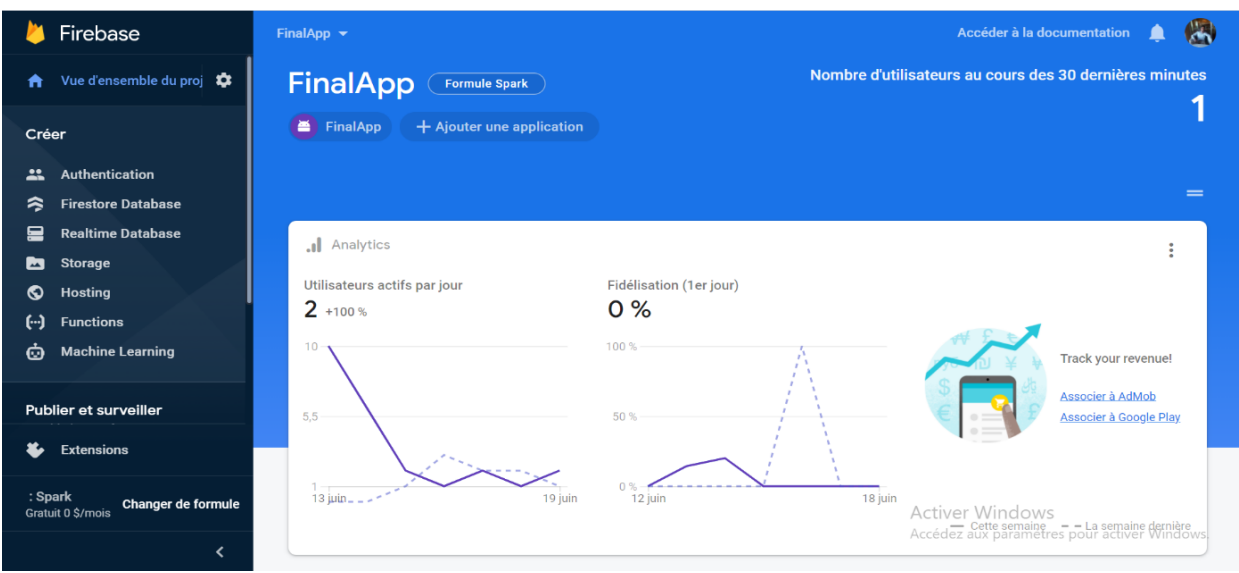

Enfin, accéder à la console de Firebase.

## **Figure IV.10 :** *Console de Firebase.*

## **IV.3.3 Connecter Firebase avec Android**

Pour connecter Firebase avec Android (Figure IV.11), il faut suivre les étapes suivantes :

- Cliquer sur **Outils>Firebase** pour ouvrir la fenêtre Assistant.
- Cliquer pour développer l'une des fonctionnalités répertoriées (par exemple; **Authentification**), puis cliquer sur le didacticiel **Premiers pas** pour se connecter à Firebase et ajouter le code nécessaire à l'application.

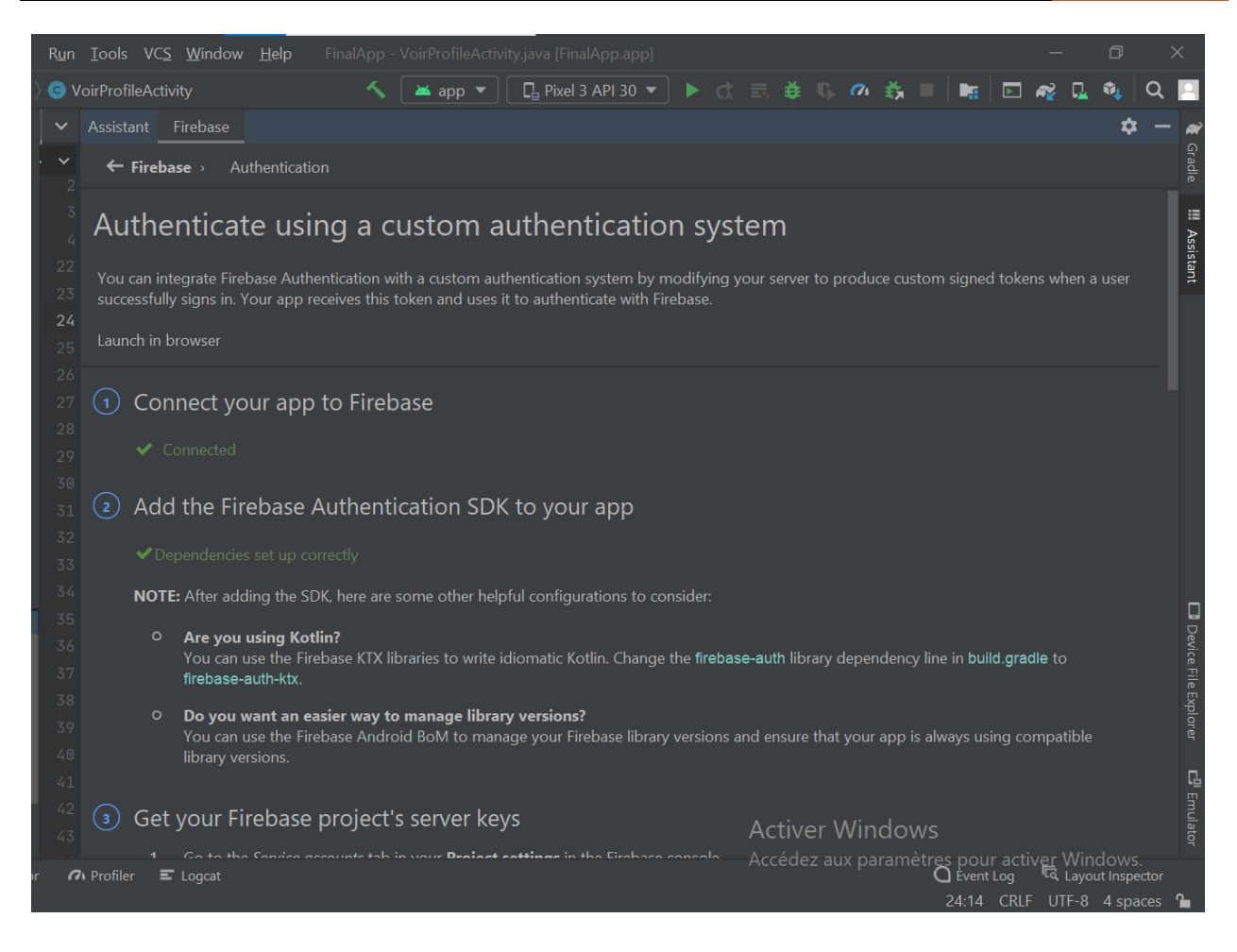

**Figure IV.11 :** *Connexion de Firebase avec Android.*

## **IV.4 Présentation des interfaces de notre application**

Dans cette partie du mémoire, nous allons présenter les principales fonctionnalités de notre application "Diabi Life" qui fera par la description de quelques interfaces.

## **IV.4.1 Lancement de l'application**

Un simple clic sur le logo montré par la figure IV.12 permet de lancer notre application.

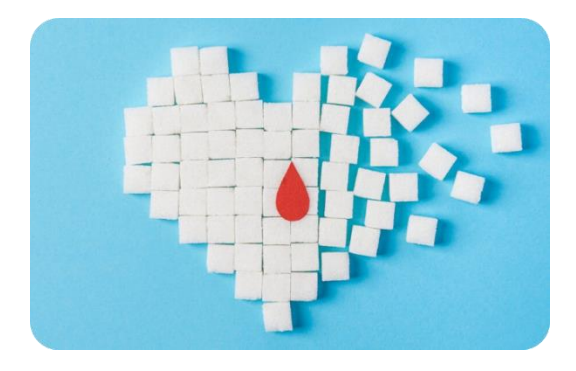

**Figure IV.12 :** *Logo de l'application "Diabi Life".*

## **IV.4.2 Authentification**

C'est la page qui permet à l'utilisateur de s'authentifier. La figure suivante montre un exemple d'authentification de notre application.

Si l'utilisateur est déjà inscrit, il doit remplir les champs de l'E-mail et le Mot de passe, puis les valider par un simple clic sur le bouton **CONNEXION**.

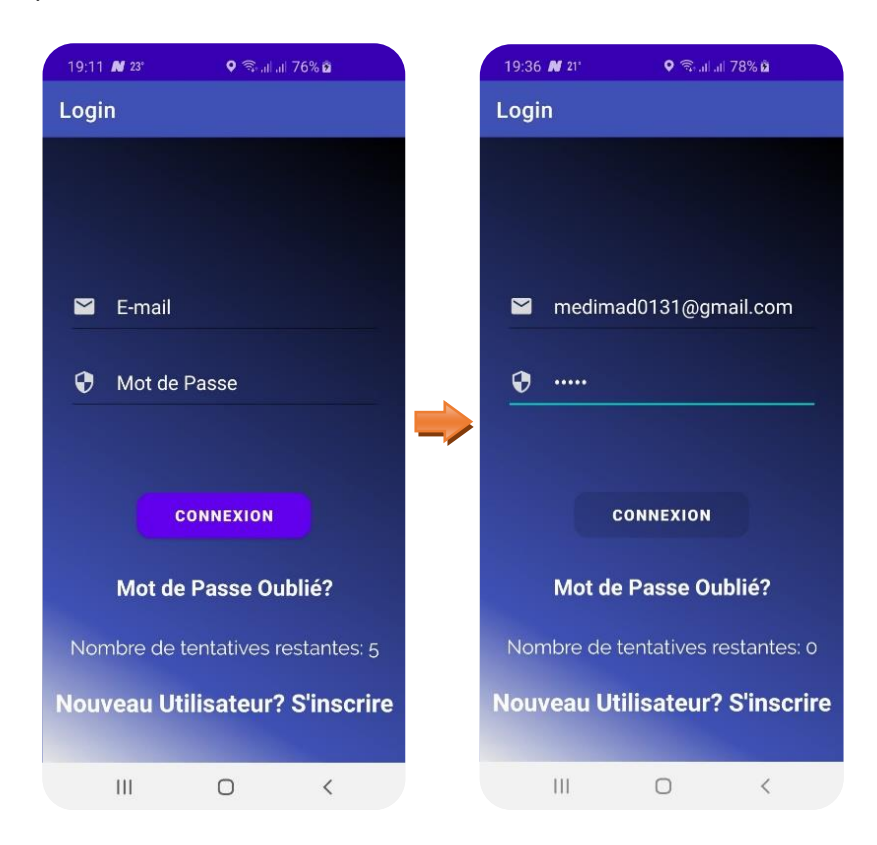

**Figure IV.13 :** *Fenêtres d'Authentification.*

## **IV.4.3 Créer un nouveau compte**

Pour créer un nouveau compte d'un patient, l'utilisateur doit fournir les informations suivantes:

- Un Nom d'utilisateur (au choix),
- Un E-mail valide qui doit être vitrifié par la suite,
- Et en fin, un Mot de passe.

Puis valider ces informations en cliquant sur le bouton S'INSCRIRE. La figure suivante montre une telle procédure.
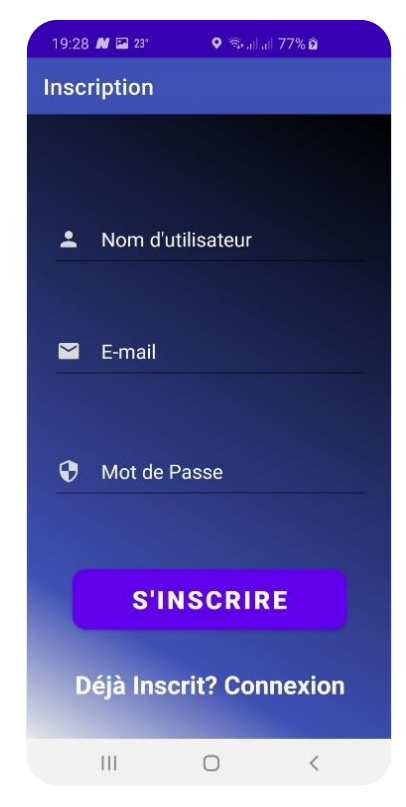

**Figure IV.14 :** *Créer un nouveau compte.*

#### **IV.4.4 Vérification de l'E-mail**

Dans le but de sécuriser le compte des utilisateurs, notre application ajoute l'option de vérification de l'E-mail fourni pour l'inscription. Il s'agit de l'envoi du lien de confirmation après avoir fait l'inscription (Figure IV.14).

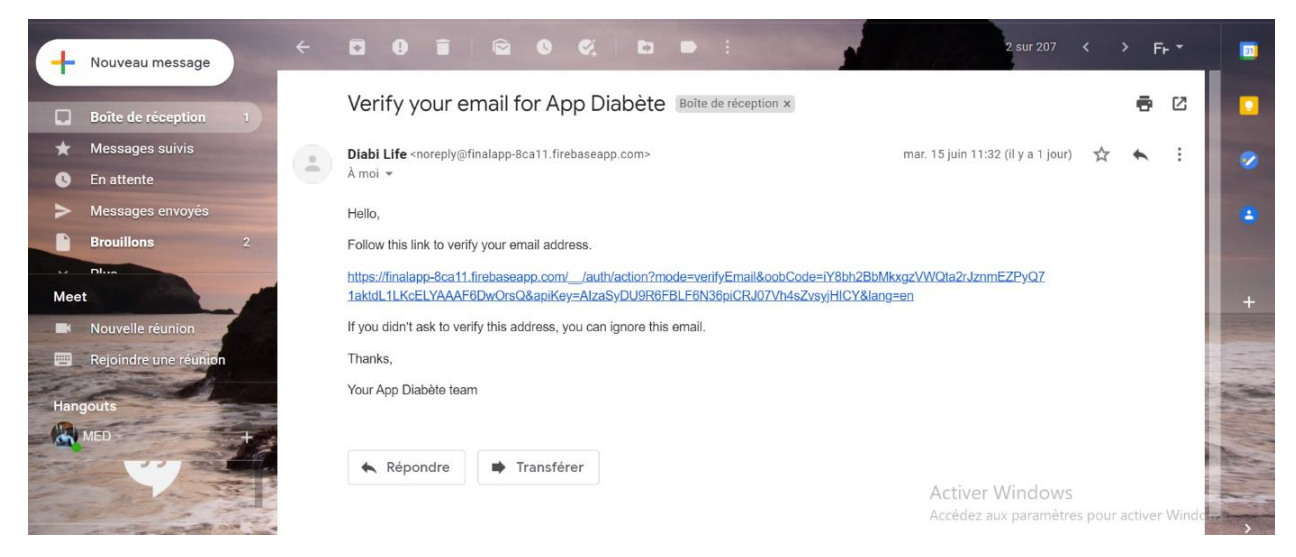

**Figure IV.15 :** *Vérification de l'E-mail.*

#### **IV.4.5 Le service "Mon IMC"**

C'est une page pour calculer l'Indice de la Masse Corporelle (IMC). Il se calcule simplement en divisant le poids (en kg) par le carré de la taille (m). Le calcul de l'IMC repose sur une formule identique pour hommes et femmes. De même, le calcul de l'IMC ne tient pas compte de l'âge. Qu'une femme ait 20 ans, 50 ans ou 70 ans, la formule utilisée pour calculer l'indice de masse corporelle reste la même. Pour connaître votre IMC, vous n'avez pas besoin de sortir votre calculette, il vous suffit de sélectionner les valeurs correspondant à votre Taille et votre Poids.

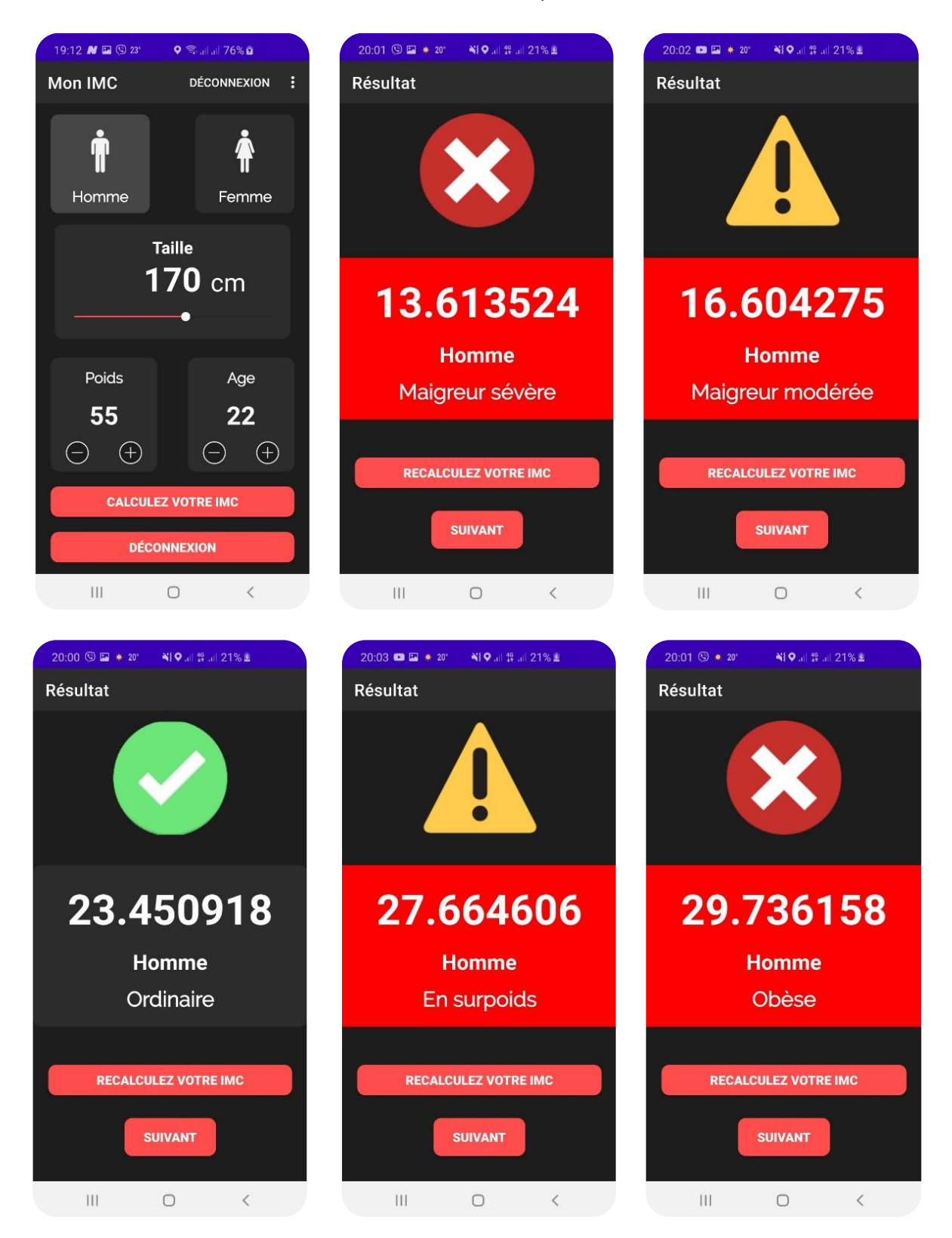

**Figure IV.16 :** *Fenêtres de calcul de l'IMC.*

Notre application est chargée de calcul de l'IMC et l'affichage de son interprétation (d'après les valeurs fournies par l'OMS), comme indique le tableau suivant :

| Valeur (IMC) | Interprétation (d'après l'OMS) |
|--------------|--------------------------------|
| moins de 15  | Maigreur sévère                |
| 15 à 18,5    | Maigreur modérée               |
| 18,5 à 25    | Corpulence normale (Ordinaire) |
| 25 à 30      | Surpoids                       |
| 30 à 35      | Obésité modérée                |
| 35 à 40      | Obésité sévère                 |
| plus de 40   | Obésité morbide ou massive     |

**Tableau IV.1 :** *Valeurs IMC avec interprétation.*

#### **IV.4.6 Menu de navigation rapide**

Notre application est dotée d'un petit menu latéral, il est sous forme de trois points verticaux en haut à droite, et il se trouve dans presque toutes les interfaces de l'application.

Ce menu de navigation est principalement composé de liens directes vers les pages ; Profil, Mon IMC, Diagnostic, Test de Glycémie et Historique (Figure IV.17).

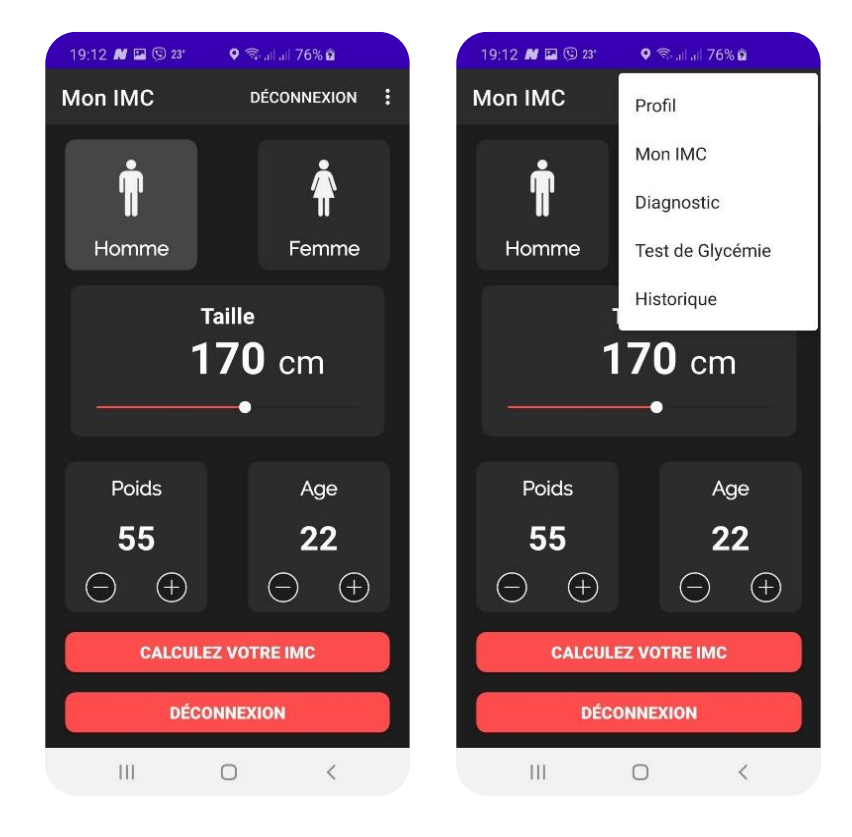

**Figure IV.17 :** *Menu de navigation rapide.*

#### **IV.4.7 Diagnostic**

Il s'agit d'un ensemble de questions à poser au patient pour déterminer l'état de développement de la glycémie. Le patient diabétique peut suivre sur son Smartphone, des questions sur ; la Glycémie, les Glucides, le type et la thérapie de son diabète et les médicaments.

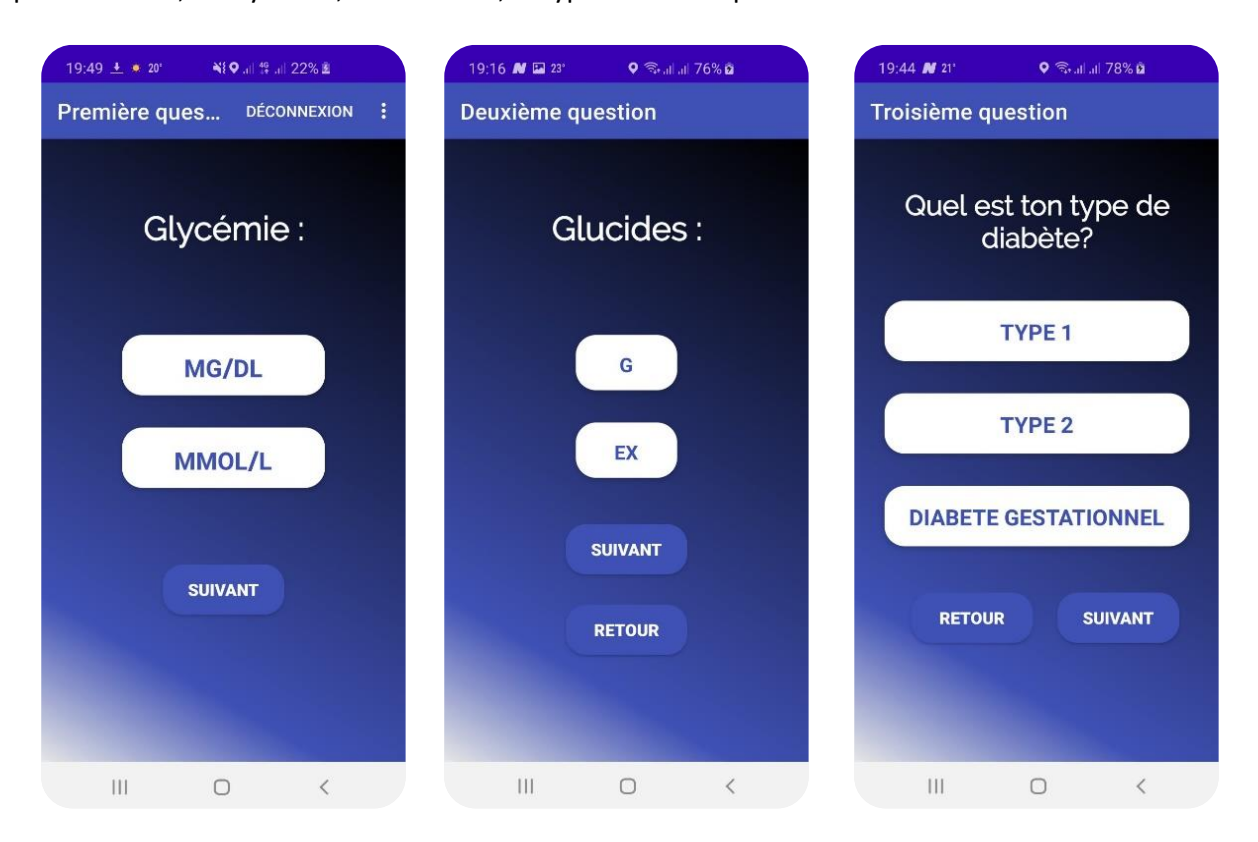

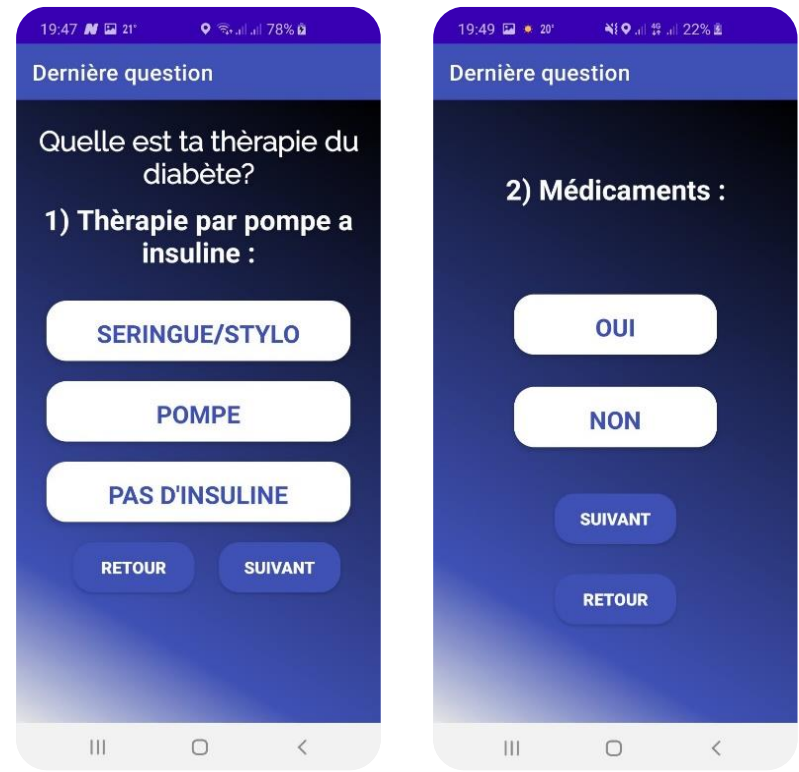

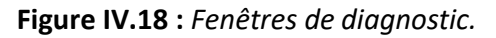

#### **IV.4.8 Mesure de glycémie**

Après avoir calculer l'IMC, en cliquant sur les trois points du MENU, puis sur « **Mesure** », une fenêtre « Mesure » apparaitra. Le patient diabétique saisit la date (sous forme d'un calendrier), sa valeur de glycémie (En MG/DL ou Mmol/L). Par la suite, il choisit son état de Repas : Avant/Après (Petit déjeuner, Déjeuner ou Diner) et enfin, il clique sur « **TEST** » pour sauvegarder ces mesures.

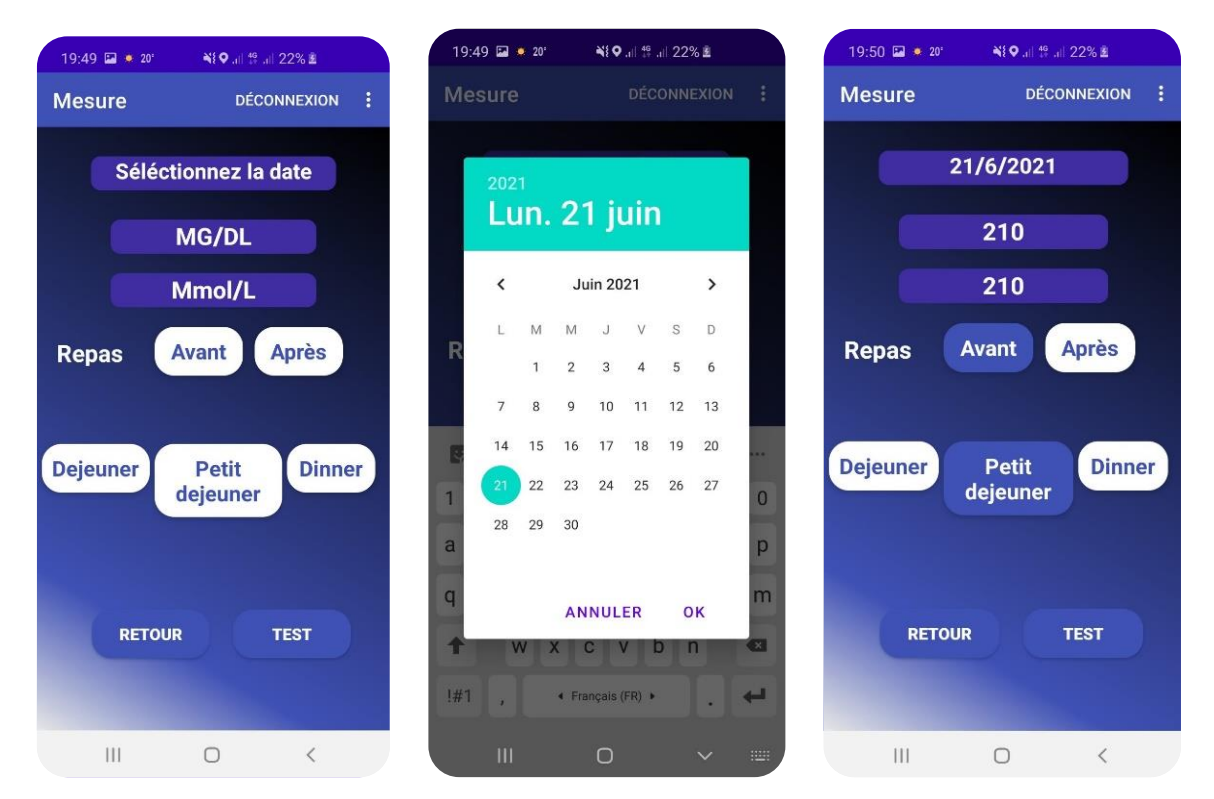

**Figure IV.19 :** *Fenêtres de mesure de glycémie.*

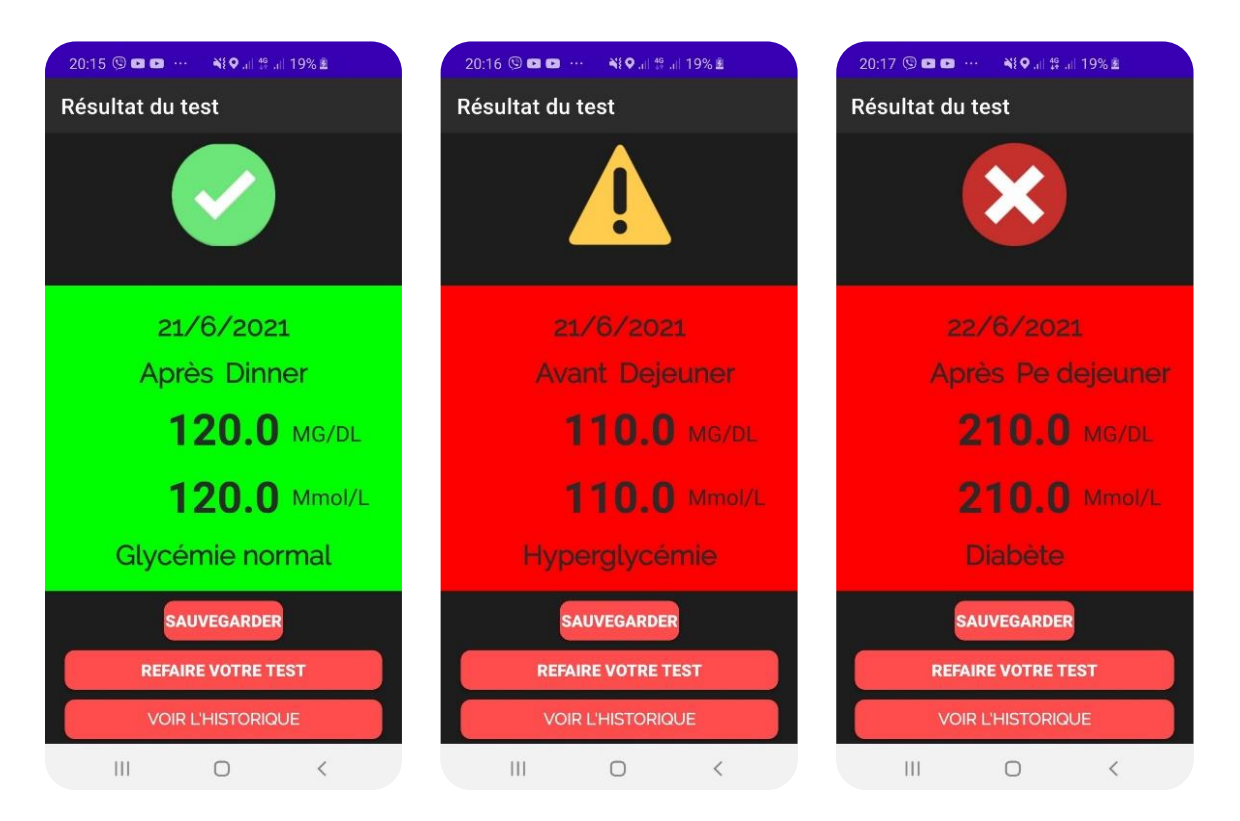

*Conception et développement d'une application mobile à objectif de suivi des diabétiques.* **<sup>59</sup>**

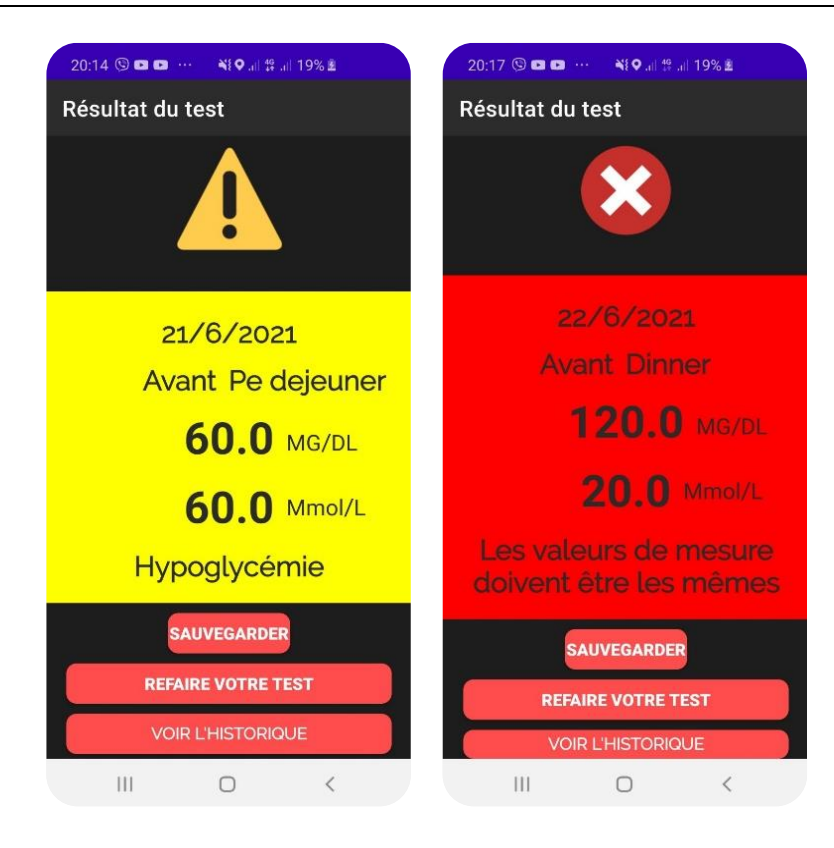

**Figure IV.20 :** *Fenêtres de résultat de test de glycémie.*

L'interface **Résultat du test** permet une détection rapide des situations à risque grâce à un code couleurs facile à comprendre, avec les valeurs mesurées de glycémie et leurs interprétations.

Comme montre les capture des figures ci-dessus, trois cas sont possibles : Le cas d'une valeur normale, va être affichée en couleur verte et deux cas des valeurs anormales ; Hyperglycémie ou Diabète en couleur rouge et Hypoglycémie en couleur jaune. En fin, un cas exceptionnel dû au mauvaise paramétrage des valeurs de mesures de glycémie.

Le patient diabétique a la possibilité de sauvegarder les résultats de test, en cliquant sur le bouton "**SAUVGARDER**", ou de même voir leur historique des tests déjà effectués, par le biais du bouton "**VOIR L'HISTORIQUE**".

#### **IV.4.9 Profil de patient**

L'interface **Profil** contient une fenêtre pour saisir les informations du patient (Figure IV.21), à savoir ; le Nom d'utilisateur, l'E-mail, l'Age et la Wilaya, ainsi de les sauvegarder après remplissage de tous les champs nécessaires. Un bouton pour voir et confirmer son profil avec une possibilité pour modifier son Mot de passe.

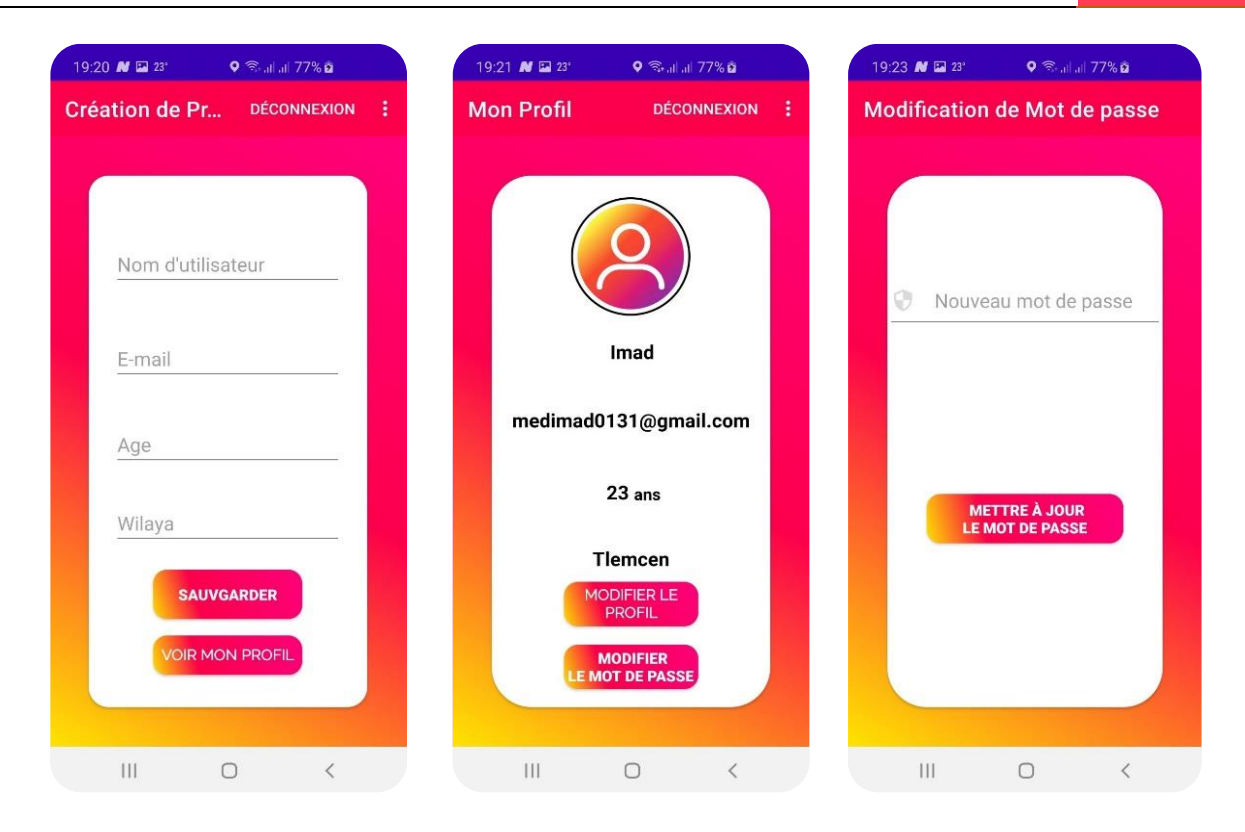

**Figure IV.21 :** *Fenêtres de profil d'un patient.*

#### **IV.4.10 Historique**

Après avoir saisi les valeurs de glycémie et les sauvegarder, en cliquant sur le « **MENU** » et en choisissant « **Historique** », une page va s'afficher, comme montre la figure suivante.

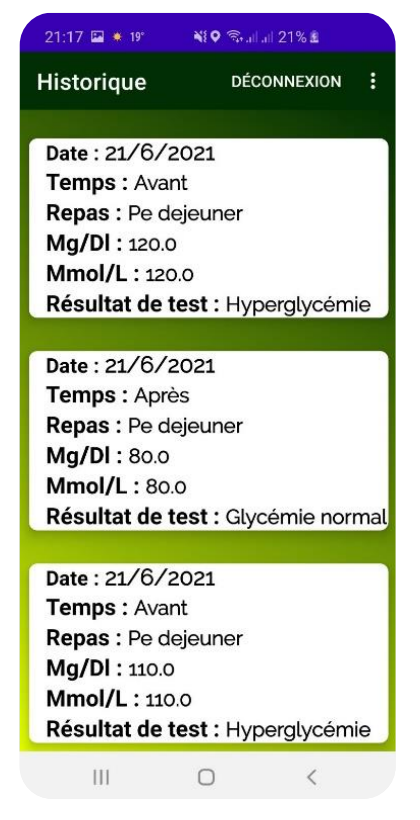

**Figure IV.22 :** *Fenêtre de l'historique des mesures.*

L'interface de l'historique des mesures contient toutes les valeurs des tests sauvegardées avec la date de mesure, le temps de prélèvement de test (Avant/Après), le type de repas (Petit déjeuner, Déjeuner ou diner), les valeurs de résultat de glycémie (en Mg/DL et Mmol/L) ainsi que l'interprétation de ce résultat (Hypoglycémie, Glycémie normale, Hyperglycémie ou Diabète).

### **IV.5 Conclusion**

Dans ce dernier chapitre, nous avons présenté l'environnement de développement de notre application et les différents outils et bibliothèques utilisés. Par la suite, nous avons présenté les différentes interfaces de notre application de suivi des diabétiques, tout en exposant les différentes étapes d'exécution de l'application réalisée.

## Conclusion Générale

#### **Conclusion générale**

Le [diabète](https://sites.google.com/site/diabete3c4/9-glossaire/diabete) est une maladie chronique qui touche de plus en plus de monde et qui représente un sérieux problème de santé. Des grands efforts ont été mis en dispositif pour lutter contre cette maladie et multiples approches ont contribué à la prise en charge et le bon suivi des patients. Cela nous a amené à réfléchir sur un moyen permettant le bon suivi des patients atteints de cette maladie.

Pour cela, nous avons en premier lieu fait un tour d'horizon sur le diabète et la télémédecine qui est l'une des plus remarquables applications des nouvelles technologies, mais qui n'arrive toujours pas à être déployée tel qu'il se doit.

Ensuite, nous avons présenté le monde du mobile sous différents aspects : appareils mobiles, os pour mobiles ainsi que les différentes stratégies du développement mobile. Comme plateforme, notre choix s'est porté sur Android, de ce fait, ses caractéristiques et son architecture ont été amplement détaillées.

Nous avons aussi présenté un cahier de charges et des diagrammes UML permettant de bien comprendre la structure statique et dynamique du système. Enfin, nous avons présenté la base de données utilisée et quelques interfaces de notre application, que nous l'avons nommée "Diabi Life".

Ce projet nous a été très bénéfique car nous avons enrichi nos connaissances à deux niveaux : théorique et pratique. Il nous a aussi permis de découvrir et de conquérir nouvelles connaissances dans le domaine du développement mobile.

Au terme de ce projet, nous avons appris à exploiter nos acquis. Avec la fin de notre temps, nous n'avons pas atteint nos objectifs à 100% mais notre application restera toujours ouverte aux perspectives d'amélioration. Nous envisageons d'ajouter une autre langue et peut être plusieurs langues pour une utilisation très large. Aussi, nous prévoyons d'ajouter de nouvelles fonctionnalités médicales telles que la tension artérielle, l'ECG et d'autres fonctionnalités selon la recommandation des utilisateurs, comme un tableau de bord personnalisé (régime, médicaments, ingestion de glucides, niveaux de glycémie, et bien plus).

# **Bibliographie**

### **Bibliographie**

- [1] Laila, Mona. "*La télémédecine et les technologies d'assistance en gérontologie: Modélisation du besoin, de la prescription et du suivi*", Presses Académiques Francophones, 12 Juliet 2012, ISBN : 9783838188546.
- [2] David Bême*, "La télémédecine en question",* https://www.doctissimo.fr/html/dossiers/e-sante/ 16202-telemedecine-definition.htm, Mis à jour le 27 juin 2014, Consulté le 20/03/2021.
- [3] https://www.gralon.net/articles/materiel-et-consommables/materiel-medical/articlelatelemede cine---definition-et-avantages-4828.htm, Consulté le 08/4/2021.
- [4] Organisation Mondiale de la santé, "Rapport Mondial sur le diabète", 2016, ISBN : 9789242 565256, https://apps.who.int/iris/bitstream/handle/10665/254648/9789242565256fre.pdf;jsess ionid=99B6CFA6A0B65477E2123161B81DD7CB?sequence=1.
- [5] [Lyonel Rossant,](https://www.doctissimo.fr/equipe/auteurs/dr-lyonel-rossant) [Jacqueline Rossant-Lumbroso,](https://www.doctissimo.fr/equipe/auteurs/dr-jacqueline-rossant-lumbroso) "*Le diabète de type 1 : définition, symptômes et traitements*", Mis à jour le 24 septembre 2019, [https://www.doctissimo.fr/html/sante/encyclo](https://www.doctissimo.fr/html/sante/encyclopedie/sa_1291_.htm) [pedie/sa\\_1291\\_.htm](https://www.doctissimo.fr/html/sante/encyclopedie/sa_1291_.htm), Consulté le 14/4/2021.
- [6] Le Figaro Santé, "*Diabète de type 1: Les symptômes et les signes*", [https://sante.lefigaro.fr/sante/](https://sante.lefigaro.fr/sante/maladie/diabete-type-1/ce-que-je-ressens) [maladie/diabete-type-1/ce-que-je-ressens](https://sante.lefigaro.fr/sante/maladie/diabete-type-1/ce-que-je-ressens), Consulté le 14/4/2021.
- [7] LOGOUI Khaoula Zineb, "*Réseau social pour suivi des patients diabétiques*", Mémoire de fin d'étude pour l'obtention du diplôme de Master en Mathématiques et Informatique, université de Mohamed Boudiaf M'sila, 2019.
- [8] Top santé, "*Diabète de type 2 : symptômes, traitements et personnes à risques...*", [https://www.](https://www.topsante.com/themes/diabete-de-type-2) [topsante.com/themes/diabete-de-type-2](https://www.topsante.com/themes/diabete-de-type-2), Consulté le 20/4/2021.
- [9] Heike Labud, Nicole Jenni et Noémie Marcoz, "*Définition du diabète : Conseils pour la prise en charge des patients diabétiques*", 2015, https://www.diabetevaud.ch/wp-content/uploads/2016 /08/Fiche-S1\_1-Definition-du-diabete.pdf.
- [10] Diabète Québec, "*Les complications liées au diabète*", mise à jour Janvier 2019, https://www.di abete.qc.ca/fr/comprendre-le-diabete/tout-sur-le-diabete/complications/les-complications-liees -au-diabete/, Consulté le 2/5/2021.
- [11] American Diabetes Association (ADA), "*Standards of Medical Care in Diabetes–2018*". Diabetes Care, vol. 41 issue Supplement 1, 2018, https://doi.org/10.2337/dc18-Sint01
- [12] Futura Sciences, "*Médecine, Glycémie et Diabète*", [https://www.futura-sciences.com/sante/](https://www.futura-sciences.com/sante/definitions/medecine-glycemie-740/) [definitions/medecine-glycemie-740/](https://www.futura-sciences.com/sante/definitions/medecine-glycemie-740/), Consulté le 10/5/2021.
- [13] Djafar Amrane, "*4 millions de diabétiques en Algérie*", [https://www.liberte-algerie.com/actualite](https://www.liberte-algerie.com/actualite/4-millions-de-diabetiques-en-algerie-57407/print/1) [/4-millions-de-diabetiques-en-algerie-57407/print/1](https://www.liberte-algerie.com/actualite/4-millions-de-diabetiques-en-algerie-57407/print/1), Consulté le 15/05/2021.
- [14] Wootton, Richard, "*Twenty years of telemedicine in chronic disease management–an evidence synthesis*", Journal of telemedicine and telecare, 2012, vol. 18, no 4, p. 211-220.
- [15] Diabète Québec, "*COVID-19: les risques pour les personnes vivant avec le diabète*", Publié le 6 octobre 2020, https://www.diabete.qc.ca/fr/actualites/nouvelles/covid-19-les-risques-pour-lesperson nes-vivant-avec-le-diabete/, Consulté le 15/05/2021.
- [16] Mlle Imene Sghaier, "*Systèmes d'exploitation pour mobiles*", Dernière mise à jour : 12/12/2017, <https://www.technologuepro.com/cours-informatique/cours-20-systemes-exploitation-mobiles/> Consulté le 17/05/2021.
- [17] Définition de Application Native, [https://jobphoning.com/dictionnaire/application-native#](https://jobphoning.com/dictionnaire/application-native), Consulté le 17/05/2021.
- [18] Aude Lucas, "*La différence entre une progressive web app et une application native ou hybride*", https://www.digisante.fr/la-difference-entre-une-progressive-web-app-et-application-native-ouhybride/, Consulté le 20/05/2021.
- [19] <https://www.ideematic.com/dictionnaire-digital/application-web/>, Consulté le 20/05/2021.
- [20] Chris, "*Qu'est-ce qu'une application hybride ?*", Publié le 18 août 2020, https://apresta.fr/blog/ quest-ce-quune-application-hybride/, Consulté le 23/05/2021.
- [21] Mon Petit Mobile, "Les systèmes d'exploitation des smartphones", https://www.monpetitmobile .com/choisir-mobile/systemes-exploitation-smartphones, Consulté le 23/05/2021.
- [22] Android : actualités sur le système d'exploitation de Google, https://www.phonandroid.com/ cat/actualite-android, Consulté le 28/05/2021.
- [23] Social Compare, "*Comparaison des versions Android*", Mis à jour 1 juin 2021, [https://social](https://socialcompare.com/fr/comparison/android-versions-comparison) [compare.com/fr/comparison/android-versions-comparison](https://socialcompare.com/fr/comparison/android-versions-comparison), Consulté le 06/06/2021.
- [24] Didier FERMENT , "*Module Architecture des systèmes mobiles : Android*", Cours en ligne, Département d'Informatique de l'Université de Picardie, première partie - 2015.
- [25] Lars Vogel, "*Développement Android avec Android Studio et Eclipse*", Publié le 12 mai 2013, https://vogella.developpez.com/tutoriels/android/developpement-androidstudio-eclipse/, Consulté le 08/06/2021.
- [26] La rédaction du JDN, "*Les outils de développement Android : liste plus exhaustive*", Mis à jour le 11/12/2012, https://www.journaldunet.com/web-tech/developpeur/1105745-les-outils-de-deve loppement-android-indispensables/1105753-autres-outils-de-developpement-android
- [27] Cours et mémoires gratuits, "*Cours\_Android\_Systeme\_dexploitation\_Android*", http://www.mco urs.net/cours/pdf/info1/Cours\_Android\_Systeme\_dexploitation\_Android.pdf
- [28] Lalande, Jean-François, "*Développement sous Android*", Cours d'informatique, ENSI de bourges, France, 2015.
- [29] Florian Ponroy, Nathalie Turck, "*Développez votre première application Android : Comprenez le cycle de vie d'une activité*", [https://openclassrooms.com/fr/courses/4517166-developpez-votre](https://openclassrooms.com/fr/courses/4517166-developpez-votre-premiere-application-android/4586901-comprenez-le-cycle-de-vie-dune-activite)[premiere-application-android/4586901-comprenez-le-cycle-de-vie-dune-activite](https://openclassrooms.com/fr/courses/4517166-developpez-votre-premiere-application-android/4586901-comprenez-le-cycle-de-vie-dune-activite), Consulté le 12/06/ 2021.
- [30] AndroidDev, "*Developer Guides*", Last updated 2020-06-08, https://developer.android.com /guide, Consulté le 15/06/2021.
- [31] Bruno Bouzy, "*Cours UML: Unified modeling language (uml)*", Cours et formation gratuit, ttps://www.clicours.com/cours-uml-unified-modeling-language-uml/, Consulté le 15/06/2021.

#### *Résumé :*

*Le diabète est un problème de santé publique qui atteint 4.2 millions de personnes en Algérie, ce qui représente 10% de la population. Au niveau mondial la maladie touche 425 millions de personnes et devrait atteindre une personne sur dix en 2040.* 

*Les dispositifs mobiles sont des outils actuellement utilisés dans plusieurs domaines pour automatiser et faciliter les tâches quotidiennes. L'objectif de ce projet de fin d'études est de concevoir et développer une application mobile qui améliore le quotidien de toutes les personnes atteintes de diabète, apporter de l'innovation dans la gestion de la maladie et augmenter la qualité de vie des diabétiques. Enfin renforcer le lien entre le patient et son médecin et fournir des informations plus complètes et pertinentes à chacun d'eux.*

*Mots clés : Application mobile, Diabète, Télémédecine, Santé publique, Innovation, Android.*